Systèmes Dell™ PowerEdge™ 1400

# **GUIDE D'UTILISATION**

www.dell.com support.dell.com

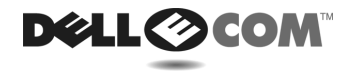

juillet 2000 N/P 397JF Rév. A00

\_\_\_\_\_\_\_\_\_\_\_\_\_\_\_\_\_\_\_\_

**Les informations contenues dans ce document sont sujettes à modification sans préavis. © 2000 Dell Computer Corporation. Tous droits réservés.**

La reproduction de quelque manière que ce soit sans l'autorisation écrite de Dell Computer Corporation est strictement interdite.

Marques utilisées dans ce texte : Dell, le logo DELL E COM, Dell OpenManage, PowerEdge et DellWare sont des marques de Dell Computer Corporation ; Intel et Pentium sont des marques déposées de Intel Corporation ; Microsoft, Windows, MS-DOS, BackOffice et Windows NT sont des marques déposées de Microsoft Corporation ; Novell et NetWare sont des marques déposées de Novell, Inc. ; ASPI est une marque déposée et SCSISelect est une marque de Adaptec, Inc. ; VESA est une marque déposée et VL-Bus est une marque de Video Electronics Standards Association ; OS/2 est une marque déposée de International Business Machines, Inc.

D'autres marques et noms commerciaux peuvent être utilisés dans ce document pour faire référence aux entités se réclamant de ces marques et de ces noms ou à leurs produits. Dell dénie tout intérêt propriétaire vis-à-vis des marques et des noms commerciaux autres que les siens.

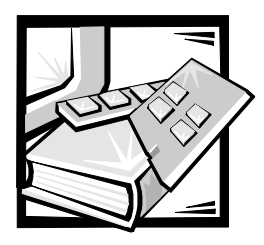

# <span id="page-2-0"></span>*Consignes de sécurité*

Observez les consignes de sécurité suivantes afin d'assurer votre propre sécurité et de protéger votre serveur, système de stockage ou autre appareil contre des dommages éventuels.

# *Remarques, avis, précautions et avertissements*

Partout dans ce guide, vous trouverez des blocs de texte accompagnés d'une icône et imprimés en caractères gras ou en italiques. Ces blocs sont des remarques, des avis, des précautions et des avertissements qui sont utilisés comme suit :

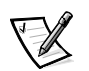

REMARQUE : Une REMARQUE indique des informations importantes qui vous aident à utiliser votre système au mieux.

**AVIS : Un AVIS signale la possibilité de dommages matériels ou de perte de données et vous indique comment éviter le problème.**

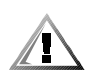

**PRÉCAUTION : Une PRÉCAUTION signale une situation potentiellement dangereuse qui, si elle n'est pas évitée, risque d'entraîner des blessures plus ou moins sévères.**

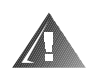

**AVERTISSEMENT : Un AVERTISSEMENT signale une situation potentiellement dangereuse qui, si elle n'est pas évitée, pourrait entraîner des blessures graves, voire la mort.**

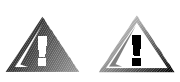

# *Précaution et avertissements de sécurité*

Observez les précautions et avertissements suivants lorsque vous révisez ce système :

**PRÉCAUTION : Une nouvelle pile risque d'exploser si elle est mal installée. Remplacez la pile uniquement par une pile identique ou de type équivalent recommandé par le fabricant. Débarrassez-vous des piles usées selon les instructions du fabricant.**

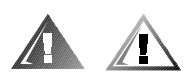

# *Consignes de sécurité supplémentaires*

Pour réduire le risque de blessure corporelle, de choc électrique, d'incendie et de dommage de l'équipement, observez les précautions suivantes.

## *Précautions d'ordre général*

Observez les précautions d'ordre général suivantes lorsque vous utilisez votre système :

- *•* Observez et respectez les consignes d'entretien. Ne révisez pas un produit Dell sauf si c'est indiqué dans la documentation de votre système Dell. Si vous ouvrez ou retirez des capots dotés d'un symbole triangulaire avec un éclair, vous risquez d'être soumis(e) à des chocs électriques. Les composants à l'intérieur de ces compartiments ne doivent être révisés que par un technicien de service agréé Dell.
- *•* Si l'une des conditions suivantes se produit, débranchez le produit de la prise électrique et remplacez la pièce ou contactez votre fournisseur de services agréé Dell :
	- Le câble d'alimentation, le câble d'extension ou la prise est endommagé.
	- Un objet est tombé dans le produit.
	- Le produit a été exposé à l'eau.
	- Le produit est tombé ou est endommagé.
	- Le produit ne fonctionne pas correctement lorsque vous suivez les instructions d'utilisation.
- *•* Conservez les composants du système loin des radiateurs et autres sources de chaleur. De plus, ne bloquez pas les baies d'aération.
- *•* Ne renversez pas de liquides ou d'aliments sur les composants du système et n'utilisez pas ce produit dans un environnement mouillé. Si l'ordinateur est mouillé, consultez le chapitre approprié dans votre guide de dépannage ou contactez un fournisseur de services agréé Dell.
- *•* N'enfoncez aucun objet dans les ouvertures de vos composants du système. Cela peut provoquer une incendie ou un choc électrique en mettant les composants intérieurs en court-circuit.
- *•* N'utilisez le produit qu'avec des produits Dell ou un autre équipement approuvé par Dell.
- *•* Laissez le produit refroidir avant de retirer les capots ou de toucher des composants internes.
- *•* Utilisez la source d'alimentation électrique externe correcte. Ne faites fonctionner le produit qu'à partir de la source d'alimentation électrique de type indiqué sur l'étiquette affichant les valeurs nominales électriques. Si vous n'êtes pas certain(e) du type de source d'alimentation électrique requis, consultez votre fournisseur de services Dell ou votre compagnie électrique locale.
- *•* Pour éviter d'endommager vos composants du système, assurez-vous que le commutateur de tension (s'il y en a) sur le bloc d'alimentation correspond bien au courant de votre région :
	- 115 volts (V)/60 hertz (Hz) dans la plupart des pays d'Amérique du Nord et du Sud, et dans certains pays d'Extrême-Orient comme la Corée du Sud et Taiwan
	- 100 V/50 Hz dans l'est du Japon et 100 V/60 Hz dans l'ouest du Japon
	- 230 V/50 Hz dans presque toute l'Europe, au Moyen-Orient et en Extrême-Orient

Assurez-vous que votre ordinateur, votre moniteur et les périphériques connectés sont réglés pour fonctionner avec le courant secteur utilisé dans la région où vous vous trouvez.

- *•* N'utilisez que des câbles d'alimentation approuvés. Si un câble d'alimentation n'est pas fourni pour votre serveur, système de stockage ou autre appareil, ou pour toute option alimentée par courant CA destinée à votre système, procurezvous un câble d'alimentation approuvé pour votre pays. Le câble d'alimentation doit être compatible avec le produit et avec les valeurs de tension et de courant marquées sur l'étiquette électrique du produit. La valeur nominale de la tension et du courant du câble doit être supérieure à la valeur nominale indiquée sur le produit.
- *•* Pour prévenir les chocs électriques, branchez les composants du système et les câbles d'alimentation des périphériques dans des prises avec mise à la terre correcte. Ces câbles sont équipés de fiches triples pour assurer une mise à la terre correcte. N'utilisez pas de prise d'adaptation et n'essayez pas de retirer la fiche de mise à la terre d'un câble. Si vous devez utiliser une rallonge, utilisez une rallonge à trois fils avec des prises avec mise à la terre.
- *•* Respectez les valeurs nominales du câble d'extension et de la rampe électrique. Assurez-vous que l'ampérage total de tous les produits branchés dans le câble d'extension ou la rampe d'alimentation n'excède pas 80 pour cent des limites d'ampérage du câble d'extension ou la rampe d'alimentation.
- *•* Pour protéger votre système et vos composants contre les augmentations et diminutions soudaines et passagères de courant, utilisez un régulateur de tension, un onduleur ou une source de courant sans interruption (UPS).
- *•* Disposez les câbles du système et d'alimentation avec soin, en les acheminant de sorte que l'on ne puisse pas trébucher ou marcher dessus. Ne laissez rien reposer sur les câbles des composants de votre système ou sur le câble d'alimentation.
- *•* Ne modifiez pas les câbles ou les prises d'alimentation. Consultez un électricien diplômé ou votre compagnie d'électricité pour toute modification de site. Suivez toujours les règles de câblage locales et nationales.
- *•* Pour protéger la carte système contre tout dommage, attendez 5 secondes après avoir éteint le système avant de retirer un composant de la carte système ou de déconnecter un dispositif périphérique de l'ordinateur.
- *•* Manipulez les piles avec précaution. Ne démontez pas, n'écrasez pas, ne percez pas, ne mettez pas en court-circuit des contacts externes, ne les jetez pas au

feu ou dans l'eau, et n'exposez pas les piles à des températures supérieures à 60 degrés Celsius (140 degrés Fahrenheit). N'essayez pas d'ouvrir ou de réparer des piles ; ne remplacez les piles que par d'autres conçues pour le produit.

*•* Baissez le volume avant d'utiliser des écouteurs ou d'autres périphériques audio.

#### *Précautions à prendre pour les serveurs, systèmes de stockage et autres appareils*

Observez les consignes de sécurité supplémentaires suivantes pour votre système :

- *•* À moins que votre documentation d'installation et/ou de dépannage le permette spécifiquement, ne retirez pas les capots, n'essayez pas de forcer les verrous de sécurité et n'accédez à aucun composant à l'intérieur du système. Selon votre système, l'installation et les réparations peuvent être réalisées uniquement par des personnes agréées pour entretenir l'équipement de votre ordinateur ou système de stockage et formées pour manipuler des produits capables de produire des niveaux d'énergie dangereux.
- *•* Lors de la connexion ou déconnexion du courant aux blocs d'alimentation enfichables à chaud (si cette option est offerte avec votre produit Dell), observez les consignes suivantes :
	- Installez le bloc d'alimentation avant de connecter le câble d'alimentation au bloc d'alimentation.
	- Débranchez le câble d'alimentation avant de retirer le bloc d'alimentation.
	- Si le système possède plusieurs sources d'alimentation, coupez le courant du système en débranchant tous les câbles d'alimentation des blocs d'alimentation.
- *•* Déplacez les produits avec soin ; assurez-vous que toutes les roulettes et/ou tous les éléments de stabilisation sont fermement connectés à l'ordinateur ou au système de stockage. Évitez des arrêts brusques et des surfaces non planes.

### *Précautions pour les produits montables en rack*

Observez les précautions suivantes pour la stabilité et la sécurité du rack. Consultez également la documentation d'installation du rack jointe avec le système et le rack pour y lire des avertissements spécifiques et/ou des précautions et procédures spéciales.

Les serveurs, systèmes de stockage et autres appareils sont considérés comme composants d'un rack. Ainsi, le terme « composant » se rapporte à tout serveur, système de stockage ou autre appareil, ainsi qu'à divers périphériques ou matériel de support.

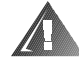

**AVERTISSEMENT : L'installation de composants du système de Dell dans un rack de Dell sans les pieds stabilisateurs avant et latéraux peut faire basculer le rack, pouvant causer des blessures dans certains cas. Installez donc toujours les pieds stabilisateurs avant d'installer les composants dans le rack.**

**Après avoir installé les composants/le système dans un rack, ne tirez jamais plus d'un composant du rack à la fois sur les assemblages à glissières. Le poids de plus d'un composant étendu pourrait faire basculer le rack et causer des blessures.**

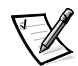

REMARQUE : Les serveurs, systèmes de stockage et autres appareils Dell sont certifiés comme composants à utiliser dans le boîtier de rack Dell avec le kit pour rack client Dell. L'installation finale des kits pour rack et des systèmes Dell dans toute autre marque de boîtier de rack n'a pas été approuvée par les agences de sécurité. La responsabilité incombe au client de faire évaluer par une agence de sécurité certifiée le mélange final de systèmes et de kits pour rack de Dell pour établir si un usage dans des boîtiers de rack d'autres marques est indiqué.

- *•* Les kits de rack du système sont conçus pour une installation dans un rack de Dell par des techniciens de service agréés. Si vous installez le kit dans tout autre rack, assurez-vous que ce rack est conforme aux spécifications d'un rack Dell.
- *•* Ne déplacez pas de grands racks sans l'aide de quelqu'un. En raison de la hauteur et du poids du rack, Dell recommande que deux personnes au minimum se chargent de cette tâche.
- *•* Avant de travailler sur le rack, assurez-vous que les stabilisateurs sont fixés au rack, en extension sur le sol, et que le plein poids du rack repose sur le sol. Installez les stabilisateurs avant et latéraux d'un seul rack ou les stabilisateurs avant de plusieurs racks joints avant de travailler sur le rack.
- *•* Chargez toujours le rack du bas vers le haut, puis chargez en premier l'élément le plus lourd dans le rack.
- *•* Assurez-vous que le rack est stable et à niveau avant de mettre un composant en extension hors du rack.
- *•* Faites attention lorsque vous appuyez sur les loquets de dégagement des rails de composants et que vous glissez un composant dans ou hors d'un rack ; les rails des glissières peuvent vous pincer les doigts.
- *•* Une fois qu'un composant est inséré dans le rack, étendez le rail avec précaution pour le mettre en position de verrouillage, puis faites glisser le composant dans le rack.
- Ne surchargez pas le circuit de dérivation CA qui alimente le rack. La charge totale du rack ne doit pas dépasser 80 pour cent de la valeur nominale du circuit de dérivation.
- *•* Assurez-vous qu'il y a une bonne circulation d'air autour des composants du rack.
- Ne marchez ni ne vous tenez debout sur un système composant lorsque vous dépannez d'autres systèmes/composants dans un rack.

#### *Précautions pour les produits dotés d'options de réseau local, de télécommunications ou de modems*

Observez les consignes suivantes lorsque vous travaillez avec des options :

*•* Ne connectez ni n'utilisez pas un modem ou un téléphone lors d'un orage. Il peut y avoir un risque de choc électrique dû à la foudre.

- *•* Ne connectez et n'utilisez jamais un modem ou un téléphone dans un environnement mouillé.
- *•* Ne branchez pas un câble de modem ou de téléphone dans la prise du NIC (Network Interface Controller [contrôleur d'interface réseau]).
- *•* Déconnectez le câble du modem avant d'ouvrir l'enceinte d'un produit, de toucher ou d'installer des composants internes, ou de toucher une prise ou un câble de modem non isolé.
- *•* N'utilisez pas une ligne de téléphone pour reporter une fuite de gaz si vous vous trouvez près de la fuite.

#### *Précautions pour les produits dotés de périphériques laser*

Observez les précautions suivantes pour les périphériques laser :

- *•* N'ouvrez pas de panneaux, n'utilisez pas de commandes, ne faites pas de réglage et ne suivez pas des procédures sur un périphérique laser autres que celles spécifiées dans la documentation du produit.
- *•* Seuls les techniciens de service agréés peuvent réparer des périphériques laser.

# *Interventions à l'intérieur de votre ordinateur*

Avant d'enlever les capots d'ordinateur, effectuez les étapes suivantes dans l'ordre indiqué.

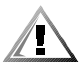

**PRÉCAUTION : Certains systèmes Dell ne peuvent être révisés que par des techniciens de service agréés en raison des hautes tensions et des risques électriques. Ne tentez pas de maintenir le système informatique vous même, sauf en suivant les explications dans ce guide et ailleurs dans la documentation de Dell. Suivez toujours scrupuleusement les instructions d'installation et de maintenance.**

**AVIS : Pour protéger la carte système contre tout dommage, attendez 5 secondes après avoir éteint le système avant de retirer un composant de la carte système ou de déconnecter un dispositif périphérique de l'ordinateur.**

- 1. Éteignez votre ordinateur et tous ses périphériques.
- 2. Mettez-vous à la terre en touchant une surface métallique non peinte du châssis, comme par exemple le métal autour des ouvertures du connecteur de carte à l'arrière de votre ordinateur, avant de toucher quoi que ce soit à l'intérieur de votre ordinateur.

Pendant votre travail à l'intérieur de l'ordinateur, touchez périodiquement une surface métallique non peinte sur le châssis, pour dissiper toute électricité statique qui pourrait endommager les composants internes.

3. Débranchez votre ordinateur et ses périphériques de leur source d'alimentation. Débranchez également toutes les lignes de téléphone ou de télécommunications de l'ordinateur.

Cela réduit le risque potentiel de blessures corporelles ou de choc.

De plus, notez ces consignes de sécurité selon les cas :

- *•* Lorsque vous débranchez un câble, tirez sur sa prise ou sur sa boucle de serrage, jamais sur le câble lui-même. Certains câbles sont munis d'un connecteur aux languettes verrouillables ; si vous déconnectez ce type de câble, appuyez sur les languettes verrouillables vers l'intérieur avant de déconnecter le câble. Quand vous séparez les connecteurs en tirant dessus, veillez à les maintenir alignés de manière à éviter de plier des broches de connecteur. De plus, avant de connecter un câble, assurez-vous que les deux connecteurs sont correctement orientés et alignés.
- *•* Maniez les composants et les cartes soigneusement. Ne touchez ni les composants ni les broches de contact sur une carte. Tenez une carte par les bords ou par sa patte pour montage métallique. Tenez un composant tel un puce de microprocesseur par les bords, non pas par les broches.

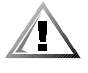

**PRÉCAUTION : Une nouvelle pile risque d'exploser si elle est mal installée. Remplacez la pile uniquement par une pile identique ou de type équivalent recommandé par le fabricant. Débarrassez-vous des piles usées selon les instructions du fabricant.**

# *Protection contre les décharges électrostatiques (ESD)*

L'électricité statique peut endommager les composants délicats à l'intérieur de votre ordinateur. Pour empêcher les dommages, déchargez l'électricité statique de votre corps avant de toucher un composant électronique de votre ordinateur, tel que le microprocesseur. Vous pouvez également faire ceci en touchant une surface métallique non peinte du châssis de l'ordinateur.

Pendant votre intervention à l'intérieur de l'ordinateur, touchez de temps en temps une surface non peinte pour enlever toute charge électrique que votre corps peut avoir accumulée.

Vous pouvez aussi prendre les mesures suivantes pour prévenir les dommages liés aux ESD (ElectroStatic Discharge [décharges électrostatiques]) :

- *•* Lorsque vous déballez un composant sensible à l'électricité statique de son carton d'expédition, ne retirez pas le composant de l'emballage antistatique jusqu'à ce que vous soyez prêt à installer le composant dans votre ordinateur. Juste avant de déballer l'emballage antistatique, assurez-vous de décharger l'électricité statique de votre corps.
- *•* Avant de transporter un composant sensible, mettez-le dans une enceinte ou un emballage antistatique.

*•* Maniez tout composant sensible dans une zone protégée contre l'électricité statique. Si possible, utilisez des coussinets de terre et des coussinets de table de travail antistatiques.

L'avis suivant peut apparaître dans ce document pour vous rappeler ces précautions :

**AVIS: Reportez-vous à « Protection contre les décharges électrostatiques » figurant plus haut dans les consignes de sécurité de ce guide.**

# *Conseils d'ordre ergonomique*

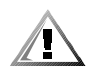

**PRÉCAUTION : Une mauvaise utilisation ou une utilisation prolongée du clavier peut provoquer des blessures.**

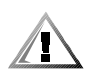

#### **PRÉCAUTION : Regarder l'écran du moniteur pendant de longues périodes peut provoquer une fatigue oculaire.**

Pour un maximum de confort et d'efficacité, observez les conseils d'ordre ergonomique suivants lorsque vous installez et que vous utilisez votre système informatique :

- *•* Positionnez votre système de sorte que le moniteur et le clavier soient directement en face de vous pendant que vous travaillez. Des étagères spéciales sont disponibles (auprès de Dell et d'autres sources) pour vous aider à positionnez votre clavier correctement.
- *•* Fixez le moniteur à une distance (normalement entre 50 et 60 centimètres environ) favorisant le confort des yeux.
- *•* Assurez-vous que l'écran du moniteur est au niveau ou légèrement en dessous des yeux quand vous êtes assis devant le moniteur.
- *•* Ajustez l'inclinaison du moniteur, son contraste et sa luminosité, ainsi que l'éclairage ambiant (par exemple l'éclairage vertical, les lampes de bureau et les rideaux ou les stores des fenêtres proches) pour réduire l'éblouissement et les reflets sur l'écran de votre moniteur.
- *•* Utilisez une chaise offrant un bon support lombaire.
- *•* Gardez les avant-bras en position horizontale avec les poignets détendus et à plat quand vous utilisez le clavier ou la souris.
- *•* Laissez toujours de l'espace pour poser les mains pendant que vous utilisez le clavier ou la souris.
- *•* Laissez la partie supérieure de vos bras pendre naturellement à vos côtés.
- *•* Tenez-vous droit(e), les pieds à plat sur le sol et les cuisses horizontales.
- *•* Lorsque que vous êtes assis(e), assurez-vous que le poids de vos jambes repose sur vos pieds et non sur l'avant de votre siège. Ajustez la hauteur de votre chaise ou utilisez un repose-pieds, si besoin, pour maintenir une posture correcte.
- *•* Variez vos activités de travail. Essayez d'organiser votre travail de sorte que vous n'ayez pas à taper pendant de longues périodes. Quand vous vous arrêtez de taper, essayez de vous livrer à des activités nécessitant les deux mains.

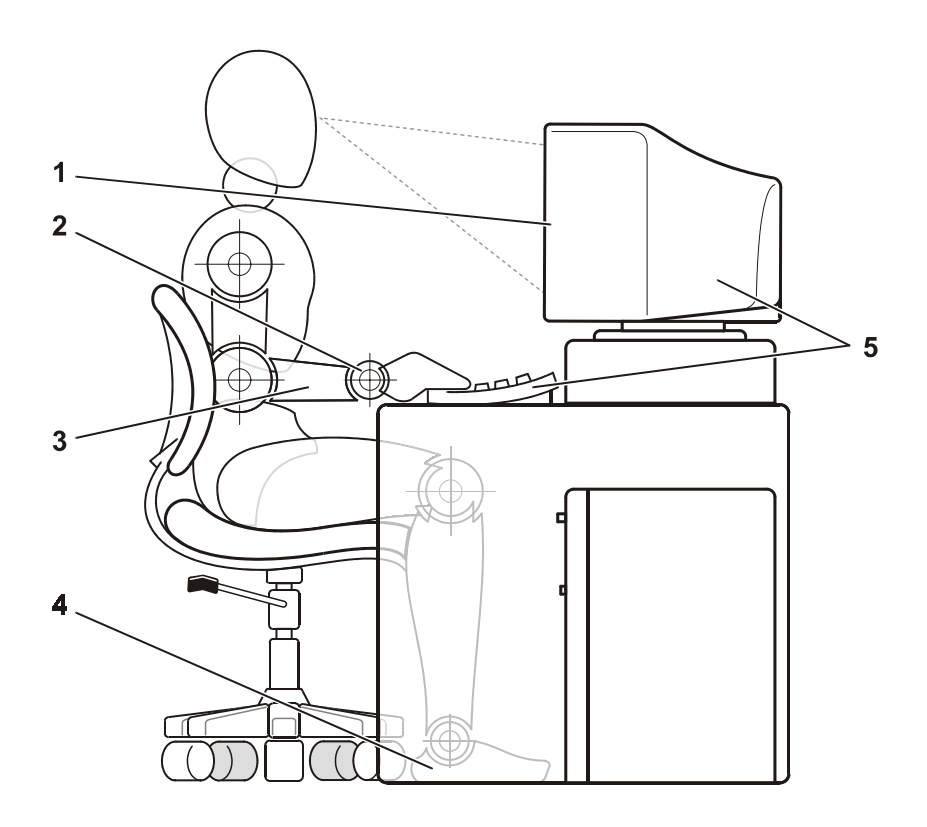

- Écran du moniteur au niveau ou sous le niveau des yeux
- Poignets relâchés et mous
- Bras au niveau du bureau
- Pieds à plat sur le sol
- Moniteur et clavier positionnés directement en face de l'utilisateur

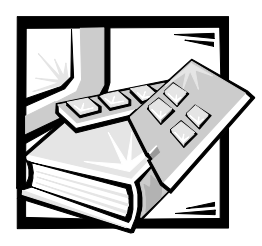

*Préface*

# *À propos de ce guide*

Ce guide est destiné aux utilisateurs du système informatique Dell PowerEdge 1400. Il peut être utilisé aussi bien par des débutants qui veulent connaître les caractéristiques et le fonctionnement de ces systèmes que par des utilisateurs chevronnés souhaitant étendre les capacités de leurs systèmes. Les chapitres de ce guide sont résumés ci-après :

- *•* Tout le monde doit lire le chapitre 1, « [Introduction](#page-23-0) », qui présente une vue d'ensemble des caractéristiques du système, une description des boutons de réglage et des voyants du panneau avant, et qui fournit des informations générales sur la façon de connecter des périphériques externes au panneau arrière du système.
- Les utilisateurs souhaitant utiliser les utilitaires, les diagnostics ou la documentation en ligne, ou ceux qui souhaitent installer des pilotes pour leur système d'exploitation, doivent lire le chapitre 2, « [Utilisation du cédérom](#page--1-0)  [Dell OpenManage Server Assistant](#page--1-0) ».
- Tout le monde doit lire les premières sections du chapitre 3, « [Installation et con](#page--1-0)[figuration des pilotes SCSI](#page--1-0) », pour connaître les pilotes de périphérique SCSI (Small Computer System Interface - interface système pour micro-ordinateurs) requis (au besoin) pour une configuration particulière du système. Les utilisateurs devant installer et configurer des pilotes de périphériques SCSI spécifiques doivent lire la section appropriée à leur système d'exploitation.
- *•* Tout le monde doit lire les premières sections du chapitre 4, « [Utilisation du pro](#page--1-0)[gramme de configuration du système](#page--1-0) », pour se familiariser avec cet important programme. Seuls les utilisateurs souhaitant apporter des changements à la configuration de leur système ou désirant utiliser les fonctions de mot de passe doivent lire le reste du chapitre « [Utilisation du programme de configuration du](#page--1-0)  [système](#page--1-0) ».
- *•* L'annexe A, « [Spécifications techniques](#page-71-0) », donne un condensé des spécifications techniques du système.
- *•* L'annexe B, « [Ports et connecteurs d'E/S](#page-75-0) », fournit des informations spécifiques sur les ports et connecteurs du panneau arrière.
- *•* L'annexe C, « [Réglementations](#page-87-0) », présente pour les utilisateurs que cela intéresse les résultats des agences de contrôle qui ont testé et approuvé votre système.
- *•* L'annexe D, « [Garantie limitée et règles de retour](#page-99-0) », décrit la garantie et les règles de retour des systèmes Dell. Elle fournit également des informations sur la conformité à l'an 2000 des produits matériels de marque Dell.
- *•* Le « [Glossaire](#page-103-0) » fournit la définition des termes, sigles et abréviations utilisés dans ce quide.

# *Informations sur la garantie limitée et les règles de retour*

Dell Computer Corporation (« Dell ») fabrique ses produits matériels à partir de pièces et de composants neufs ou équivalents à du neuf, conformément aux normes de l'industrie en vigueur. Pour des informations concernant la garantie limitée offerte par Dell pour votre système, consultez l'annexe D, « [Garantie limitée et règles](#page-99-0)  [de retour](#page-99-0) ».

# *Autres documents utiles*

Outre ce Guide d'utilisation, les documents suivants sont livrés avec votre système.

- *•* Le Guide d'installation et de dépannage fournit des instructions sur l'installation du matériel système et comprend des procédures de diagnostic et de dépannage pour tester votre système informatique.
- *•* La documentation de Dell OpenManage Agent décrit le logiciel de gestion de serveur, y compris les messages d'alertes émis par le logiciel.

Il se peut que vous ayez reçu également un ou plusieurs des documents suivants :

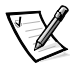

REMARQUE : Les mises à jour d'informations sont parfois incluses avec votre système pour décrire les modifications apportées au système ou au logiciel. Lisez toujours ces mises à jour **avant** de consulter toute autre documentation, car elles contiennent souvent les informations les plus récentes.

- *•* La documentation du système d'exploitation est livrée avec le système si vous avez commandé le logiciel du système d'exploitation auprès de Dell. Cette documentation décrit la méthode d'installation (le cas échéant), de configuration et d'utilisation du logiciel du système d'exploitation.
- *•* La documentation est livrée avec toute option que vous achetez séparément du système. Cette documentation comprend les informations nécessaires à la configuration de ces options dans votre ordinateur Dell. Les instructions d'installation des options sont incluses dans ce Guide d'utilisation.
- *•* Les fichiers d'informations techniques parfois appelés fichiers « lisezmoi » peuvent être installés sur l'unité de disque dur pour fournir des mises à jour de dernière minute sur des modifications techniques apportées au système ou des références techniques avancées destinées aux utilisateurs expérimentés ou aux techniciens.

# *Remarques, avis, précautions et avertissements*

Partout dans ce guide, vous trouverez des blocs de texte accompagnés d'une icône et imprimés en caractères gras ou en italiques. Ces blocs sont des remarques, des avis, des précautions et des avertissements qui sont utilisés comme suit :

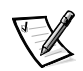

REMARQUE : Une REMARQUE indique des informations importantes qui vous aident à utiliser votre système au mieux.

**AVIS : Un AVIS signale la possibilité de dommages matériels ou de perte de données et vous indique comment éviter le problème.**

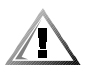

**PRÉCAUTION : Une PRÉCAUTION signale une situation potentiellement dangereuse qui, si elle n'est pas évitée, risque d'entraîner des blessures plus ou moins sévères.**

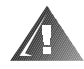

**AVERTISSEMENT : Un AVERTISSEMENT signale une situation potentiellement dangereuse qui, si elle n'est pas évitée, pourrait entraîner des blessures graves, voire la mort.**

# *Conventions typographiques*

La liste suivante définit (le cas échéant) et illustre des conventions typographiques utilisées partout dans ce document comme signaux visuels pour certains éléments de texte :

*•* Les composants d'interface sont des titres de fenêtres, des noms de boutons et d'icônes, des noms et des sélections de menu, et d'autres options qui s'affichent à l'écran du moniteur. Ils sont présentés entre crochets.

Exemple : Cliquez sur **OK**.

*•* Les libellés des touches sont des étiquettes sur les touches d'un clavier. Elles sont indiquées entre crochets.

Exemple : <Entrée>

*•* Les combinaisons de touches sont des séries de touches sur lesquelles il faut appuyer en même temps (sauf indication contraire) pour effectuer une seule fonction.

Exemple : <Ctrl><Alt><Entrée>

*•* Les commandes sont présentées en minuscules et en gras à titre de référence uniquement et ne doivent pas être tapées.

Exemple : « Utilisez la commande **format** pour... »

Par contraste, les commandes présentées dans la police de caractères Courier New font partie des instructions et doivent être tapées.

Exemple : « Tapez format a: pour formater la disquette dans le lecteur A. »

Les noms de fichiers et noms de répertoires sont présentés en minuscules et en caractères gras.

#### Exemples : **autoexec.bat** et **c:\windows**

*•* Les lignes de syntaxe consistent en une commande et tous ses paramètres possibles. Les commandes sont présentées en caractères minuscules et gras ; les paramètres variables (auxquels vous substituez une valeur) sont présentés en italiques minuscules ; les paramètres fixes sont présentés en caractères gras et minuscules. Les crochets indiquent les éléments disponibles en option.

Exemple : **suppr** [lecteur**:**] [chemin] nomdufichier [**/p**]

Les *lignes de commande* consistent en une commande et peuvent aussi comprendre un ou plusieurs paramètres possibles de la commande. Les lignes de commande sont présentées dans la police de caractères Courier New.

Exemple : del c:\fichier.doc

*•* Le texte d'écran est un message ou du texte que vous devez saisir comme partie de la commande (appelée ligne de commande). Le texte d'écran est présenté dans la police de caractères Courier New.

Exemple : Le message suivant apparaît à votre écran :

No boot device available

(Aucun périphérique de démarrage disponible)

Exemple : « Tapez md c: \programs et appuyez sur <Entrée>. »

*•* Les variables sont des symboles auxquels vous substituez une valeur. Elles sont présentées en italique.

Exemple : DIMM x (où x représente la désignation du support DIMM)

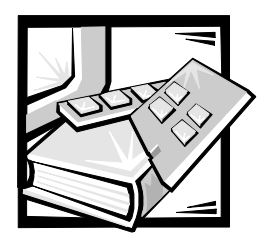

# *Table des matières*

## *[Chapitre 1](#page-23-1)*

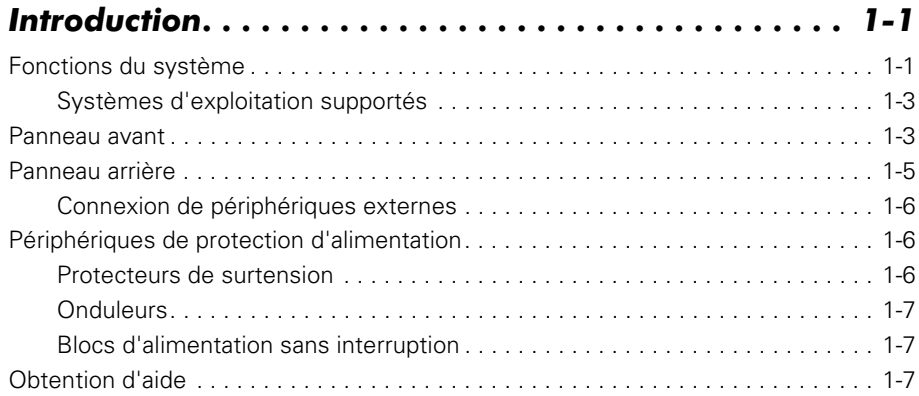

#### *[Chapitre 2](#page--1-1) Utilisation du cédérom Dell OpenManage [Server Assistant. . . . . . . . . . . . . . . . . . . . . . . . . . . . . . 2-1](#page--1-2)*

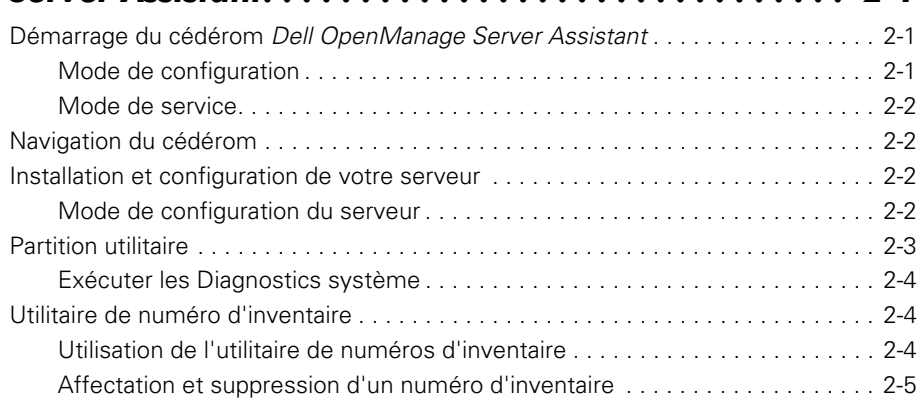

# **[Chapitre 3](#page--1-1)**

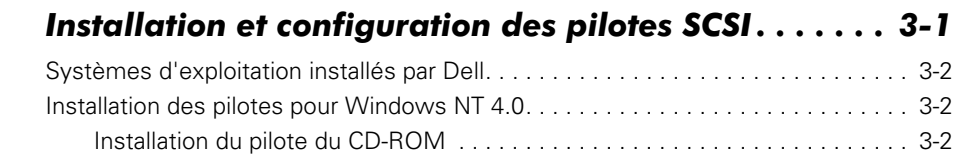

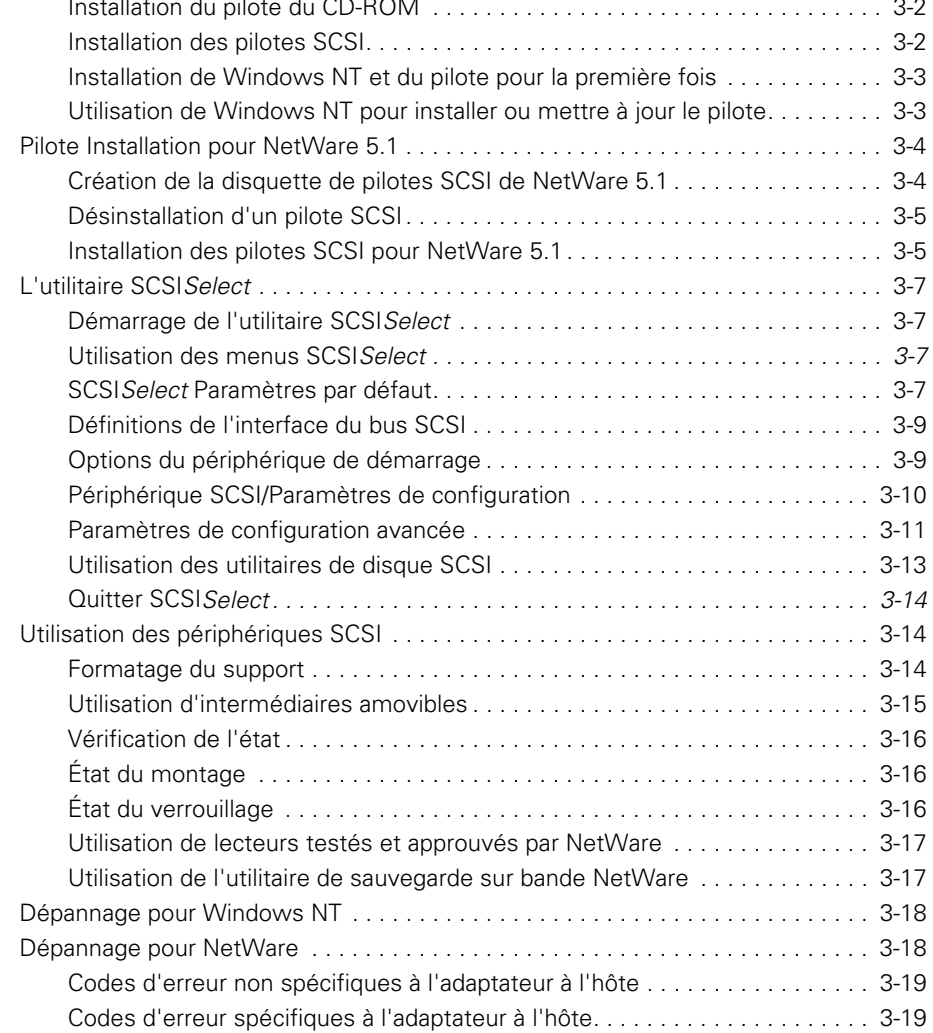

# *[Chapitre 4](#page--1-1) Utilisation du programme de configuration*

## *[du système. . . . . . . . . . . . . . . . . . . . . . . . . . . . . . . . . . 4-1](#page--1-2)*

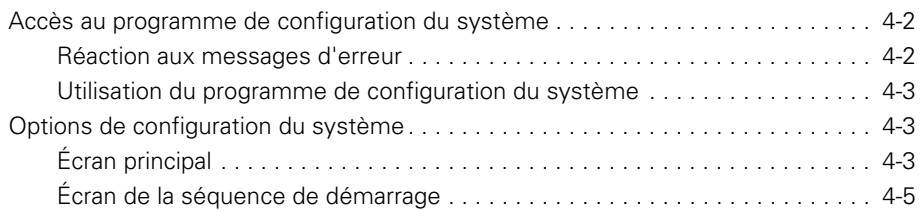

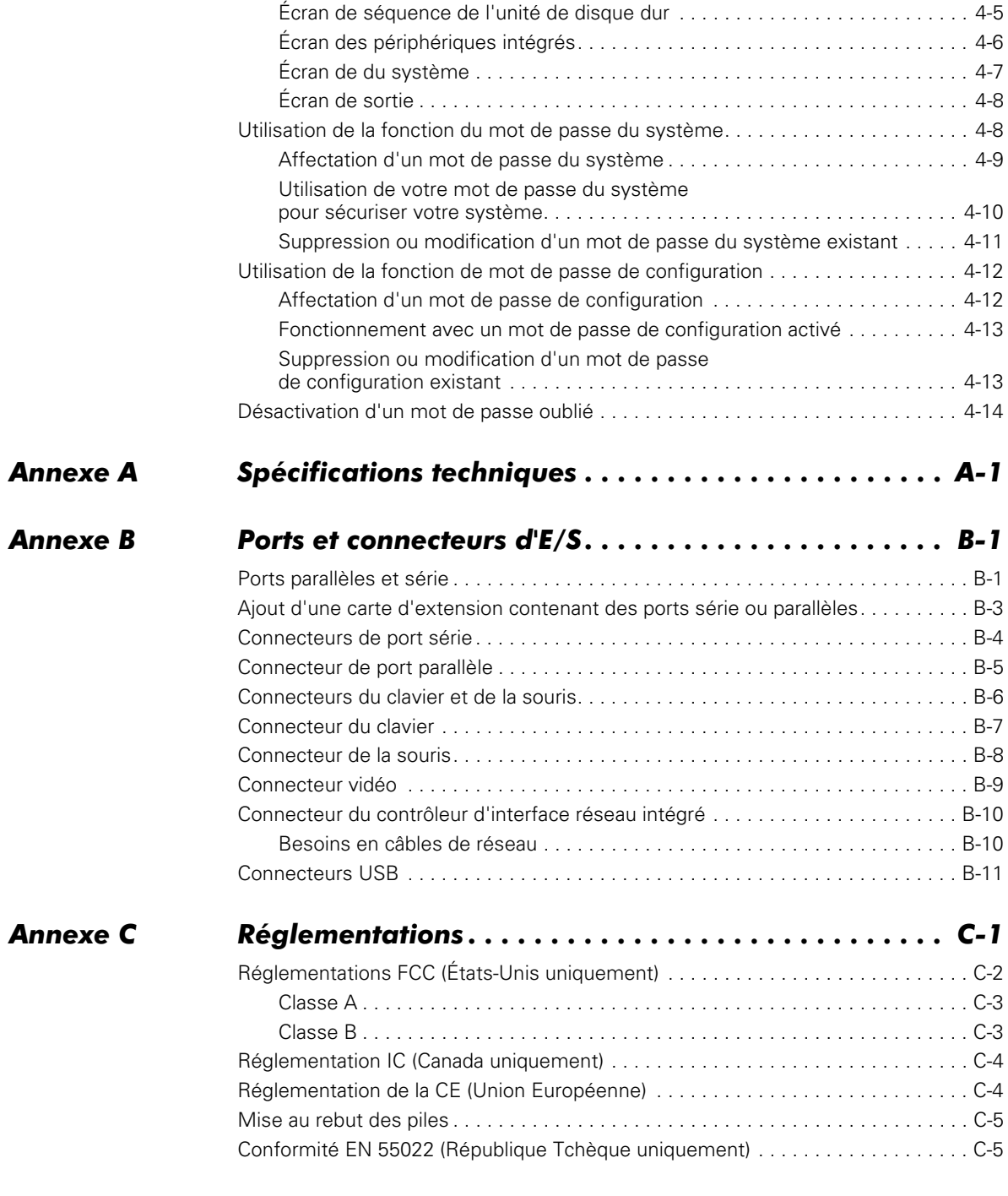

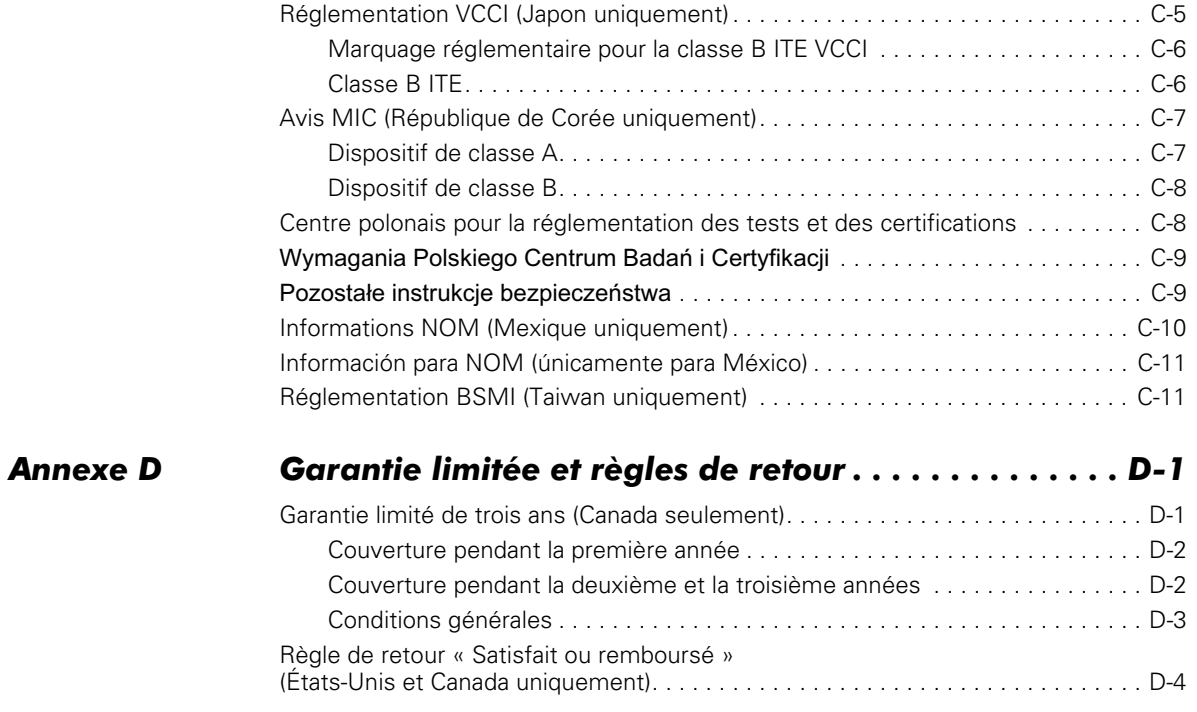

# *[Glossaire](#page-103-1)*

## *Index*

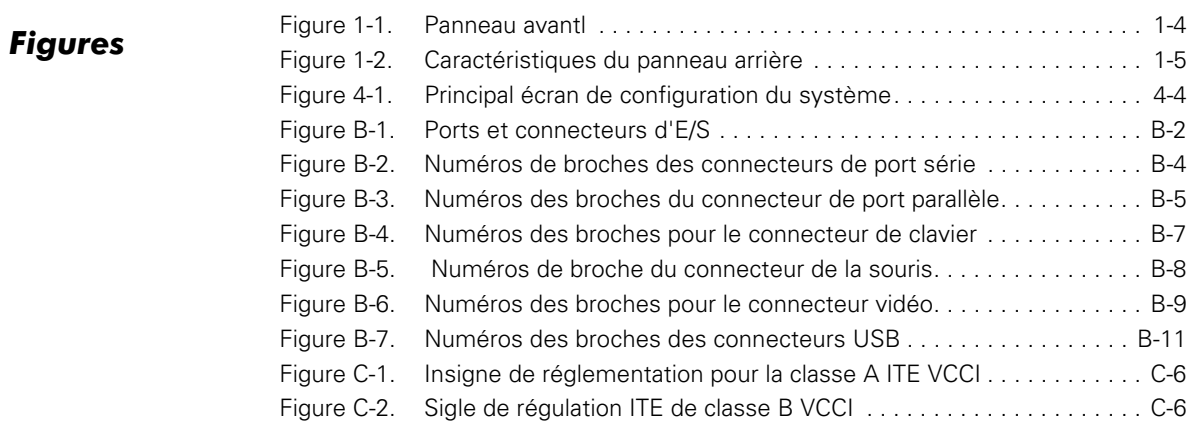

# **Tableaux**

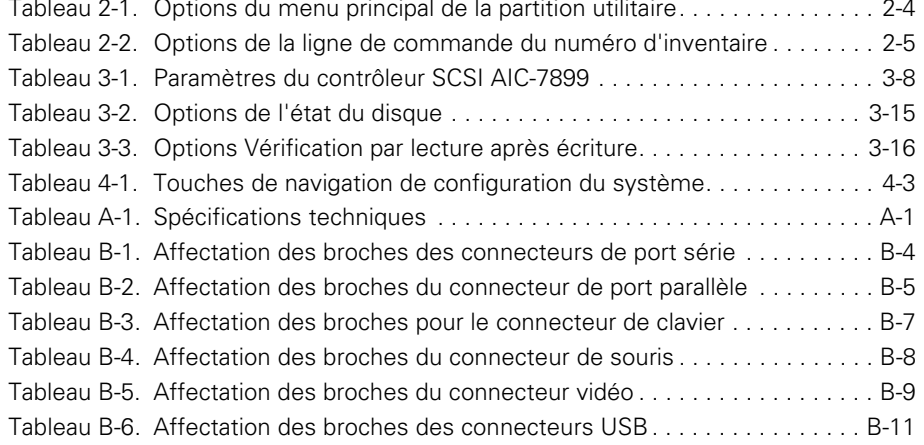

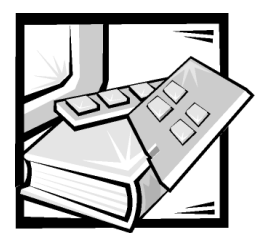

# <span id="page-23-2"></span><span id="page-23-1"></span><span id="page-23-0"></span>CHAPITRE 1 *Introduction*

Les systèmes Dell™ PowerEdge™ 1400 sont des serveurs rapides, pouvant être mis à niveau, conçus dans la lignée des microprocesseurs Intel® Pentium® III. Ce document décrit les principales caractéristiques matérielles et logicielles du système. Il fournit également des informations sur les voyants et boutons de réglage situés sur le panneau avant de l'ordinateur, et explique comment connecter des périphériques externes à l'ordinateur.

# <span id="page-23-3"></span>*Fonctions du système*

Le système présente les fonctions intégrées suivantes :

- *•* Un ou deux microprocesseurs Intel Pentium III.
- *•* Un bus latéral avant FSB d'une vitesse de bus externe de 133 MHz.
- *•* Une mémoire cache secondaire SRAM (mémoire vive statique) de 256 kilo-octets (Ko). La mémoire cache secondaire offre la capacité ECC (Error Checking and Correction [vérification et correction d'erreurs]).
- *•* Le support du traitement multiple symétrique est possible dès qu'on installe un second microprocesseur Pentium III. Le traitement SMP améliore considérablement les performances globales du système en répartissant les opérations du microprocesseur parmi les microprocesseurs indépendants. Pour bénéficier de cette caractéristique, vous devez utiliser un système d'exploitation qui prend en charge le traitement multiple, comme Microsoft<sup>®</sup> Windows NT<sup>®</sup> Server 4.0, Windows 2000 Server, Novell<sup>®</sup> NetWare<sup>®</sup> 5.1, Red Hat Linux 6.2 Release SBE2 (et versions ultérieures), ou Microsoft BackOffice® Small Business Server (SBS) 4.5 (et versions ultérieures).

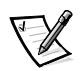

REMARQUES : Si vous décidez de réaliser une mise à niveau de votre système en installant un deuxième microprocesseur, vous devez commander le kit de mise à niveau de microprocesseur auprès de Dell. Les différentes versions du microprocesseur Pentium III ne fonctionnent pas toutes en tant que microprocesseurs supplémentaires. Le kit d'extension de Dell contient la version correcte du microprocesseur à utiliser en tant que second microprocesseur.

Le second microprocesseur doit avoir la même fréquence de fonctionnement interne que le premier.

- *•* Vous pouvez augmenter la mémoire système de façon incrémentale jusqu'à 2 giga-octets (Go) grâce à des modules de mémoire en ligne double (DIMM) de mémoire vive dynamique (DRAM) enregistrés. Le sous-système de mémoire fournit également une capacité ECC, qui corrige toutes les erreurs de mémoire à un seul bit et détecte toutes les erreurs multibits.
- *•* Un châssis d'ordinateur modulaire, doté d'un nombre minimum de vis, pour un démontage facile et une maintenance améliorée.

La carte système comprend les fonctions intégrées suivantes :

- *•* Quatre logements d'extension PCI (Peripheral Component Interconnect [interconnexion de composant périphérique]) de 64 bits et deux de 32 bits.
- *•* Un contrôleur PCI vidéo ATI RAGE XL de grande vitesse et haute résolution, avec 4 Mo de mémoire vive dynamique synchrone (SDRAM).
- *•* Un circuit de gestion de serveur intégré qui surveille le fonctionnement des ventilateurs du système ainsi que les tensions et températures critiques du système. Les circuits de gestion de serveur intégrés fonctionnent en conjonction avec Dell OpenManage™ Server Agent.
- *•* Une interface de lecteur de disquette, qui supporte un lecteur de disquette de 3,5 pouces.
- *•* Un contrôleur EIDE (Enhanced Integrated Drive Electronics [électronique d'unité intégrée améliorée]) qui prend en charge un lecteur de CD-ROM EIDE.
- Un support SCSI (Small Computer System Interface [interface système pour micro-ordinateurs]) Ultra3 grâce à un contrôleur de canal double intégré, qui fournit un support pour quatre unités de disque dur SCSI maximum à hautes performances.
- *•* Deux ports série à hautes performances et un port parallèle bidirectionnel pour connecter des périphériques externes.
- <span id="page-24-0"></span>*•* Un contrôleur d'interface réseau (NIC [Network Interface Controller]) intégré Intel PRO/100+, qui fournit une interface Ethernet.
- *•* Un port de clavier de style PS/2 (Port System/2 [système de port]), deux ports USB (Universal Serial Bus [bus série universel]) et un port de souris compatible PS/2.

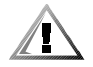

**PRÉCAUTION : Ne branchez aucun périphérique USB ni aucun jeu de périphériques USB utilisant un courant supérieur à 500 milliampères (mA) par canal ou +5 volts (V). La connexion de périphériques qui dépassent ce seuil risque de forcer l'arrêt des ports USB. Reportez-vous à la documentation qui accompagne les périphériques USB pour connaître leur consommation nominale maximum.** 

Les logiciels suivants sont livrés avec votre système :

- *•* Des pilotes de périphérique SCSI permettant à votre système d'exploitation de communiquer avec les périphériques connectés au sous-système SCSI intégré. Pour plus d'informations sur ces pilotes, lisez le chapitre 3, « [Installation et confi](#page--1-0)[guration des pilotes SCSI](#page--1-0) », figurant dans ce guide.
- *•* Un programme de configuration du système pour voir et modifier rapidement les informations de configuration de votre système. Pour plus d'informations sur ce programme, lisez le chapitre 4, « [Utilisation du programme de configuration du](#page--1-0)  [système](#page--1-0) », figurant dans ce guide.
- *•* Des fonctions de sécurité améliorées, disponibles par le programme de configuration du système, comprenant un mot de passe de l'utilisateur et un mot de passe de superviseur.
- *•* Des diagnostics pour évaluer les composants et les périphériques de votre système. Pour des informations sur l'utilisation des diagnostics système, consultez le chapitre 2, « [Utilisation du cédérom Dell OpenManage Server Assistant](#page--1-0) » ou le chapitre , « Exécution des Diagnostics Dell », dans votre Guide d'installation et de dépannage.

#### <span id="page-25-0"></span>*Systèmes d'exploitation supportés*

Dell assure le support des systèmes d'exploitation de réseau suivants pour les systèmes PowerEdge 1400 :

- *•* Installation des pilotes vidéo pour Windows NT Server 4.0 et Windows 2000
- *•* NetWare 5.1 (et versions ultérieures)
- *•* Red Hat Linux 6.2 release SBE2 (et versions ultérieures)
- *•* Microsoft BackOffice Small Business Server (SBS) 4.5 (et versions ultérieures)

## <span id="page-25-1"></span>*Panneau avant*

Le panneau avant de l'ordinateur contient les voyants et commandes suivants (reportez-vous à la [Figure 1-1\)](#page-26-0) :

- *•* Le bouton d'alimentation permet de contrôler l'alimentation en courant alternatif (CA) à l'entrée du système. Le bouton-poussoir fonctionne comme suit :
	- Quand l'ordinateur est éteint, le fait d'appuyer sur le bouton allume l'ordinateur.
	- Quand l'ordinateur est allumé, le fait d'appuyer sur le bouton éteint l'ordinateur. Toutefois, un courant de basse tension (état de veille) est maintenu par le bloc d'alimentation. Pour couper complètement le courant du système, débranchez le câble d'alimentation en CA de sa prise.

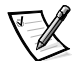

REMARQUE : Un moniteur DPMS (Display Power Management Signaling [signal de la gestion d'alimentation de l'affichage]) ne commence à se réchauffer que lorsque l'ordinateur auquel il est connecté est allumé. Ainsi, certains moniteurs DPMS n'affichent une image vidéo qu'après plusieurs secondes suivant la mise en marche de l'ordinateur.

- Le voyant d'alimentation émet une lumière verte lorsque le système fonctionne normalement, et une lumière jaune (ambre) lorsque l'ordinateur est en mode veille.
- *•* Le voyant vert d'activité de l'unité de disque dur s'allume lorsque l'une unité de disque dur est en fonctionnement. (Les voyant d'accès aux lecteurs de disquette et de bande se trouvent à l'avant des lecteurs.)
- *•* Le bouton de réinitialisation permet de réamorcer (redémarrer) le système sans avoir à éteindre et rallumer le système avec le bouton d'alimentation. Si vous redémarrez le système de cette manière, vous réduisez la contrainte infligée aux composants du système.

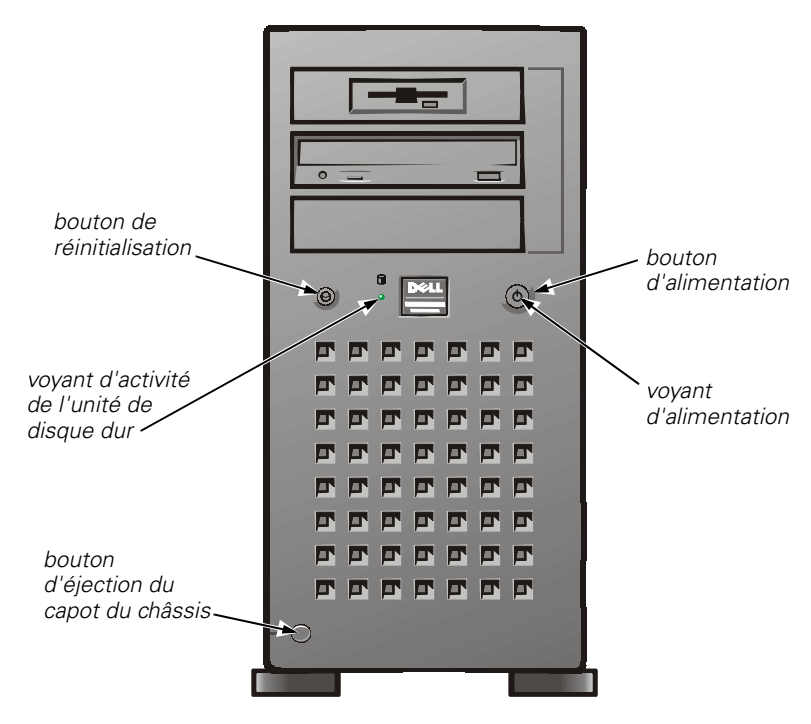

<span id="page-26-0"></span>*Figure 1-1. Panneau avantl*

# <span id="page-27-0"></span>*Panneau arrière*

Le panneau arrière de l'ordinateur contient plusieurs ports et connecteurs pour connecter des périphériques externes et inclut une fente pour câble de sécurité. La [Figure 1-2](#page-27-1) montre les connexions du panneau arrière sur l'ordinateur.

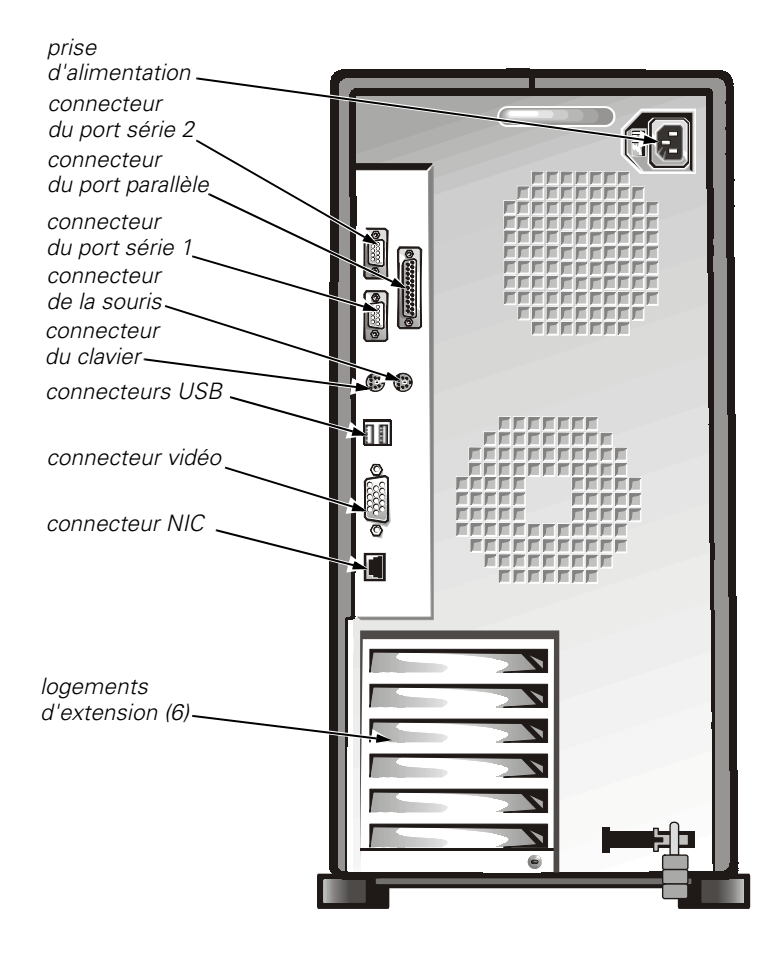

#### <span id="page-27-1"></span>*Figure 1-2. Caractéristiques du panneau arrière*

Pour des informations sur l'activation, la désactivation ou la configuration des ports et connecteurs d'entrées/sorties (E/S), reportez-vous au chapitre 4, « [Utilisation du pro](#page--1-0)[gramme de configuration du système](#page--1-0) », dans ce guide. Pour des descriptions et illustrations détaillées de chaque port et connecteur du panneau arrière, reportez-vous à l'annexe B, « [Ports et connecteurs d'E/S](#page-75-0) », dans ce guide.

## <span id="page-28-0"></span>*Connexion de périphériques externes*

Vous pouvez connecter différents périphériques externes, comme une souris et une imprimante, aux ports et connecteurs d'E/S du panneau arrière de l'ordinateur. Le BIOS (Basic Input/Output System - système d'entrées/sorties de base) du serveur détecte la présence de la plupart des périphériques externes lorsque vous démarrez ou redémarrez le système. Lorsque vous connectez des périphériques externes à l'ordinateur, procédez comme suit :

*•* Lisez la documentation livrée avec le périphérique pour des instructions spécifiques sur son installation et sa configuration.

Par exemple, la plupart des périphériques doivent être connectés à un port ou à un connecteur d'E/S précis pour fonctionner correctement. De plus, pour fonctionner, les périphériques comme une souris ou une imprimante nécessitent habituellement le chargement des fichiers de logiciels appelés *pilotes de périphé*rique dans la mémoire du système, avant de pouvoir fonctionner.

Ces pilotes logiciels aident l'ordinateur à reconnaître le périphérique externe et à diriger son fonctionnement.

*•* Dell vous recommande de ne connecter des périphériques externes que lorsque l'ordinateur est éteint, à moins d'indication contraire mentionnée dans la documentation d'un périphérique particulier. Allumez ensuite l'ordinateur avant de mettre l'ordinateur en marche, à moins que la documentation du périphérique ne stipule le contraire. (Si l'ordinateur ne semble pas reconnaître le périphérique, essayez d'allumer le périphérique avant d'allumer l'ordinateur).

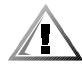

**PRÉCAUTION : Quand vous débranchez des périphériques externes de l'arrière de l'ordinateur, attendez 5 secondes après avoir débranché l'ordinateur de l'alimentation en CA avant de déconnecter le périphérique ; vous protégez ainsi la carte système contre tout dommage.** 

# <span id="page-28-1"></span>*Périphériques de protection d'alimentation*

De nombreux dispositifs de protection sont disponibles pour parer aux problèmes d'alimentation tels que les pics de tension, les montées de tension et les coupures. Les sous-sections suivantes en décrivent quelques-uns.

#### <span id="page-28-2"></span>*Protecteurs de surtension*

Il existe divers types de protecteurs de surtension, qui procurent généralement un niveau de protection proportionnel à leur prix d'achat. Les protecteurs de surtension empêchent les pointes de tension, comme celles qui peuvent survenir lors d'un orage, de pénétrer dans le système par l'intermédiaire de la prise électrique. Toutefois, ils ne protègent pas contre les chutes de tension qui se produisent lorsque la tension descend de plus de 20 pour cent au-dessous du niveau normal de la tension de la ligne de courant secteur.

## <span id="page-29-0"></span>*Onduleurs*

Les onduleurs offrent plus de protection que les protecteurs de surtension. Les onduleurs maintiennent la tension de la source d'alimentation en CA d'un système informatique à un niveau pratiquement constant et, par conséquent, peuvent faire face aux baisses de tension. En raison de cette protection supplémentaire, les onduleurs coûtent plus cher que les protecteurs de surtension, plusieurs centaines de dollars. Ces dispositifs n'offrent toutefois pas de protection contre une perte totale d'alimentation.

#### <span id="page-29-1"></span>*Blocs d'alimentation sans interruption*

Une alimentation ininterrompue (Uninterruptible Power Supply [UPS]) offre la protection la plus complète contre les variations d'alimentation, parce qu'elle utilise une batterie pour maintenir le système en fonctionnement en cas de perte de l'alimentation secteur. La batterie est rechargée par le courant secteur tant que celui-ci est disponible, et en cas de coupure de courant, elle peut alimenter le système pendant une durée limitée — entre 15 minutes et une heure environ — selon le système UPS utilisé.

Le prix des systèmes UPS aux États-Unis varie de quelques centaines de dollars à plusieurs milliers de dollars, les appareils les plus chers permettant aux utilisateurs de faire fonctionner des systèmes plus importants pendant plus longtemps en cas d'interruption de l'alimentation en CA. Les systèmes UPS qui fournissent seulement 5 minutes d'alimentation de batterie vous laissent le temps d'effectuer la mise hors tension du système, mais ne sont pas faits pour permettre un fonctionnement continu. Des protecteurs de saute de tension doivent être utilisés avec tous les systèmes UPS et tout système UPS doit être certifié conforme à la norme de sécurité établie par Underwriters Laboratory (UL).

# <span id="page-29-2"></span>*Obtention d'aide*

Si, à un moment quelconque, vous ne comprenez pas une procédure décrite dans ce guide ou si le système ne fonctionne pas comme prévu, Dell vous propose un certain nombre d'outils pour vous aider. Pour plus d'informations sur ces outils d'aide, reportez-vous au chapitre « Obtention d'aide », dans votre Guide d'installation et de dépannage.

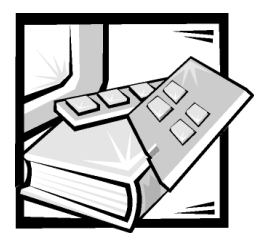

# **CHAPITRE 2** *Utilisation du cédérom Dell OpenManage Server Assistant*

Le cédérom Dell OpenManage Server Assistant contient des utilitaires, des diagnostics, des pilotes et d'autres éléments pour vous aider à configurer votre système selon vos besoins. Quelques-unes des fonctions disponibles sur le cédérom Dell OpenManage Server Assistant sont également disponibles sur une partition utilitaire amorçable installée sur votre unité de disque dur. Ce chapitre explique comment utiliser le cédérom Dell OpenManage Server Assistant. Il décrit également la partition utilitaire et ses options et fournit des instructions pour la réinstallation de la partition (le cas échéant).

# *Démarrage du cédérom Dell OpenManage Server Assistant*

Le programme d'application *Dell OpenManage Server Assistant* offre deux modes de fonctionnement : un *mode de configuration* pour configurer le serveur PowerEdge, créer des disquettes, et afficher des informations et des documents et un mode de service pour créer des disquettes et afficher des informations et des documents. Une documentation est disponible sur le cédérom Dell Online Documentation (Documentation Dell en ligne).

Dans les deux modes de configuration et de service, la page principale **Dell OpenManage Server Assistant** vous permet de choisir l'une des langues prises en charge comme langue pour le texte de l'écran. Vous pouvez choisir une langue à tout moment sur l'écran principal.

### *Mode de configuration*

Pour configurer votre système ou pour accéder aux utilitaires, pilotes et autres éléments disponibles sur le cédérom Dell OpenManage Server Assistant, insérez le cédérom Dell OpenManage Server Assistant dans votre lecteur CD-ROM, puis allumez ou redémarrez le système. La page principale de **Dell OpenManage Server Assistant** apparaît.

Si le cédérom ne démarre pas, vérifiez que l'option **Boot Sequence (Séquence de démarrage)** est définie sur **IDE CD-ROM** dans le programme de configuration du système.

#### *Mode de service*

Vous pouvez créer des disquettes système et afficher des informations sur tout système doté de Microsoft Internet Explorer 4.0 (ou version supérieure). Lorsque vous insérez le cédérom dans un système utilisant le système d'exploitation Microsoft Windows NT ou Windows 2000 Server, le système lance automatiquement le logiciel de navigation et affiche la page principale de **Dell OpenManage Server Assistant**.

# *Navigation du cédérom*

Le cédérom Dell OpenManage Server Assistant utilise une interface de navigation du Web standard. Vous pouvez naviguer dans le cédérom en cliquant sur les divers icônes et liens.

Cliquez sur l'icône **Back (Retour)** pour retourner à l'écran précédent. Cliquez sur l'icône **Exit (Quitter)** pour quitter le programme. Sortir du programme provoque la réinitialisation du système sur la partition standard d'initialisation du système d'exploitation.

# *Installation et configuration de votre serveur*

Si vous achetez un système n'ayant pas de système d'exploitation préinstallé par Dell ou si vous réinstallez un système d'exploitation ultérieurement, vous devez utiliser l'option **Server Setup (Configuration du serveur)** pour configurer votre système ou installer votre système d'exploitation.

### *Mode de configuration du serveur*

Dell vous recommande d'utiliser le programme Configuration de serveur dans la majorité des cas, notamment lors de l'installation et la réinstallation d'un système d'exploitation. Le cédérom Dell OpenManage Server Assistant vous guide tout au long de l'installation du système d'exploitation et du processus de configuration. Si un contrôleur RAID (Redundant Array of Independent Disks [matrice redondante de disques indépendants])Dell est installé, l'utilitaire RAID Dell configure les lecteurs. Si le lecteur n'a pas de partition utilitaire, le système en créera une. Le programme vous demande de sélectionner le système d'exploitation utilisé sur l'unité et vous guide étape par étape dans l'installation du système d'exploitation.

Pour lancer le programme de configuration de serveur, suivez les étapes ci-après :

- 1. Cliquez sur l'icône **SETUP (Configuration)** en haut de l'écran.
- 2. Cliquez sur **Server Setup (Configuration du serveur)**.

Une fois le programme de configuration de serveur lancé, suivez les instructions à l'écran pour terminer le processus d'installation et de configuration. Le programme de configuration de serveur vous guide parmi les tâches suivantes :

- *•* Configurer votre contrôleur RAID (au besoin)
- *•* Entrer les informations concernant l'unité de disque dur et le système d'exploitation
- *•* Configurer le système d'exploitation
- *•* Installer un système d'exploitation

# *Partition utilitaire*

La partition utilitaire est une partition initialisable sur l'unité de disque dur qui fournit quelques-unes des fonctions disponibles sur le cédérom Dell OpenManage Server Assistant. La plupart des programmes d'application qui figurent sur le cédérom sont inclus dans la partition utilitaire. Quand elle est installée, la partition s'initialise et fournit un environnement exécutable pour les utilitaires de la partition. Lorsque la partition utilitaire n'est pas démarrée, elle est désignée comme partition non  $MS-DOS^{\circledast}$ .

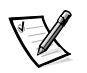

Chargement automatique de pilotes en utilisant startup.ncf et autoexec.ncf La partition utilitaire fournit une fonctionnalité MS-DOS limitée et ne peut pas être utilisée comme partition MS-DOS à usage général.

Pour lancer la partition utilitaire, allumez ou redémarrez le système. Au cours de l'autotest de démarrage POST, le message suivant s'affiche :

```
<F10> = Utility Mode
(<b>F10</b>) = <b>Mode utilitative</b>)
```
La partition utilitaire fournit une interface à base de texte à partir de laquelle vous pouvez lancer les utilitaires de la partition. Pour sélectionner une option de menu, vous pouvez soit utiliser les touches fléchées pour mettre l'option en surbrillance et appuyer sur <Entrée>, soit taper le numéro de l'option de menu. Pour quitter la partition utilitaire, appuyez sur <Échap> dans le **Main Menu (Menu principal)**. Quitter l'utilitaire à partir du mode de configuration force le système à réinitialiser sur la partition d'initialisation du système d'exploitation normal.

Le [Tableau 2-1](#page-34-0) fourni une liste d'exemple et une explication des options qui figurent au menu de la partition utilitaire même lorsque le cédérom *Dell OpenManage Server* Assistant ne se trouve pas dans le lecteur CD-ROM. Les options affichées sur votre système peuvent varier en fonction de la configuration.

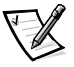

Chargement automatique de pilotes en utilisant startup.ncf et autoexec.ncf Bien que la plupart des options soient disponibles sur le cédérom Dell OpenManage Server Assistant et dans la partition utilitaire, certaines options ou fonctions, comme l'accès à la documentation en ligne, ne sont disponibles que sur le cédérom.

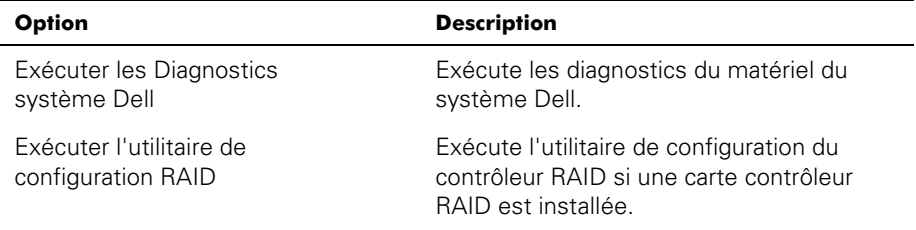

#### <span id="page-34-0"></span>*Tableau 2-1. Options du menu principal de la partition utilitaire*

REMARQUE: Les options affichées par votre système dépendent de la configuration de votre système et peuvent ne pas comprendre toutes les options figurant ici-même. Pour le nom complet d'une abréviation ou d'un sigle utilisé dans ce tableau, reportez-vous au glossaire.

### *Exécuter les Diagnostics système*

Vous pouvez exécuter les diagnostics du système depuis la partition utilitaire ou une disquette, mais pas depuis le cédérom Dell OpenManage Server Assistant. Dans le menu **Utility Partition (Partition de l'utilitaire)**, sélectionnez **Run Dell System Diagnostics (Exécuter les diagnostics du système Dell)**. Pour exécuter les diagnostics système à partir d'un jeu de disquettes, créez une disquette de diagnostic depuis le cédérom Dell OpenManage Server Assistant.

Les diagnostics de matériel du système sont décrits dans « Exécution des Diagnostics Dell » dans votre Guide d'installation et de dépannage.

# *Utilitaire de numéro d'inventaire*

L'utilitaire de numéro d'inventaire vous permet d'entrer un numéro d'inventaire pour votre système.

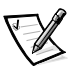

L'utilitaire de numéro d'inventaire ne fonctionne que sur les systèmes exploitant MS-DOS.

### <span id="page-34-1"></span>*Utilisation de l'utilitaire de numéros d'inventaire*

Pour créer la disquette de l'utilitaire de numéro d'inventaire et initialiser le système, effectuez les étapes suivantes :

- 1. Si vous ne l'avez pas déjà fait, créez une disquette amorçable Asset Tag Utilities with CD-ROM (Utilitaires du numéro d'inventaire avec CD-ROM) depuis le cédérom Dell OpenManage Server Assistant en utilisant l'option **Create Diskettes (Créer des disquettes)**.
- 2. Insérez la disquette dans le lecteur de disquette et réinitialisez le système.

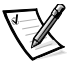

La disquette de l'utilitaire de numéro d'inventaire comprend des pilotes de CD-ROM donnant accès au lecteur CD-ROM lorsque vous initialisez le système à partir de la disquette.

Une fois que vous avez démarré le système à l'aide de la disquette d'utilitaire de numéro d'inventaire, vous pouvez utiliser l'utilitaire de numéro d'inventaire pour entrer le numéro d'inventaire que vous ou votre société avez attribué au système. Vous pouvez également utiliser l'utilitaire de numéro d'inventaire pour entrer à nouveau le numéro d'inventaire si cela s'avère nécessaire.

#### *Affectation et suppression d'un numéro d'inventaire*

Un numéro d'inventaire peut comporter jusqu'à dix caractères ; toute combinaison de caractères, excepté les espaces, est valable.

Pour attribuer ou modifier un numéro d'inventaire, exécutez les étapes suivantes :

- 1. Suivez les étapes de la section « [Utilisation de l'utilitaire de numéros](#page-34-1)  [d'inventaire](#page-34-1) ».
- 2. Tapez asset suivi d'un espace, puis le nouveau numéro.

Par exemple, tapez la ligne de commande suivante :

asset 1234567890

- 3. Appuyez sur <Entrée>.
- 4. Lorsque le système vous invite à vérifier le numéro d'inventaire, tapez y et appuyez sur <Entrée>.

Le système affiche alors le nouveau numéro d'inventaire, ainsi que le numéro de service.

Pour supprimer le numéro d'inventaire sans en attribuer un autre, tapez asset /d et appuyez sur <Entrée>.

Le [Tableau 2-2](#page-35-0) liste les options de la ligne de commande que vous pouvez utiliser avec l'utilitaire de numéro d'inventaire. Pour utiliser l'une de ces options, tapez asset suivi d'un espace, puis de l'option.

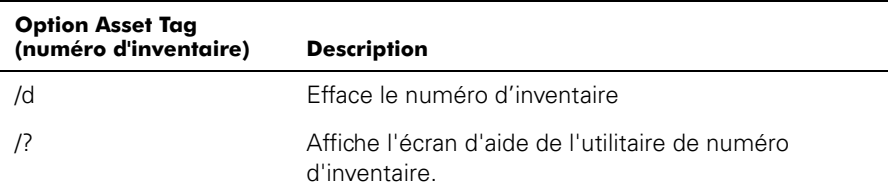

#### <span id="page-35-0"></span>*Tableau 2-2. Options de la ligne de commande du numéro d'inventaire*
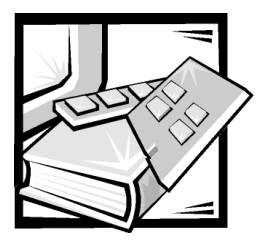

# **CHAPITRE 3** *Installation et configuration des pilotes SCSI*

Cette section décrit comment installer et configurer les pilotes de périphériques Dell SCSI (Small Computer System Interface [interface système pour micro-ordinateur]) fournis avec votre système informatique Dell PowerEdge 1400. Ces pilotes de périphériques sont conçus pour fonctionner avec le contrôleur SCSI Adaptec AIC-7899 Ultra3 sur la carte système.

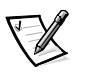

REMARQUE : Utilisez ces procédures uniquement si vous n'utilisez pas le programme d'installation du serveur du cédérom de Dell OpenManage Server Assistant pour installer votre système d'exploitation.

Si vous utilisez un RAID contrôleur Dell, reportez-vous à la documentation de votre contrôleur pour de plus amples informations sur l'installation de vos pilotes de périphériques SCSI .

Pour de plus amples instructions sur l'installation de périphériques de matériel SCSI tels que des unités de disque dur, des lecteurs de bande ou des lecteurs de CD-ROM, reportez-vous à "Installation de lecteurs" dans votre Guide d'installation et de dépannage. Une fois les périphériques SCSI installés, installez et configurez les pilotes de périphériques SCSI pour leur permettre de communiquer avec votre système d'exploitation.

Les pilotes de périphériques SCSI sont fournis pour les systèmes d'exploitation suivants :

- *•* Microsoft Windows NT Server 4.0
- *•* Novell NetWare 5.1
- *•* Red Hat Linux version 6.2 release SBE2 (et versions ultérieures)
- *•* Microsoft Windows 2000 Server

Reportez-vous au chapitre 2, « [Utilisation du cédérom Dell OpenManage](#page--1-0)  [Server Assistant](#page--1-0) », pour de plus amples instructions sur l'installation de votre système d'exploitation. Pour de plus amples instructions sur la configuration des pilotes de périphériques SCSI, reportez-vous aux sections suivantes.

## *Systèmes d'exploitation installés par Dell*

Si le système d'exploitation Windows NT Server 4.0, BackOffice Small Business Server (SBS), NetWare 5.1, Windows 2000 Server ou Red Hat Linux 6.2 release SBE2 (ou versions ultérieures) était installé par Dell, tous les pilotes SCSI requis par votre système sont préinstallés. Vous n'avez pas besoin d'utiliser les procédures décrites dans ce chapitre sauf si vous devez réinstaller les pilotes ultérieurement.

### *Installation des pilotes pour Windows NT 4.0*

Cette section fournit des informations sur l'installation des pilotes Dell pour le système d'exploitation Microsoft Windows NT 4.0.

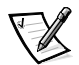

REMARQUE : Utilisez ces procédures uniquement si vous n'utilisez pas le programme d'installation du serveur du cédérom de Dell OpenManage Server Assistant pour installer votre système d'exploitation.

#### *Installation du pilote du CD-ROM*

Pour installer le pilote IDE du CD-ROM, effectuez les étapes suivantes :

1. Démarrez depuis le cédérom Microsoft Windows NT Server et appuyez sur <F6> lorsque le premier écran de **Windows NT Setup (L'installation de Windows NT)** apparaît.

Cette action désactive la détection automatique des périphériques.

2. Chargez le pilote IDE du CD-ROM.

Tapez s pour sélectionner l'option **Other (Autre)**. Insérez la disquette de pilotes dans le lecteur A et sélectionnez le **Contrôleur PCI IDE ATAPI 1.2 du CD-ROM IDE** dans la liste des pilotes.

3. Appuyez sur <Enter> et poursuivez l'installation.

#### *Installation des pilotes SCSI*

Cette section fournit les informations dont vous avez besoin pour installer et utiliser les pilotes SCSI Dell pour les séries 78xx des contrôleurs SCSI avec Windows NT.

La disquette de pilotes de Windows NT 4.0 que vous créez pour le système d'exploitation Microsoft Windows NT Server contient les fichiers dont vous avez besoin pour l'installation du pilote. Le sous-répertoire **scsi** sur la disquette contient les fichiers suivants à utiliser avec Windows NT :

- *•* **adpu160m.sys** Pilote 7899 Ultra3 de Adaptec pour Windows NT
- *•* **oemsetup.inf** Un fichier utilisé par le programme d'installation de Windows NT pour l'installation des pilotes
- **• readme.txt** Un fichier texte décrivant le pilote Adaptec 78xx pour Windows NT

Si vous installez Windows NT pour la première fois, reportez-vous à la section suivante « [Installation de Windows NT et du pilote pour la première fois](#page-39-0) » pour commencer l'installation des pilotes. Si Windows NT n'est pas déjà installé dans votre système, reportez-vous à la section « [Utilisation de Windows NT pour installer ou](#page-39-1)  [mettre à jour le pilote](#page-39-1) » figurant plus loin dans ce chapitre.

#### <span id="page-39-0"></span>*Installation de Windows NT et du pilote pour la première fois*

Windows NT 4.0 possède des pilotes SCSI pour les séries Adaptec 78xx des contrôleurs SCSI intégrés dans le système d'exploitation. Lorsque vous chargez le logiciel du système d'exploitation, les pilotes sont automatiquement chargés. Cependant, Dell vous recommande de mettre à jour le pilote **adpu160m.sys** en utilisant la disquette des pilotes que vous avez créée depuis le cédérom Dell OpenManage Server Assistant. Pour installer ou mettre à jour le pilote **adpu160m.sys** pour Windows NT 4.0, reportez-vous à la sous-section suivante.

#### <span id="page-39-1"></span>*Utilisation de Windows NT pour installer ou mettre à jour le pilote*

Cette section décrit comment installer ou mettre à jour le pilote **adpu160m.sys** si Windows NT est déjà installé. Si vous installez Windows NT pour la première fois, reportez-vous à la section « [Installation de Windows NT et du pilote pour la](#page-39-0)  [première fois](#page-39-0) » ultérieurement dans ce chapitre.

Effectuez les étapes suivantes uniquement si Windows NT 4.0 est déjà installé :

- 1. Cliquez sur le bouton **Start (Démarrer)**, pointez sur **Settings (Paramètres)** et cliquez sur **Control Pannel (Panneau de configuration)**.
- 2. Double-cliquez sur l'icône **SCSI Adapters (Adaptateurs SCSI)**.
- 3. Cliquez sur l'onglet **Driver (Pilote)** puis sur **Add (Ajouter)**.
- 4. Cliquez sur **Have Disk (Disquette fournie)**.
- 5. Insérez la disquette de pilotes de Windows NT 4.0 que vous avez créée dans le lecteur A.
- 6. Dans le champ **Copy Manufacturer's Files From: (Fichiers du fabricant copiez depuis :)**, tapez a:\scsi\ et cliquez sur **OK**.
- 7. Sélectionnez **Adaptec AHA-294x/AHA-394x/AHA4944** ou le **78xx PCI SCSI Controller (NT 4.0) (Conrôleur SCSI PCI 78xx)**. Cliquez ensuite sur **OK**.

8. Si le message suivant apparaît, cliquez sur **New (Nouveau)** pour remplacer le pilote existant :

The driver(s) for this SCSI Adapter are already on the system. Do you want to use the currently installed driver(s) or install new one(s).

(Le(s) pilote(s) pour cet adaptateur SCSI sont déjà sur le système. Souhaitez-vous utiliser le ou les pilotes actuellement installés ou installer des nouveaux.)

9. Si le message suivant apparaît, tapez a:\scsi dans la boîte de dialogue et cliquez sur **Continue (Continuer)** :

Please enter the full path to Adaptec's installation files.

(Veuillez entrer le chemin complet des fichiers d'installation de Adaptec.)

Ces fichiers se trouvent dans le répertoire **\scsi** sur la disquette de pilotes de Windows NT 4.0.

Le pilote est copié depuis la disquette vers votre système.

10. Cliquez sur **Yes (Oui)** lorsque vous êtes invité à redémarrer le système et retirez la disquette du lecteur A.

Après le redémarrage du système, le nouveau pilote est actif. Certaines attributions des lettres de lecteur peuvent avoir changé depuis la configuration précédente.

Si vous avez besoin d'une assistance supplémentaire, reportez-vous à la section « [Dépannage pour Windows NT](#page-54-0) » ultérieurement dans ce chapitre.

### *Pilote Installation pour NetWare 5.1*

Cette section fournit des informations sur l'installation des pilotes SCSI pour le système d'exploitation Novell NetWare 5.1. Les instructions supposent que NetWare 5.1 est installé et opérationnel.

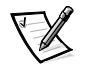

REMARQUE : Utilisez ces procédures uniquement si vous n'utilisez pas le programme d'installation du serveur du cédérom de Dell OpenManage Server Assistant pour installer votre système d'exploitation.

#### *Création de la disquette de pilotes SCSI de NetWare 5.1*

Si vous ne l'avez pas déjà fait, utilisez le cédérom Dell OpenManage Server Assistant pour créer une disquette de pilotes SCSI de NetWare 5.1.

#### *Désinstallation d'un pilote SCSI*

Si vous remplacez un pilote existant (s'il est devenu défectueux par exemple ou si une mise à niveau est maintenant disponible), vous devez tout d'abord supprimer le pilote installé. Pour cela, effectuez les étapes suivantes :

- 1. A l'écran initial de NetWare, appuyez sur <Alt><Esc> pour afficher l'écran de la console de NetWare.
- 2. A l'invite du serveur, tapez nwconfig et appuyez sur <Enter>.

L'écran de **Netware Configuration (Configuration de NetWare)** apparaît, affichant le menu **Configuration Options (Options de configuration)**.

- 3. Au menu **Options de configuration**, mettez en surbrillance **Driver Options (Options du pilote)** et appuyez sur <Enter>.
- 4. Au menu **Options du pilote**, mettez en surbrillance **Configure disk and storage device drivers (Configurer les pilotes du disque et du périphérique de stockage)** et appuyez sur <Enter>.
- 5. Au menu **Additional Driver Actions (Actions du pilote supplémentaire)**, mettez en surbrillance **Unload an additional driver (Décharger un pilote supplémentaire)** et appuyez sur <Enter>.
- 6. Au menu **Selected Disk Drivers (Pilotes de disque sélectionné)**, mettez en surbrillance le pilote que vous souhaitez désinstaller et appuyez sur <Enter>.
- 7. Au message Driver xxx successfully unloaded (Pilote xxx déchargé avec succès), appuyez sur <Enter>.

Le menu **Actions du pilote supplémentaire** apparaît.

Dans le menu **Actions du pilote supplémentaire**, vous pouvez répéter les étapes 5 à 7 pour désinstaller un pilote supplémentaire, commencez par l'étape 5 de la procédure suivante pour installer un pilote ou appuyez sur <Esc> pour quitter.

#### *Installation des pilotes SCSI pour NetWare 5.1*

Pour installer les pilotes SCSI de NetWare 5.1 depuis la disquette de pilotes SCSI de NetWare 5.1 que vous avez créée, effectuez les étapes suivantes :

- 1. A l'écran initial de NetWare, appuyez sur <Alt><Esc> pour afficher l'écran de la console de NetWare.
- 2. A l'invite du serveur, tapez nwconfig et appuyez sur <Enter>.

L'écran de **Configuration de NetWare** apparaît, affichant le menu **Options de configuration**.

- 3. Au menu **Options de configuration**, mettez en surbrillance **Options du pilote** et appuyez sur <Enter>.
- 4. Au menu **Options du pilote**, mettez en surbrillance **Configurer les pilotes du disque et du périphérique de stockage** et appuyez sur <Enter>.

5. Au menu **Actions supplémentaires du pilote**, mettez en surbrillance **Load an additional driver (Charger un pilote supplémentaire)** et appuyez sur <Enter>.

Le logiciel balaye le système pour déterminer les pilotes déjà installés.

- 6. Lorsque le menu **Select a driver (Sélectionner un pilote)** apparaît, insérez la disquette de pilotes SCSI de NetWare 5.1 dans le lecteur de disquettes et appuyez sur <Insert> pour installer un pilote non listé.
- 7. Lisez les instructions sur l'écran et appuyez sur <Enter> pour continuer.
- 8. Au menu **Select a driver to install (Sélectionner un pilote à installer)**, mettez en surbrillance un pilote souhaité et appuyez sur <Enter>.
- 9. Lorsque vous êtes invité à confirmer votre choix, mettez en surbrillance **Oui** et appuyez sur <Enter>.
- 10. Pour accepter le chemin de démarrage du serveur par défaut qui s'affiche, appuyez sur <Enter>. Le logiciel copie le pilote à l'emplacement sélectionné.
- 11. A l'écran **Driver xxx Parameter Actions (xxx Actions des paramètres)**, mettez en surbrillance **Select/Modify driver parameters (Sélectionner/Modifier les paramètres du pilote)** et appuyez sur <Enter>.
- 12. A l'écran **driver parameters (paramètres du pilote)**, tapez 1 pour l'adaptateur SCSI intégré ou entrez le numéro de logement de la carte adaptateur SCSI.

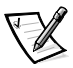

REMARQUE : L'adaptateur SCSI intégré est toujours attribué au le logement 1. Si une carte adaptateur est installée dans le logement 1, vous devez la spécifier comme étant dans le logement 2. Une carte adaptateur installée dans le logement 2 ou un logement supérieur se voit attribuer son vrai numéro de logement physique.

- 13. Appuyez sur <F10> pour enregistrer les paramètres et quitter.
- 14. A l'écran **Pilote xxx Actions des paramètres**, mettez en surbrillance **Save Parameter and load driver (Enregistrer les paramètres et le lecteur de chargement)** et appuyez sur <Enter>.
- 15. A l'écran **Configuration NetWare**, confirmez que le nouveau pilote a été ajouté à la liste affichée.
- 16. Répétez les étapes 3 à 15 pour tout pilote supplémentaire que vous souhaitez installer.
- 17. Appuyez sur <Esc> trois fois. A la boîte de dialogue **Exit nwconfig? (Quitter nwconfig ?)**, mettez en surbrillance **Oui** et appuyez sur <Enter>.

Si vous avez besoin d'une assistance supplémentaire, reportez-vous à la section « [Dépannage pour NetWare](#page-54-1) » ultérieurement dans ce chapitre.

## *L'utilitaire SCSISelect*

Le BIOS pour le contrôleur SCSI intégré Adaptec AIC-7899 comprend l'utilitaire de configuration SCSISelect dirigé par le menu, qui vous permet de changer les paramètres du contrôleur SCSI sans ouvrir l'ordinateur. SCSISelect contient également les utilitaires de disquettes SCSI qui vous laissent formater à un niveau inférieur ou vérifier le support de la disquette de vos unités de disques durs SCSI.

#### *Démarrage de l'utilitaire SCSISelect*

Vous pouvez lancer l'utilitaire SCSI Select en appuyant sur <Ctrl><a> lorsque l'invite suivante apparaît brièvement lors du démarrage :

Press <CTRL><A> for SCSISelect™ Utility!

(Appuyez sur <CTRL><A> pour l'utilitaire SCSISelect™ !)

Le premier menu affiche les options **Configure/View Host Adapter Settings (Configurer/Afficher les paramètres de l'adaptateur à l'hôte)** et les **SCSI Disk Utilities (Utilitaires de disques SCSI)**.

#### *Utilisation des menus SCSISelect*

SCSISelect utilise les menus pour lister les options que vous pouvez sélectionner. Pour sélectionner une option, appuyez sur les touches de direction haut et bas pour déplacer le curseur vers l'option ; puis appuyez sur <Enter>.

Dans certains cas, la sélection d'une option affiche un autre menu. Vous pouvez revenir au menu précédent à tout moment en appuyant sur <Esc>. Pour restaurer les valeurs SCSISelect originales par défaut, appuyez sur <F6>.

### *SCSISelect Paramètres par défaut*

Les paramètres par défaut pour le contrôleur SCSI intégré AIC-7899 sont indiqués dans le [Tableau 3-1](#page-44-0). Ces paramètres par défaut sont appropriés pour la plupart des systèmes PCI (Peripheral Component Interconnect [interconnexion de composants périphériques]). Lancez SCSISelect uniquement si vous devez changer un paramètre par défaut.

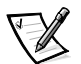

REMARQUES : Pour changer les paramètres de configuration, vous devez lancer l'utilitaire SCSISelect.

Le terme **adaptateur à l'hôte** est utilisé tout au long de ce fichier pour se référer au contrôleur SCSI intégré AIC-7899.

Si l'adaptateur à l'hôte ne contrôle pas l'unité de disque dur de démarrage, vous pouvez souhaiter désactiver son BIOS.

Pour les situations dans lesquelles vous souhaitez ou devez changer les paramètres, reportez-vous aux descriptions de chaque paramètre dans les sous-sections suivantes.

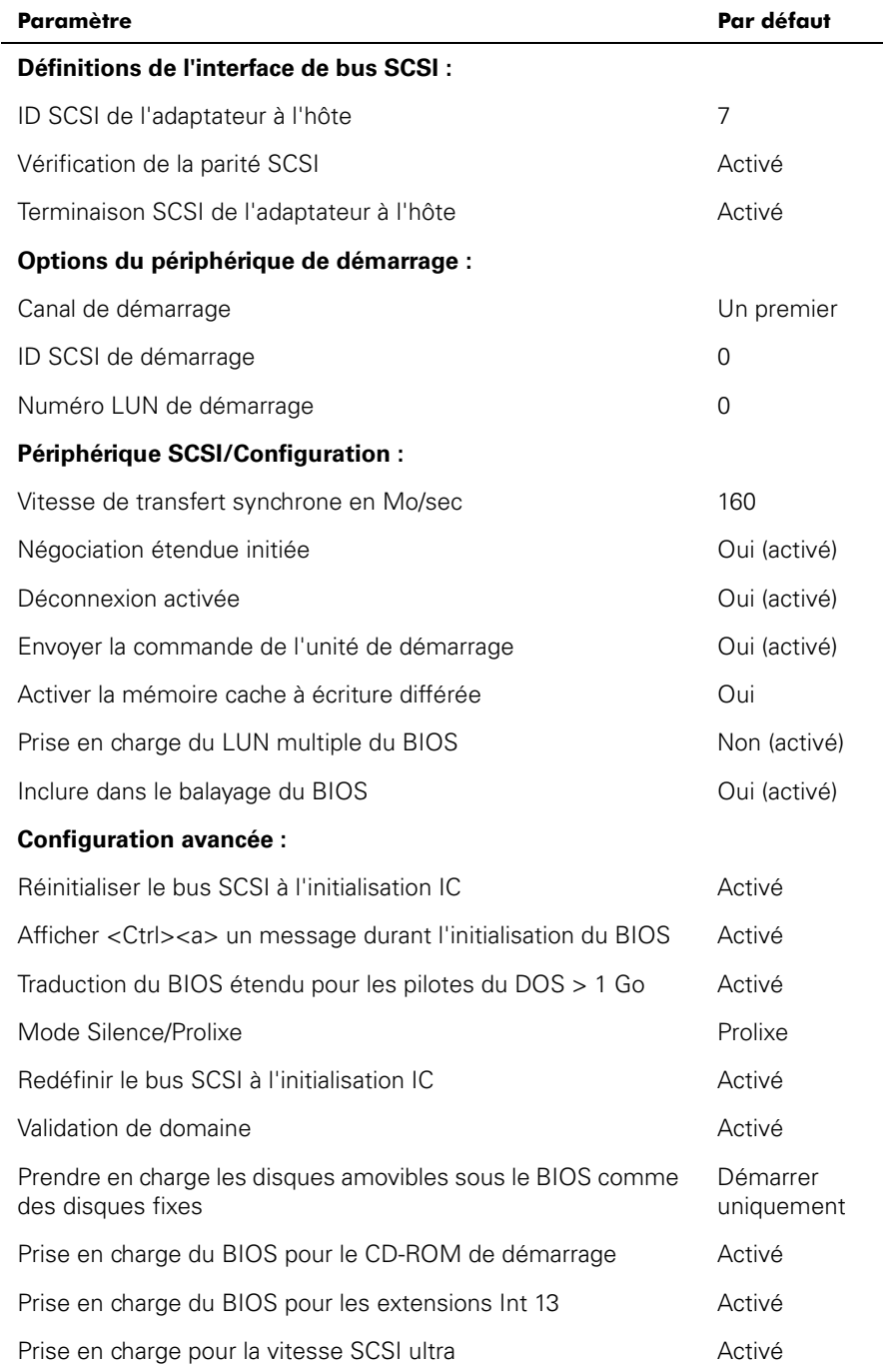

#### <span id="page-44-0"></span>*Tableau 3-1. Paramètres du contrôleur SCSI AIC-7899*

REMARQUE : Pour le nom complet d'une abréviation ou d'un sigle utilisé dans ce tableau, reportez-vous au « [Glossaire](#page-103-0) ».

#### *Définitions de l'interface du bus SCSI*

Les paramètres de base de l'adaptateur à l'hôte sont les paramètres de SCSISelect qui sont les plus susceptibles d'exiger des modifications :

- *•* **Host Adapter SCSI ID (ID SCSI de l'adaptateur à l'hôte)** Définit le ID SCSI de l'adaptateur à l'hôte. Le paramètre par défaut est **SCSI ID 7**, ce qui permet à l'adaptateur à l'hôte de prendre en charge des périphériques SCSI étroits en plus des périphériques SCSI larges. Dell vous recommande de laisse l'adaptateur à l'hôte paramétré sur **SCSI ID 7**.
- *•* **SCSI Parity Checking (Vérification de la parité SCSI)** Détermine si l'adaptateur à l'hôte vérifie l'exactitude du transfert de données sur le bus SCSI. Le paramètre par défaut est **Enabled (Activé)**. Vous devez désactiver **Vérification de la parité SCSI** si un périphérique SCSI connecté à l'adaptateur à l'hôte ne prend pas en charge la parité SCSI ; sinon, laissez-le activé. La plupart des périphériques SCSI prennent en charge la parité SCSI. Si vous ne savez pas si un périphérique prend en charge la parité SCSI, consultez la documentation du périphérique.
- *•* **Host Adapter SCSI Termination (Terminaison SCSI de l'adaptateur à l'hôte)** — Définit la terminaison sur l'adaptateur à l'hôte. Le paramètre par défaut pour l'adaptateur à l'hôte AIC-7899 est **Automatique**. Dell vous recommande de laisser cette option paramétrée par défaut.

#### *Options du périphérique de démarrage*

Les options du périphérique de démarrage vous permettent de spécifier le périphérique depuis lequel démarrer votre ordinateur :

- *•* **Boot SCSI ID (ID SCSI de démarrage)** Spécifie le canal de démarrage (A ou B) pour l'adaptateur à l'hôte à deux canaux Adaptec 7899. Le canal par défaut est **A First (A en premier)**.
- *•* **Boot SCSI ID (ID SCSI de démarrage)** Spécifie le ID SCSI du périphérique duquel vous souhaitez démarrer votre système.
- *•* **Boot LUN Number (Numéro LUN de démarrage)** Vous permet de spécifier un LUN (Logical Unit Number [numéro d'unité logique]) particulier depuis lequel démarrer votre périphérique de démarrage si ce dernier comporte des LUN multiples et si **Multiple LUN Support (Prise en charge de LUN multiples)** est activée (reportez-vous à la section « [Paramètres de configuration avancée](#page-47-0) » ultérieurement dans ce chapitre). Le paramètre par défaut est **LUN 0**.

#### *Périphérique SCSI/Paramètres de configuration*

Les paramètres du périphérique SCSI/configuration vous permettent de configurer certains paramètres pour chaque périphérique sur le bus SCSI. Pour configurer un périphérique spécifique, vous devez connaître le ID SCSI qui lui est attribué. Si vous n'êtes pas sûr du ID SCSI, reportez-vous à la section « [Utilisation des utilitaires de dis](#page-49-0)[que SCSI](#page-49-0) » ultérieurement dans ce chapitre.

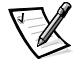

*•* **Sync Transfer Rate (Vitesse de transfert synchrone)** — Définit la vitesse de transfert de données synchrone maximum prise en charge par l'adaptateur à l'hôte.

L'adaptateur à l'hôte AIC-7899 prend en charge des vitesses jusqu'à 160 mégaoctets par seconde (Mo/sec). Le paramètre par défaut pour l'adaptateur à l'hôte AIC-7899 est **160 Mo/sec**.

Si l'adaptateur à l'hôte est paramétré pour ne pas négocier le transfert de données synchrone, la vitesse de transfert synchrone maximum est la vitesse maximum que l'adaptateur à l'hôte accepte du périphérique durant la négociation. (Ceci est le protocole standard SCSI).

*•* **Initiate Wide Negotiation (Négociation étendue initiée)** — Détermine si l'adaptateur à l'hôte tente un transfert de données de 16 bits au lieu d'un transfert de données de 8 bits. La négociation par défaut est **Oui**.

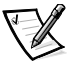

REMARQUE : Certains périphériques SCSI à 8 bits peuvent avoir des problèmes pour manipuler des négociations étendues, ce qui peut provoquer un comportement erratique ou une condition suspendue. Pour ces périphériques, paramétrez **Négociation étendue initiée** sur **Non**.

Lorsque cette option est paramétrée sur **Oui**, l'adaptateur à l'hôte tente un transfert de données de 16 bits. Lorsque cette option est paramétrée sur **Non**, le transfert de données à 8 bits est utilisé sauf si le périphérique SCSI lui-même requiert une négociation étendue. La vitesse de transfert effective est doublée lorsque le transfert de données à 16 bits est utilisé car le chemin d'accès des données pour SCSI étendu est deux fois la taille du SCSI normal à 8 bits.

*•* **Enable Disconnection (Activer la déconnexion)** (parfois appelé déconnecter/ reconnecter) — Détermine si l'adaptateur à l'hôte permet au périphérique SCSI de se déconnecter du bus SCSI. L'activation de la déconnexion permet à l'adaptateur à l'hôte d'effectuer d'autres opérations sur le bus SCSI lorsque le périphérique SCSI est temporairement déconnecté. Le paramètre par défaut est **Oui**.

Laissez **Activer la déconnexion** paramétré sur **Oui** si deux périphériques SCSI ou plus sont connectés à l'adaptateur à l'hôte. Ceci optimise la performance du bus SCSI. Si seulement un seul périphérique SCSI est connecté à l'adaptateur à l'hôte, paramétrez **Activer la déconnexion** sur **Non** pour obtenir une performance légèrement meilleure.

*•* **Send Start Unit Command (Envoyer la commande de l'unité de démarrage)** — Détermine si la commande de l'unité de démarrage est envoyée au périphérique SCSI lors de la procédure de démarrage. La commande par défaut est **Oui**.

Le fait de paramétrer cette option sur **Oui** réduit la charge sur le bloc d'alimentation de votre ordinateur en autorisant l'adaptateur à l'hôte à démarrer les périphériques SCSI un par un lorsque vous démarrez votre ordinateur. Lorsque cette option est paramétrée sur **Non**, les périphériques sont autorisés à démarrer en même temps. La plupart des périphériques vous demandent de définir un cavalier avant qu'ils puissent réagir à cette commande.

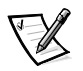

REMARQUE : Pour la plupart des périphériques, si **Envoyer la commande de l'unité de démarrage** est paramétré sur **Oui**, le temps de la procédure de démarrage variera selon le temps que mettra chaque lecteur à démarrer.

- *•* **Enable Write Back Cache (Activer la mémoire cache à écriture différée)** Signale l'achèvement d'une requête d'écriture dès que les données sont dans la mémoire cache. L'écriture réelle sur le disque se produit ultérieurement. Le paramètre par défaut est **N/C**.
- *•* **BIOS Multiple LUN Support (Prise en charge des Uns multiples du BIOS)** Fournit une prise en charge pour les périphériques qui contiennent des périphériques SCSI multiples tels que les lecteurs de bandes à chargement automatique et les commutateurs de CD-ROM.

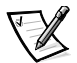

REMARQUE : Le paramètre pour **Prise en charge des Uns multiples du BIOS** doit être **activé** si un chargeur automatique de bande est connecté.

*•* **Include in BIOS Scan (Inclure dans le balayage du BIOS)** — Vous permet de définir si le BIOS du système balaye ce périphérique lors du démarrage du système. Le paramètre par défaut est **Oui**.

#### <span id="page-47-0"></span>*Paramètres de configuration avancée*

Les paramètres de l'adaptateur à l'hôte avancés ne doivent pas être modifiés sauf si cela s'avère absolument nécessaire. Ces valeurs sont définies par Dell et les changer peut provoquer des conflits avec les périphériques SCSI.

- *•* **Reset SCSI Bus at IC Initialization (Réinitialisation du bus SCSI à l'initialisation IC)** — Active le bus SCSI pour sa réinitialisation lorsque le contrôleur est initialisé. Le paramètre par défaut est **Activé**.
- *•* **Display <Ctrl><a> Message During BIOS Initialization (Afficher <Ctrl><a> un message lors de l'initialisation du BIOS)** — Détermine si le message Appuyez sur <CTRL><A> pour l'utilitaire SCSISelect (TM) ! apparaît sur votre écran durant le démarrage du système. Le paramètre par défaut est **Activé**. Si ce paramètre est désactivé, vous pouvez encore lancer l'utilitaire SCSI-Select en appuyant sur <Ctrl><a> après l'apparition de la bannière du BIOS de l'adaptateur à l'hôte.
- *•* **Extended BIOS Translation For DOS Drives > 1 GB (Traduction du BIOS étendu pour les lecteurs DOS > 1 Go)** — Détermine si la traduction étendue est disponible pour les unités de disque dur SCSI ayant des capacités supérieures à un giga-octet (Go). Le paramètre par défaut est **Activé**.

#### **AVIS : Faites une copie de sauvegarde de votre unité de disque dur avant de changer le schéma de traduction. Toutes les données sont effacées lorsque vous passez d'un schéma de traduction à un autre.**

Le schéma de traduction standard pour les adaptateurs à l'hôte SCSI offre une capacité maximum accessible de 1 Go. Pour prendre en charge des unités de disque dur supérieures à 1 Go, les adaptateurs à l'hôte série 78xx comportent un schéma de traduction étendue qui prend en charge les unités de disque dur de 8 Go, avec une taille de partition maximum de 2 Go sous le système d'exploitation DOS.

Il n'est pas nécessaire d'activer le paramètre **Extended BIOS Translation (Traduction du BIOS étendue)** si vous utilisez un autre système d'exploitation tel que Novell NetWare.

Lorsque vous partitionnez une unité de disque dur supérieure à 1 Go, utilisez l'utilitaire **fdisk** du DOS comme vous le feriez normalement. Étant donné que la taille des cylindres augmente jusqu'à 8 Mo sous une traduction étendue, la taille de partition que vous choisissez doit être un multiple de 8 Mo. Si vous demandez une taille qui n'est pas un multiple de 8 Mo, **fdisk** vous dirige vers le plus proche multiple entier de 8 Mo.

- *•* **Silent/Verbose Mode (Mode Silencieux/Prolixe)** Affiche les informations sur l'adaptateur à l'hôte lors du démarrage du système. Le paramètre par défaut est **Verbose (Prolixe)**.
- *•* **Host Adapter BIOS (BIOS de l'adaptateur à l'hôte)** Active ou désactive le BIOS de l'adaptateur à l'hôte. Le paramètre par défaut est **Activé**.

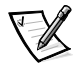

REMARQUE : Plusieurs options SCSISelect ne sont pas valables sauf si le BIOS de l'adaptateur à l'hôte est activé.

Si vous démarrez depuis une unité de disque dur SCSI connectée à l'adaptateur à l'hôte, le BIOS doit être activé. Vous devez désactiver le BIOS de l'adaptateur à l'hôte si les périphériques sur le bus SCSI (par exemple les lecteurs de CD-ROM) sont tous contrôlés par les pilotes de périphériques et ne nécessitent pas le BIOS.

- *•* **Domain Validation (Validation de domaine)** Donne comme instruction à l'adaptateur à l'hôte de ne pas accepter une vitesse négociée sauf si un test de validation est effectué avec succès. Après la détermination de la vitesse qu'un périphérique cible peut atteindre, l'adaptateur à l'hôte envoie une commande **Write Buffer (Écrire sur le tampon)** au périphérique cible. Le transfert des données se fait initialement à pleine vitesse. L'initiateur lit et teste les données et identifie toute erreur de parité ou de contrôle de redondance cyclique (Cyclic Redundancy Check [CRC]). Si le test échoue, l'initiateur abaisse sa vitesse et répète le test. De cette façon, une vitesse compatible est trouvée et verrouillée avant que les transferts de données d'utilisateur ne commencent. Le paramètre par défaut est **Activé**.
- *•* **Support Removable Disks Under BIOS As Fixed Disks (Prise en charge des disques amovibles sous le BIOS comme des disques fixes)** — Contrôle quels sont les lecteurs avec supports amovibles qui sont pris en charge par le BIOS de l'adaptateur à l'hôte. Le paramètre par défaut est **Démarrage seul**. Les choix suivants sont disponibles.

**AVIS : Si un périphérique SCSI avec support amovible est contrôlé par le BIOS de l'adaptateur à l'hôte, ne supprimez pas le support alors que le lecteur est activé sinon vous pouvez perdre des données. Si vous souhaitez pouvoir supprimer le support alors que le disque est activé, installez votre pilote de périphérique avec supplément amovible et paramétrez cette option sur Désactivé.**

- *•* **Démarrage seul** Seul le disque avec support amovible désigné comme le périphérique de démarrage est traité comme une unité de disque dur.
- *•* **All Disks (Tous les disques)** Tous les disques avec support amovible pris en charge par le BIOS sont traités comme des unités de disque dur.
- **Disabled (Désactivé)** Aucun lecteur à support amovible n'est traité comme une unité de disque dur. Dans cette situation, les pilotes du logiciel sont requis car les lecteurs ne sont pas contrôlés par le BIOS.
- *•* **BIOS Support For Bootable CD-ROM (Prise en charge du BIOS pour le CD-ROM de démarrage)** — Détermine si le BIOS de l'adaptateur à l'hôte fournit une prise en charge pour le démarrage depuis un lecteur de CD-ROM. Le paramètre par défaut est **Activé**.
- *•* **BIOS Support For Int 13 Extensions (Prise en charge du BIOS pour les extensions Int 13)** — Détermine si le BIOS de l'adaptateur à l'hôte prend en charge les disques comportant plus de 1024 cylindres. Le paramètre par défaut est **Activé**.
- *•* **Support For Ultra SCSI Speed (Prise en charge pour la vitesse SCSI Ultra)** Détermine si l'adaptateur à l'hôte prend en charge les vitesses de transfert rapides (20–40 Mo/sec). Le paramètre par défaut est **Activé**.

#### <span id="page-49-0"></span>*Utilisation des utilitaires de disque SCSI*

Pour accéder aux utilitaires de disque SCSI, sélectionnez **Utilitaires de disque SCSI** dans le menu qui apparaît lorsque vous lancez SCSISelect. Lorsque l'option est sélectionnée, SCSI*Select* balaye immédiatement le bus SCSI (pour déterminer les périphériques installés) et affiche une liste de tous les IDs SCSI et le périphérique attribué à chaque ID.

Lorsque vous sélectionnez un ID et un périphérique spécifiques, un menu apparaît, affichant les options **Format Disk (Formater le disque)** et **Verify Disk Media (Vérifier le support du disque)**.

#### **AVIS : L'option Formater le disque détruit toutes les données sur l'unité de disque dur.**

*•* **Formater le disque** — Lance un utilitaire qui vous permet d'exécuter un formatage de bas niveau sur une unité de disque dur. La plupart des lecteurs de disque SCSI sont formatés à l'usine et ne nécessitent pas d'être formatés à nouveau. L'utilitaire Formater le disque de Adaptec est compatible avec la majorité des lecteurs de disque SCSI.

*•* **Vérifier le support du disque** — Lance un utilitaire qui vous permet de balayer le support d'une unité de disque dur pour en rechercher les défaillances. Si l'utilitaire trouve des blocs défectueux sur le support, il vous invite à les réattribuer ; si vous sélectionnez **Oui**, ces blocs ne sont plus utilisés. Vous pouvez appuyer sur <Esc> à tout moment pour quitter l'utilitaire.

### *Quitter SCSISelect*

Pour quitter SCSI Select, appuyez sur <Esc> jusqu'à ce qu'un message vous invite à quitter. (Si vous avez changé des paramètres de l'adaptateur à l'hôte des séries 78xx, vous êtes invité à enregistrer les changements avant de quitter) A l'invite, sélectionnez **Oui** pour quitter puis appuyez sur une touche pour redémarrer l'ordinateur. Tous les changements que vous avez effectués dans SCSISelect prennent effet après le démarrage de l'ordinateur. (Vous pouvez sélectionner **Non** à l'invite si vous n'êtes pas prêt à quitter SCSISelect.)

## *Utilisation des périphériques SCSI*

Les sous-sections suivantes fournissent des procédures et des conseils sur les rubriques suivantes :

- *•* Formatage du support
- *•* Utilisation de supports amovibles
- *•* Vérification de l'état
- *•* Utilisation de lecteurs qui sont testés et approuvés par NetWare
- *•* Utilisation de l'utilitaire de sauvegarde sur bande de NetWare

#### *Formatage du support*

Le programme de NetWare **nwconfig.nlm** vous laisse en option formater une unité de disque dur pour l'utiliser avec NetWare. Si vous utilisez des lecteurs SCSI, le programme vous permet de formater à un bas niveau plusieurs lecteurs SCSI simultanément. La procédure de formatage de NetWare n'est pas la même que l'utilisation de **fdisk** ou **formater** sous DOS.

**AVIS : Vous ne devez pas utiliser NetWare pour formater une unité de disque dur qui contient des partitions pour d'autres systèmes d'exploitation car ces informations peuvent être détruites.**

#### *Utilisation d'intermédiaires amovibles*

Le module du lecteur **adpu160.ham** prend entièrement en charge les unités de disque à support amovible, y compris les lecteurs magnéto-optiques. Les supports amovibles sont traités comme une unité de disque dur standard SCSI, à quelques exceptions près :

- Le pilote reconnaît et enregistre uniquement le support avec 512 octets par secteur.
- *•* NetWare vous permet de monter ou de démonter les supports et de verrouiller ou de verrouiller ceux-ci.

Ces options de supports amovibles sont prises en charge par le programme **monitor.nlm** de NetWare.

Pour installer les supports amovibles, effectuez les étapes suivantes :

- 1. Chargez **monitor.nlm** pour afficher les différentes options.
- 2. Sélectionnez **Disk Information (Informations sur le disque)**.

Toutes les unités de disque dur du système apparaissent.

3. Sélectionnez le périphérique à support amovible.

Les options de l'état du lecteur apparaissent comme indiqué dans le [Tableau 3-2](#page-51-0).

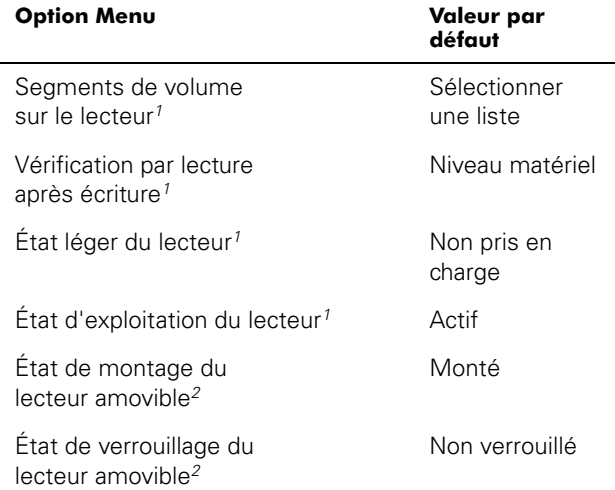

#### <span id="page-51-0"></span>*Tableau 3-2. Options de l'état du disque*

<sup>1</sup> Valable pour les lecteurs SCSI amovibles et non amovibles.

<sup>2</sup> Valables pour les supports amovibles uniquement.

#### *Vérification de l'état*

L'option **Read After Write Verify (Vérification par lecture après écriture)** est paramétrée sur **Hardware Level (Niveau matériel)** par défaut. Cette option ne peut pas être spécifiée dans le fichier **startup.ncf** ou **autoexec.ncf**. Cependant, le paramètre par défaut peut être paramétré sur la ligne de commande. Référez-vous au Guide d'utilisation de NetWare pour de plus amples informations sur l'utilisation des options de ligne de commande de **load**.

Les options disponibles sont définies dans le [Tableau 3-3](#page-52-0).

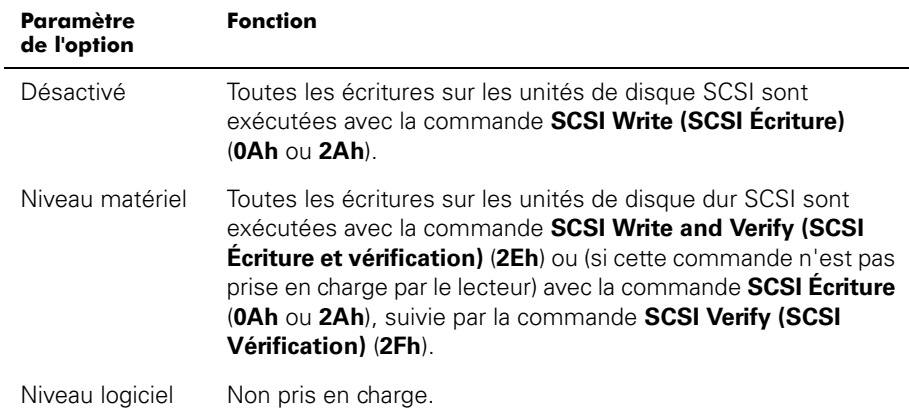

#### <span id="page-52-0"></span>*Tableau 3-3. Options Vérification par lecture après écriture*

### *État du montage*

Le montage entraîne la mise en ligne du lecteur comme un périphérique de stockage NetWare. Les lecteurs démontés sont inactifs et ne peuvent être accédés.

Démontez-le avant d'éjecter le support actuel. Lorsque l'état de montage est **Dismounted (Démonté)**, éjectez le support. Cependant, NetWare ne vous permet pas de démonter les supports qui sont verrouillés.

Pour insérer vos nouveaux supports, attendez que le lecteur tourne puis sélectionnez l'option **Removable Drive Mount Status (État du montage du lecteur amovible)**.

### *État du verrouillage*

Si votre périphérique à support amovible prend en charge la fonction verrouillage/ déverrouillage, vous pouvez verrouiller les supports. Les supports doivent être dans l'état **Not Locked (Non verrouillé)** avant de pouvoir être éjectés.

#### *Utilisation de lecteurs testés et approuvés par NetWare*

Pour être entièrement agréés comme « Oui, testé et approuvé » par NetWare, un lecteur et un adaptateur à l'hôte doivent passer un processus de qualification qui a lieu avant que vous ne voyiez le produit. Les objectifs du test NetWare sont de simplifier l'installation et de fournir le sous-système de disque de la plus haute qualité.

Les adaptateurs à l'hôte des séries Adaptec 78xx et leurs pilotes sont entièrement testés et approuvés par NetWare. Cela signifie que vous pouvez acheter un lecteur NetWare (certifié "Oui, testé et approuvé") chez un vendeur, le connecter à votre système informatique ou à votre adaptateur à l'hôte, le partitionner et créer un volume sans aucun problème de compatibilité.

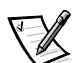

REMARQUE : Dell recommande d'utiliser uniquement les lecteurs testés Dell.

Le module de pilote **adpu160.ham** de Adaptec est suffisamment souple pour vous permettre de connecter des lecteurs SCSI qui sont testés et approuvés par NetWare aussi bien que des lecteurs standard SCSI à un adaptateur à l'hôte unique. Le pilote enregistre donc chaque unité de disque.

L'enregistrement du lecteur est un processus de transparence pour l'utilisateur ; aucune interaction de l'utilisateur n'est requise. Vous pouvez dire que le lecteur a été détecté comme testé par NetWare ou approuvé par NetWare si le message NetWare Oui testé et approuvé est inclus dans la chaîne de description du lecteur qui apparaît lorsque vous lancez **monitor.nlm** (options du disque).

#### *Utilisation de l'utilitaire de sauvegarde sur bande NetWare*

Inclus avec NetWare se trouve un utilitaire de sauvegarde sur bande basé sur serveur appelé **sbcon.nlm**. Ceci permet la sauvegarde d'unités de disque dur de serveur vers un lecteur de bande de serveur. L'utilitaire **sbcon.nlm** prend en charge les adaptateurs à l'hôte Adaptec. Pour charger l'utilitaire de sauvegarde, effectuez les étapes suivantes :

1. Chargez le pilote de l'adaptateur SCSI en entrant :

chargez [nom du chemin]\aha160.ham [options] logement=x

La couche ASPI (**nwaspi.cdm**) est automatiquement chargée.

2. Reportez-vous à la documentation Novell NetWare pour de plus amples instructions sur le chargement du logiciel de sauvegarde du serveur. Référez-vous au Guide d'utilisation de sauvegarde du serveur NetWare pour charger les modules **tsa** et **sbcon**.

## <span id="page-54-0"></span>*Dépannage pour Windows NT*

Le gestionnaire de démarrage pour Windows NT contient la logique de reprise pour vous permettre de revenir à la dernière configuration correcte connue. Si vous avez changé votre configuration d'adaptateur à l'hôte et si Windows NT ne démarre plus, effectuez les étapes suivantes pour le corriger :

- 1. Défaites tout changement matériel que vous avez effectué sur l'ordinateur depuis qu'il était opérationnel pour la dernière fois.
- 2. Redémarrez l'ordinateur. Observez l'affichage attentivement pendant le démarrage. Si le message suivant apparaît, appuyez sur la barre espace, tapez l sur l'écran suivant puis suivez les instructions sur l'écran pour poursuivre le démarrage avec la dernière configuration correcte connue :

Press spacebar NOW to invoke the Last Known Good menu

(Appuyez sur la barre espace MAINTENANT pour appeler le menu Dernière configuration correcte connue)

3. Lorsque votre ordinateur est de nouveau opérationnel, vérifiez tous les changements de configuration matérielle et logicielle que vous souhaitez effectuer. Cherchez plus particulièrement les conflits avec des parties de la configuration système existante qui n'ont pas été changées.

Si vous ne pouvez pas déterminer la source de l'erreur, reportez-vous à « Obtention d'aide » dans le Guide d'installation et de dépannage pour de plus amples instructions sur la façon de contacter Dell pour obtenir une assistance technique.

### <span id="page-54-1"></span>*Dépannage pour NetWare*

Tout erreur qui survient lorsque le pilote initialise l'empêche de se charger. Si cela se produit, le pilote provoque des signaux sonores de la part de l'ordinateur puis affiche le message d'erreur numéroté suivant :

#### message xxx

Le xxx indique le code de l'erreur et *message* est une ligne de texte décrivant l'erreur. Les codes d'erreur se divisent en trois catégories :

- *•* 000-099 Non spécifique à l'adaptateur à l'hôte
- *•* 100-299 Spécifique à l'adaptateur à l'hôte
- *•* 300-999 Réservé

Les codes d'erreurs spécifiques, tels que ceux indiqués dans les sous-sections suivantes, apparaissent uniquement si vous avez installé les adaptateurs à l'hôte et les pilotes qui les engendrent.

#### *Codes d'erreur non spécifiques à l'adaptateur à l'hôte*

Les codes d'erreurs suivants vous alertent sur les conditions d'erreurs causées par des facteurs non reliés à l'adaptateur à l'hôte :

000 Failed ParseDriverParameters call

(000 Appel des paramètres du lecteur d'analyse échoué)

Un appel à la procédure Paramètres du lecteur d'analyse de NetWare a échoué pour une raison inconnue. La ligne de commande contient les erreurs ou vous avez appuyé sur <Esc> à l'invite du port ou du logement.

001 Unable to reserve hardware, possible conflict

(001 Incapable de réserver le matériel, conflit possible)

Le lecteur a échoué dans sa tentative de réserver les paramètres matériels de l'adaptateur à l'hôte (c'est-à-dire les paramètres de DMA [accès direct à la mémoire] et IRQ [Interrupt Request]). Une autre carte dans votre système peut causer un conflit avec l'adaptateur à l'hôte.

002 NetWare rejected card Failed AddDiskSystem call

(002 Carte rejetée NetWare Appel à l'ajout de système de disque échoué)

Le lecteur a échoué dans sa tentative d'enregistrer l'adaptateur à l'hôte avec NetWare. Le serveur de fichiers peut ne pas avoir suffisamment de mémoire.

003 Invalid command line option entered > option

(003 Option entrée de ligne de commande non valable > option)

Une option non valable a été entrée sur la ligne de commande. L'option non valable qui a été entrée est également affichée.

004 Invalid command line, please enter correctly

(004 Ligne de commande non valable, veuillez l'entrer correctement)

Le lecteur a été incapable de comprendre les options de ligne de commande que vous avez entrées. Assurez-vous que vous avez entré ces options correctement.

#### *Codes d'erreur spécifiques à l'adaptateur à l'hôte*

Les codes d'erreur suivants vous alertent sur les conditions d'erreur causées par des facteurs reliés à l'adaptateur à l'hôte :

200 No host adapter found for this driver to register

(200 Aucun adaptateur à l'hôte trouvé à enregistrer pour ce pilote)

Aucun adaptateur à l'hôte Adaptec 78xx n'a été trouvé dans votre ordinateur pour que le pilote puisse l'enregistrer. Assurez-vous que l'adaptateur à l'hôte est correctement configuré et placé de façon adéquate dans le logement.

203 Invalid 'device' setting

(203 Paramètre de "périphérique" non valable)

Vous avez entré un paramètre de logement non valable sur la ligne de commande. Vous pouvez uniquement entrer les numéros de logement pour les adaptateurs à l'hôte valables. Si vous chargez sans l'option de logement, vous serez invité à entrer une valeur valable.

204 Invalid 'verbose' setting, use 'y'

(204 Paramètre "Prolixe" non valable, utilisez "y")

Vous pouvez uniquement entrer y pour cette option (prolixe=y).

205 Invalid 'removable' setting, use 'off'

(205 Paramètre "amovible" non valable, utilisez "désactivé")

Vous pouvez uniquement entrer désactivé pour cette option (amovible=désactivé).

206 Invalid 'fixed\_disk' setting, use 'off'

(206 Paramètre de "disque\_fixe" non valable, utilisez "désactivé")

Vous pouvez uniquement entrer désactivé pour cette option (disque\_fixe=désactivé).

208 SCSI present but not enabled/configured for PCI

(208 SCSI présents mais non activés/configurés pour PCI)

Un adaptateur à l'hôte est présent, mais son bus ou son entrée de périphérique n'a pas été activé.

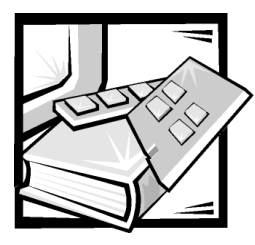

# CHAPITRE 4 *Utilisation du programme de configuration du système*

Chaque fois que vous allumez votre système informatique, le système compare la configuration du matériel installé dans le système au matériel qui est listé dans les informations de configuration du système enregistrées dans la mémoire NVRAM (NonVolatile Random-Access Memory [mémoire vive rémanente]) de la carte système. Si le système détecte une différence, il génère des messages d'erreur qui identifient les paramètres de configuration incorrects. Le système vous invite ensuite à utiliser le programme de configuration du système pour effectuer les corrections nécessaires.

Utilisez le programme de configuration du système comme suit :

- *•* Pour modifier les informations de la configuration du système après l'ajout, la modification ou le retrait de tout matériel de votre système
- *•* Pour définir ou modifier les options modifiables par l'utilisateur comme par exemple, l'heure et la date de votre système
- *•* Pour activer ou désactiver tous les périphériques intégrés de votre système

Après avoir configuré votre système, exécutez le programme de configuration du système pour vous familiariser avec les informations et les paramètres optionnels de votre configuration du système. Dell vous recommande d'imprimer les écrans de configuration du système (en appuyant sur <Impr Écran>) ou notez les informations pour vous y référer par la suite.

Avant d'utiliser le programme de configuration, vous devez connaître le ou les types de lecteurs de disquette et de disque dur installés dans votre ordinateur. Si vous n'êtes par certain(e) de connaître toutes les informations, consultez la documentation livrée avec votre système relative aux tests du fabricant. Vous pouvez accéder au **Manufacturing Test Report (Bilan du test de fabrication)** dans le dossier **Dell Accessories (Accessoires Dell)**.

## *Accès au programme de configuration du système*

Accédez au programme de configuration du système comme indiqué ci-après :

1. Allumez votre système.

Si votre système est déjà allumé, arrêtez-le, puis rallumez-le.

2. Appuyez sur <F2> dès que vous voyez le message suivant s'afficher :

Press <F2> for System Setup

(Appuyez sur <F2> pour accéder au programme de configuration du système)

Si vous attendez trop longtemps et que votre système d'exploitation commence à se charger en mémoire, laisser le système terminer son chargement, puis arrêtez-le et faites une nouvelle tentative.

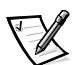

REMARQUE : Afin d'assurer un arrêt dans les règles du système, consultez la documentation qui accompagne votre système d'exploitation.

Vous pouvez également ouvrir le programme de configuration du système en répondant à certains messages d'erreur. Consultez la section « [Réaction aux](#page-58-0)  [messages d'erreur](#page-58-0) » figurant plus loin dans ce chapitre.

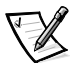

REMARQUE : Pour obtenir de l'aide sur la façon d'utiliser le programme de configuration du système, appuyez sur <F1>.

#### <span id="page-58-0"></span>*Réaction aux messages d'erreur*

Si un message d'erreur s'affiche à l'écran au cours du démarrage du système, prenez-en note. Ensuite, avant de lancer le programme de configuration du système, reportez-vous aux sections « Codes sonores du système » et « Messages du système » dans votre Guide d'installation et de dépannage, pour une explication du message et des suggestions pour la correction des erreurs. (Exception à cette routine : Il est normal de recevoir un message d'erreur la première fois que vous démarrez le système après avoir installé une extension de mémoire. Dans ce cas, ne vous reportez pas à « Codes sonores du système » et « Messages du système ». Suivez plutôt les instructions de la section « Ajout de mémoire » dans votre Guide d'installation et de dépannage pour effectuer une mise à niveau de mémoire.

Si le système vous laisse l'option d'appuyer soit sur <F1> pour continuer, soit sur <F2> pour lancer le programme de configuration du système, appuyez sur la touche <F2>.

#### *Utilisation du programme de configuration du système*

Le [Tableau 4-1](#page-59-0) liste les touches utilisées pour afficher ou modifier les informations des écrans de configuration du système et quitter le programme.

| <b>Touches</b> |     | <b>Action</b>                                                                                                    |
|----------------|-----|----------------------------------------------------------------------------------------------------|
| Tab<br>ou      |     | Passe au champ suivant.                                                                                                    |
| Shift          | Tab | Passe au champ précédent.                                                                                                    |
| ou             |     |                                                                                                    |
| ou             |     | Boucle sur les paramètres d'un champ. Dans de<br>nombreux champs, vous pouvez également<br>taper la valeur appropriée.                                                                                                    |
|                |     | Quitte le programme de configuration du<br>système et redémarre le système si des<br>modifications ont été apportées.                                                                                                    |
|                |     | Pour la plupart des options, tous les<br>changements effectués sont enregistrés, mais<br>ne prennent effet qu'à la prochaine initialisation<br>du système. Pour quelques options (comme<br>celles notées dans la zone d'aide), les<br>changements prennent effet immédiatement. |

<span id="page-59-0"></span>*Tableau 4-1. Touches de navigation de configuration du système*

## *Options de configuration du système*

Les sous-sections ci-après décrivent les différentes options des écrans de configuration du système.

### *Écran principal*

Lorsque le programme de configuration du système s'exécute, l'écran du programme principal apparaît (reportez-vous à [Figure 4-1\)](#page-60-0).

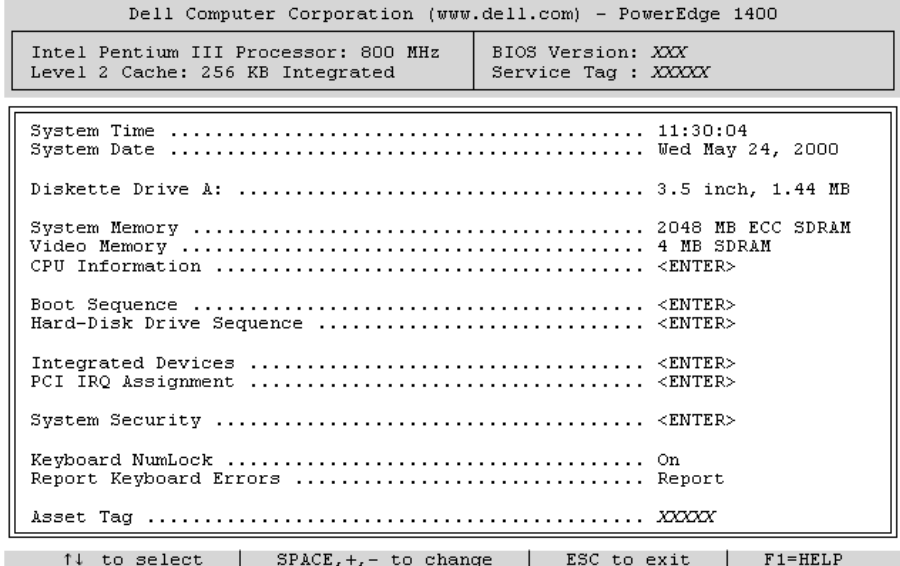

#### <span id="page-60-0"></span>*Figure 4-1. Principal écran de configuration du système*

Les options ou champs d'informations suivants apparaissent à l'écran de configuration du système principal :

- *•* **System Time (Heure du système)**  remet à l'heure l'horloge interne de l'ordinateur.
- *•* **System Date (Date du système)** redéfinit la date du calendrier interne de l'ordinateur.
- *•* **Diskette Drive A: (Lecteur de disquette A :)**  identifie le type de lecteur de disquette installé dans votre ordinateur.
- *•* **System Memory (Mémoire système)** affiche la quantité de mémoire système. Cette option n'a pas de paramètres définissables par l'utilisateur.
- *•* **Video Memory (Mémoire vidéo)**  affiche la quantité de mémoire vidéo. Cette option n'a pas de paramètres définissables par l'utilisateur.
- *•* **CPU Information (Informations CPU)**  affiche les informations relatives au bus système et aux microprocesseurs. Cet écran n'a pas de paramètres définissables par l'utilisateur.
- *•* **Boot Sequence (Séquence de démarrage)**  affiche l'écran **Séquence de démarrage** mentionné plus loin dans ce chapitre.
- *•* **Hard-Disk Drive Sequence (Séquence de l'unité de disque dur)**  affiche l'écran **Séquence de l'unité de disque dur** mentionné plus loin dans ce chapitre.
- *•* **Integrated Devices (Périphériques intégrés)**  affiche l'écran **Périphériques intégrés**, traité ultérieurement dans ce chapitre.
- **PCI IRQ Assignment (Attribution PCI IRQ) affiche un écran qui vous permet** de changer la IRQ attribuée à chacun des trois périphériques intégrés sur le bus d'interconnexion de composants de périphérique (PCI), aussi bien que toute carte d'extension installée qui requiert une IRQ.
- *•* **System Security (Sécurité du système)**  affiche un écran qui vous permet de configurer les fonctions de mot de passe du système et de mot de passe de configuration. Reportez-vous à « [Utilisation de la fonction du mot de passe du système](#page-64-0)  » et à « [Utilisation de la fonction de mot de passe de configuration](#page-68-0) » ultérieurement dans ce chapitre.
- *•* **Keyboard Numlock (Verrouillage du clavier)**  détermine si votre système démarre en mode Verr Num activé sur un clavier à 101 ou à 102 touches (ne s'applique pas aux claviers à 84 touches).
- **Report Keyboard Error (Rapport des erreurs de clavier) active ou désactive** le rapport des erreurs de clavier lors des POST (Power-On Self-Test [auto-test de démarrage]).

Cette option est utile pour les serveurs et systèmes hôtes à démarrage automatique sans connexion permanente avec un clavier. Dans cette situation, la sélection de la valeur **Do Not Report (Pas de message)** supprime tous les messages d'erreur concernant le clavier ou le contrôleur du clavier pendant la procédure POST. Ce paramètre n'affecte pas le fonctionnement du clavier, si ce dernier est connecté à l'ordinateur.

*•* La rubrique **Asset Tag (Numéro d'inventaire)** — affiche le numéro d'inventaire programmable par le client pour le système si un numèro d'inventaire a été désigné. Pour entrer un nombre de numéro d'inventaire jusqu'à dix caractères dans la NVRAM, suivez la procédure dans « [Utilitaire de numéro d'inventaire](#page--1-1) » dans le chapitre 2.

### *Écran de la séquence de démarrage*

Les options de l'écran **Séquence de démarrage** déterminent l'ordre dans lequel le système recherche les fichiers à charger lors du démarrage. Les options disponibles sont notamment le lecteur de disquette, le lecteur CD-ROM et l'unité de disque dur. Vous pouvez activer ou désactiver un périphérique en le sélectionnant et en appuyant sur la barre d'espace. Pour changer l'ordre de recherche des périphériques, utilisez les touches <+> et <->.

#### *Écran de séquence de l'unité de disque dur*

Les options de l'écran **Séquence de démarrage** déterminent l'ordre dans lequel le système recherche les unités de disque dur pour les fichiers à charger lors du démarrage. Les choix dépendent des unités de disque dur spécifiques installées dans votre système. Vous pouvez activer ou désactiver un périphérique en le sélectionnant et en appuyant sur la barre d'espace. Pour changer l'ordre de recherche des périphériques, utilisez les touches  $\lt$  +  $>$  et  $\lt$  - $>$ .

### *Écran des périphériques intégrés*

Les périphériques suivants de la carte système sont configurés sur cet écran :

- *•* **SCSI Controller (Contrôleur SCSI)** détermine si le contrôleur SCSI (Small Computer System Interface [interface système pour micro-ordinateurs]) intégré (SCSI) du système est activé. Les modifications prennent effet après le redémarrage du système.
- *•* **Network Interface Controller (Contrôleur d'interface de réseau)** détermine si le NIC (Network Interface Controller [contrôleur d'interface réseau]) intégré du système est activé. Les modifications prennent effet après le redémarrage du système.
- *•* **NIC MAC Address (Adresse MAC NIC)**  affiche l'adresse MAC (Media Access Control [contrôle d'accès aux média]) utilisée par le NIC intégré. Ce champ n'a pas de paramètres définissables par l'utilisateur.
- **Mouse Controller (Contrôleur de souris) active ou désactive le contrôleur** de souris du système. Le fait de désactiver le contrôleur de souris permet à une carte d'extension d'utiliser l'IRQ12.
- *•* **Serial Port 1, Serial Port 2 (Port série 1, Port série 2)** configurent les ports série intégrés du système. Vous pouvez définir ces options sur **Auto** (par défaut) pour configurer automatiquement un port sur une désignation particulière ou sur **Off (Arrêt)** pour désactiver le port.

Si vous définissez un port série sur **Auto** et que vous ajoutez une carte d'extension contenant un port configuré avec la même désignation, le système adresse automatiquement le port intégré sur la prochaine désignation de port disponible qui partage le même paramètre de demande d'interruption (IRQ)

- *•* L'option **Parallel Port (Port parallèle)** sert à configurer le port parallèle intégré du système.
- *•* **Parallel Port Mode (Mode de port parallèle)**  détermine si le port parallèle intégré du système se comporte comme un port compatible AT (unidirectionnel) ou PS/2 (bidirectionnel). Pour déterminer le mode correct à utiliser, lisez la documentation livrée avec le dispositif périphérique connecté au port série.
- **USB Controller (Contrôleur USB)** active ou désactive les ports USB (Universal Serial Bus - bus série universel) du système. La désactivation des ports USB libère les ressources du système pour d'autres périphériques.
- **IDE CD-ROM Interface (Interface CD-ROM IDE) active ou désactive** l'interface CD-ROM IDE du système.
- *•* **Diskette Controller (Contrôleur de disquette)**  active ou désactive le contrôleur du lecteur de disquette du système. Avec l'option **Auto (Automatique)** (par défaut) sélectionnée, le système désactive le contrôleur (s'il le faut) pour supporter une carte contrôleur installée dans un logement d'extension.
- *•* L'option **Speaker (Haut-parleur)**  détermine si le haut-parleur intégré est **On (Activé)** (le paramètre par défaut) ou **Désactivé**. Des modifications dans cette option s'opèrent immédiatement, rendant la réinitialisation superflue.

### *Écran de du système*

Vous pouvez définir les fonctions de sécurité suivantes sur l'écran de sécurité du système :

*•* **Password Status (État du mot de passe)** — quand **Setup Password (Mot de passe de configuration)** est paramétré sur **Enabled (Activé)**, vous permet d'empêcher le mot de passe du système d'être changé ou désactivé au démarrage du système.

Pour verrouiller le mot de passe du système, vous devez d'abord attribuer un mot de passe de configuration sous l'option **Mot de passe de configuration**, puis faire passer l'option **État du mot de passe** sur **Locked (Verrouillé)**. Dans cet état, le mot de passe du système ne peut pas être changé par l'option **System Password (Mot de passe du système)** et ne peut être désactivé au démarrage du système en appuyant sur <Ctrl><Enter>.

Pour déverrouiller le mot de passe du système, vous devez entrer le mot de passe de configuration dans l'option **Mot de passe de configuration**, puis faire passer l'option **État du mot de passe** sur **Unlocked (Déverrouillé)**. Dans cet état, le mot de passe du système peut être désactivé au démarrage du système en appuyant sur <Ctrl><Entrée>, puis modifié par l'intermédiaire de l'option **Mot de passe du système**.

*•* La rubrique **Mot de passe du système** — affiche l'état courant de la fonction de sécurité par mot de passe de votre système et permet d'assigner et de vérifier un nouveau mot de passe.

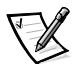

REMARQUE : Reportez-vous à la section « [Utilisation de la fonction du mot de](#page-64-0)  [passe du système](#page-64-0) » ultérieurement dans ce chapitre pour de plus amples instructions sur l'attribution d'un mot de passe du système et l'utilisation ou le changement d'un mot de passe du système existant. Reportez-vous à la section, « [Désactivation d'un mot de passe oublié](#page-70-0) » ultérieurement dans ce chapitre pour de plus amples instructions sur la désactivation d'un mot de passe du système oublié.

*•* L'option **Mot de passe de configuration** — vous permet de limiter l'accès au programme de configuration de votre système, de la même manière que vous pouvez limiter l'accès au système grâce à la fonction de mot de passe du système.

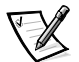

REMARQUE : Reportez-vous à la section « [Utilisation de la fonction de mot de](#page-68-0)  [passe de configuration](#page-68-0) » ultérieurement dans ce chapitre pour de plus amples instructions sur l'attribution d'un mot de passe de configuration et l'utilisation ou le changement d'un mot de passe du système existant. Reportez-vous à la section « [Désactivation d'un mot de passe oublié](#page-70-0) » ultérieurement dans ce chapitre pour de plus amples instructions sur la désactivation d'un mot de passe de configuration oublié.

*•* **Chassis Intrusion (Intrusion dans le châssis)** — vous laisse activer le commutateur d'intrusion dans le châssis du système pour détecter si le capot du système est retiré. Si cette option est définie sur **Activé**, un message d'avertissement est affiché lors du démarrage du système. Si l'option est définie sur **Enabled–Silent (Activé silencieux)**, aucun message n'est affiché au démarrage, mais l'option **Intrusion dans le châssis** du programme de configuration du système passe sur **Detected (Détecté)**.

### *Écran de sortie*

Après avoir appuyé sur <Esc> pour quitter le programme de configuration du système, l'écran Quitter affiche les choix suivants :

- *•* **Save Changes and Exit (Enregistrer les changements et quitter)**
- *•* **Discard Changes and Exit (Ignorer les changements et quitter)**
- *•* **Return to Setup (Revenir au programme de configuration)**

## <span id="page-64-0"></span>*Utilisation de la fonction du mot de passe du système*

**AVIS : Les fonctions de mot de passe offrent un niveau de sécurité élémentaire pour les données de votre système. Toutefois, ces fonctions ne sont pas inviolables. Si vos données exigent un niveau de sécurité plus important, il vous incombe de vous procurer d'autres formes de protection, comme par exemple des programmes de cryptage des données.** 

Votre système Dell est livré avec la fonction de mot de passe du système désactivée. Si la sécurité du système est un facteur primordial, vous devez l'utiliser uniquement avec la protection mot de passe du système activée.

Vous pouvez affecter un mot de passe du système chaque fois que vous utilisez le programme de configuration du système. Ceci fait, seuls ceux qui connaissent le mot de passe auront totalement accès au système.

Lorsque l'option **Mot de passe du système** est réglée sur **Activé**, le système informatique vous demande d'entrer le mot du passe du système juste après le démarrage du système.

Pour changer un mot de passe du système existant, vous devez connaître le mot de passe (référez-vous à la section « [Suppression ou modification d'un mot de passe de](#page-69-0)  [configuration existant](#page-69-0) » ultérieurement dans ce chapitre). Si vous attribuez et oubliez ultérieurement un mot de passe du système, vous devez pouvoir retirer le capot de l'ordinateur pour changer un paramètre de cavalier qui désactive la fonction du mot de passe du système (reportez-vous à la section « [Désactivation d'un mot de passe](#page-70-0)  [oublié](#page-70-0) » ultérieurement dans ce chapitre). Notez que vous effacez le mot de passe de configuration par la même occasion.

**AVIS : Si vous laissez votre système en fonctionnement sans surveillance sans avoir affecté un mot de passe du système ou si vous laissez votre ordinateur déverrouillé de sorte que quelqu'un peut très bien désactiver le mot de passe en changeant la position d'un cavalier, n'importe qui peut accéder aux données enregistrées sur votre lecteur de disque dur.**

#### <span id="page-65-0"></span>*Affectation d'un mot de passe du système*

Avant de pouvoir affecter un mot de passe du système, vous devez accéder au programme de configuration du système et vérifier l'option **Mot de passe du système**.

Quand un mot de passe du système est affecté, le paramètre affiché pour l'option **Mot de passe du système** est **Activé**. Quand la fonction de mot de passe du système est désactivée par le positionnement d'un cavalier sur la carte système, l'option affiche **Disabled By Jumper (Désactivé par cavalier)**. Vous ne pouvez pas changer de mot de passe ni en entrer un nouveau si l'un de ces paramètres est affiché.

Sans affectation de mot de passe du système et avec le cavalier de mot de passe sur la carte système dans la position activée (son paramètre par défaut), l'état affiché pour l'option **Mot de passe du système** est **Désactivé**. C'est uniquement lorsque cette option est réglée sur **Désactivé** qu'un mot de passe du système peut être attribué à l'aide de la procédure suivante :

- 1. Vérifiez que l'option **État du mot de passe** est paramétrée sur **Déverrouillé**.
- 2. Mettez en surbrillance l'option **Mot de passe du système** et appuyez sur la touche fléchée gauche ou droite.
- 3. Tapez votre nouveau mot de passe du système.

Vous pouvez utiliser jusqu'à sept caractères dans votre mot de passe.

À mesure que vous tapez des caractères (ou que vous appuyez sur la touche d'espacement pour laisser un espace), des caractères de réservation d'emplacement apparaissent dans le champ.

L'opération d'affectation d'un mot de passe reconnaît les touches à leur emplacement sur le clavier et ne fait aucune distinction entre les caractères majuscules et minuscules. Par exemple, s'il y a un  $M$  dans votre mot de passe, le système reconnaît aussi bien  $M$  que  $m$ . Certaines combinaisons de touches ne sont pas acceptées. Si vous utilisez l'une de ces combinaisons, le haut-parleur émet un signal sonore (bip). Pour effacer un caractère lors de l'entrée de votre mot de passe, appuyez sur la touche <Retour arrière> ou sur la touche flèche gauche.

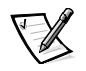

REMARQUE : Pour quitter le champ sans affecter de mot de passe du système, appuyez sur la touche ou la combinaison de touches <Maj> pour passer à un autre champ, ou appuyez sur la touche <Échap> avant de passer à l'étape 5.

4. Appuyez sur <Entrée>.

Si le nouveau mot de passe du système comporte moins de sept caractères, le champ tout entier se remplit de signes. L'intitulé de l'option devient alors **Verify Password (Vérifier mot de passe)**, suivi d'un autre champ vide de sept caractères entre crochets.

5. Pour confirmer votre mot de passe, tapez-le une seconde fois et appuyez sur <Entrée>.

La rubrique passe sur **Activé**. Le mot de passe de votre système est désormais opérationnel ; vous pouvez quitter le programme de configuration du système et commencer à utiliser votre système. Notez, néanmoins, que la protection par mot de passe ne prend effet qu'après le redémarrage du système (quand vous l'éteignez puis le rallumez).

#### *Utilisation de votre mot de passe du système pour sécuriser votre système*

Quand vous allumez votre système ou quand vous le redémarrez en appuyant sur la combinaison de touches <Ctrl><Alt><Suppr>, le message suivant apparaît à l'écran, si l'option **État du mot de passe** est mise sur **Déverrouillé** :

```
Type in the password and... 
-- press <ENTER> to leave password security enabled. 
-- press <CTRL><ENTER> to disable password security. 
Enter password:
(Tapez le mot de passe et... 
-- appuyez sur <ENTRÉE> pour laisser la sécurité du mot de 
passe activée. 
-- tapez <CTRL><ENTRÉE> pour désactiver la sécurité du mot 
de passe). 
Entrez le mot de passe :)
```
Si l'option **État du mot de passe** est définie sur **Verrouillé**, le message suivant apparaît :

Type the password and press <Enter>.

(Tapez le mot de passe et appuyez sur <Entrée>).

Une fois que vous avez entré le mot de passe du système correct et appuyé sur <Entrée>, votre système s'initialise et vous pouvez utiliser le clavier ou la souris pour faire fonctionner votre système comme d'habitude.

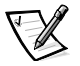

REMARQUE : Si vous avez attribué un mot de passe du système (reportez-vous à la section « [Utilisation de la fonction de mot de passe de configuration](#page-68-0) » ultérieurement dans ce chapitre), le système accepte votre mot de passe de configuration comme un mot de passe du système alterné.

Si un mot de passe inexact ou incomplet est entré, le message suivant apparaît à l'écran :

\*\* Incorrect password. \*\* Enter password: (\*\* Incorrect password. \*\* Entrez le mot de passe:)

Si un mot de passe de système inexact ou incomplet est entré de nouveau, le même message réapparaît.

La troisième fois et les fois suivantes qu'un mot de passe inexact ou incomplet est entré, le système affiche le message suivant:

\*\* Incorrect password. \*\* Number of unsuccessful password attempts: 3 System halted! Must power down.

(\*\* Incorrect password. \*\* Number of unsuccessful password attempts: 3 Système stoppé! Vous devez éteindre le système.)

Le nombre d'essais infructueux pour entrer un mot de passe correct peut vous alerter sur la tentative d'utilisation de votre système par une personne non autorisée.

Même après l'arrêt et l'allumage de votre système, le message précédent s'affiche à chaque fois qu'un mot de passe du système inexact ou incomplet est entré.

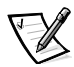

REMARQUE : Vous pouvez utiliser l'option **État du mot de passe** en conjonction avec les rubriques **Mot de passe du système** et **Mot de passe de configuration**, afin de mieux protéger votre système contre des modifications non autorisées.

#### <span id="page-67-0"></span>*Suppression ou modification d'un mot de passe du système existant*

Pour effacer ou changer un mot de passe du système existant, effectuez les étapes suivantes :

- 1. Entrez le programme de configuration du système en appuyant sur <F2>. Sélectionnez le champ d'écran **Sécurité du système** pour vérifier que l'option **État du mot de passe** est paramétrée sur **Déverrouillé**.
- 2. Réinitialisez le système pour le forcer à vous demander le mot de passe du système.
- 3. À l'invite, tapez le mot de passe du système.
- 4. Appuyez sur la combinaison de touches <Ctrl><Entrée> pour désactiver le mot de passe du système existant, au lieu d'appuyer sur <Entrée> pour continuer avec le fonctionnement normal de votre système.

5. Vérifiez que **Désactivé** est affiché pour l'option **Mot de passe du système** du programme de configuration du système.

Si **Désactivé** apparaît dans l'option **Mot de passe du système**, le mot de passe du système a été supprimé. Si vous souhaitez affecter un nouveau mot de passe, passez à l'étape 6. Si **Désactivé** n'est pas affiché pour l'option **Mot de passe du système**, appuyez sur la combinaison de touches <Alt><br/>b> pour redémarrer le système, puis répétez les étapes 3 à 5.

6. Pour attribuer un nouveau mot de passe, suivez la procédure dans la section « [Affectation d'un mot de passe du système](#page-65-0) » précédemment dans ce chapitre.

## <span id="page-68-0"></span>*Utilisation de la fonction de mot de passe de configuration*

Votre système Dell est livré avec la fonction de mot de passe de configuration désactivée. Si la protection du système est l'un de vos soucis majeurs, vous ne devriez utiliser votre système qu'avec la protection du système par mot de passe de configuration.

Vous pouvez affecter un mot de passe du système chaque fois que vous utilisez le programme de configuration du système. Après l'affectation d'un mot de passe de configuration, seuls ceux qui connaissent le mot de passe ont la pleine utilisation du programme de configuration du système.

Pour changer un mot de passe de configuration existant, vous devez connaître le mot de passe de configuration (reportez-vous à la section « [Suppression ou modification](#page-67-0)  [d'un mot de passe du système existant](#page-67-0) » ultérieurement dans ce chapitre). Si vous oubliez votre mot de passe de configuration, vous ne pourrez pas faire fonctionner votre système ni changer de paramètres dans le programme de configuration du système jusqu'à ce qu'un technicien de service formé ouvre le châssis de l'ordinateur, change le paramètre de cavalier de mot de passe pour désactiver les mots de passe, et efface les mots de passe existants. Cette procédure est énoncée dans l'annexe B du Guide d'installation et de dépannage.

#### <span id="page-68-1"></span>*Affectation d'un mot de passe de configuration*

Un mot de passe de configuration ne peut être affecté (ou changé) que lorsque l'option **Mot de passe de configuration** est définie sur **Désactivé**. Pour affecter un mot de passe de configuration, mettez en surbrillance l'option **Mot de passe de configuration**, puis appuyez sur la touche flèche gauche ou droite. Le système vous invite à entrer et à vérifier le mot de passe. Si un caractère n'est pas utilisable pour le mot de passe, le système émet un bip.

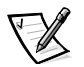

REMARQUES : Le mot de passe de configuration peut être le même que celui du système.

Si les deux mots de passe sont différents, le mot de passe de configuration peut être utilisé comme un autre mot de passe du système. Cependant, le mot de passe du système ne peut pas être utilisé à la place du mot de passe de configuration.

Après que vous avez vérifié le mot de passe, la rubrique **Mot de passe de configuration** passe sur **Activé**. La prochaine fois que vous accéderez au programme de configuration du système, le système vous invitera à entrer le mot de passe de configuration.

Une modification de l'option **Mot de passe de configuration** prend effet immédiatement (le redémarrage du système n'est pas nécessaire).

#### *Fonctionnement avec un mot de passe de configuration activé*

Si le **Mot de passe de configuration** est définie sur **Activé**, vous devez entrer le mot de passe de configuration qui convient avant de pouvoir modifier la plupart des options de configuration du système. Quand vous lancez le programme de configuration du système, celui-ci vous demande d'entrer le mot de passe.

Si vous n'entrez pas le mot de passe correct au bout de trois tentatives, le système vous laisse voir, mais pas modifier, les écrans de configuration du système, aux exceptions près suivantes :

- *•* Vous pouvez toujours modifier les options **Date**, **Time (Heure)**, **Clavier**, **Verr Num** et **Haut-parleur**.
- *•* Si l'option **Mot de passe du système** n'est pas sur activé et si elle n'est pas verrouillée via l'option **État du mot de passe**, vous pouvez affecter un mot de passe du système (mais vous ne pouvez pas désactiver ou changer un mot de passe du système existant).

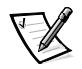

REMARQUE : Vous pouvez utiliser l'option **État du mot de passe** en conjonction avec la rubrique **Mot de passe de configuration**, afin de mieux protéger le mot de passe du système contre des modifications non autorisées.

#### <span id="page-69-0"></span>*Suppression ou modification d'un mot de passe de configuration existant*

Pour supprimer ou changer un mot de passe de configuration, suivez les étapes ci-après :

- 1. Accédez au programme de configuration du système et sélectionnez l'option d'écran **Sécurité du système**.
- 2. Mettez en surbrillance l'option **Mot de passe de configuration**, puis appuyez sur la touche flèche gauche ou droite pour supprimer le mot de passe de configuration existant.

Le paramètre de l'option passe à **Désactivé**.

3. Si vous souhaitez attribuer un nouveau mot de passe de configuration, effectuez les étapes dans la section « [Affectation d'un mot de passe de configuration](#page-68-1) » précédemment dans ce chapitre.

## <span id="page-70-0"></span>*Désactivation d'un mot de passe oublié*

Si vous oubliez votre mot de passe du système ou de configuration, vous ne pourrez ni faire fonctionner votre système ni changer de paramètres dans le programme de configuration du système jusqu'à ce qu'un technicien de service formé ouvre le châssis de l'ordinateur, change le paramètre de cavalier de mot de passe pour désactiver les mots de passe, et efface les mots de passe existants. Cette procédure est énoncée dans l'annexe B du Guide d'installation et de dépannage.

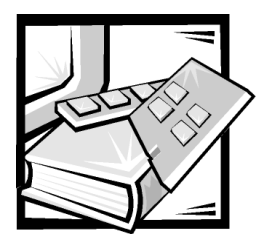

# ANNEXE A *Spécifications techniques*

Tableau A-1 fournit les spécifications techniques pour les systèmes Dell PowerEdge 1400.

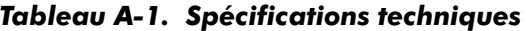

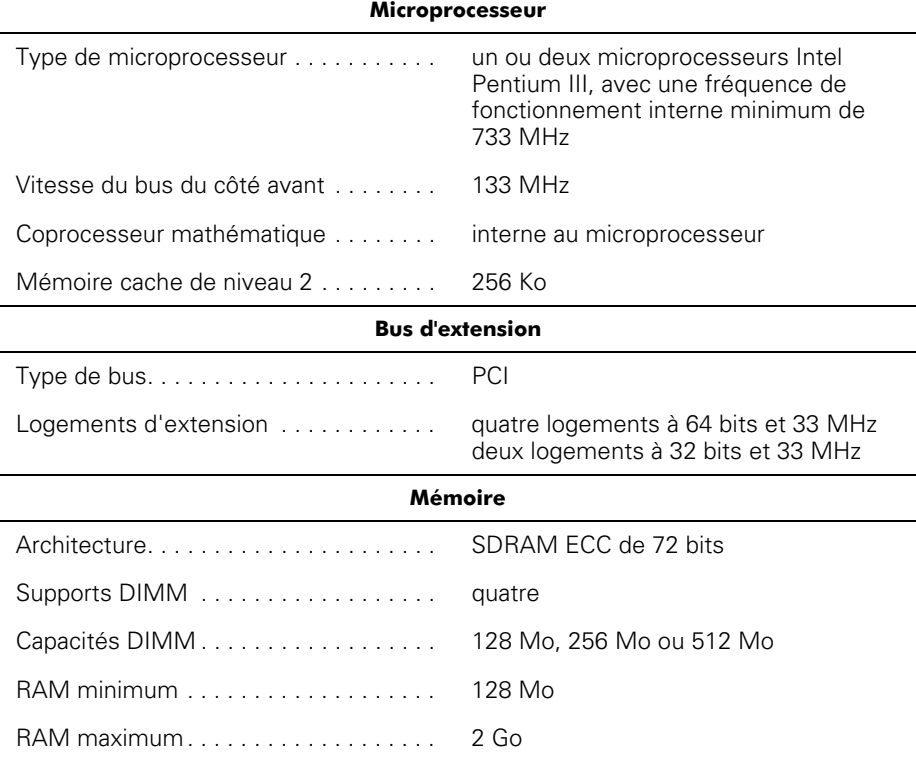

REMARQUE : Sous les conditions de ligne typiques et sur la gamme d'exploitation ambiante du système entier, l'irruption peut atteindre 140A.
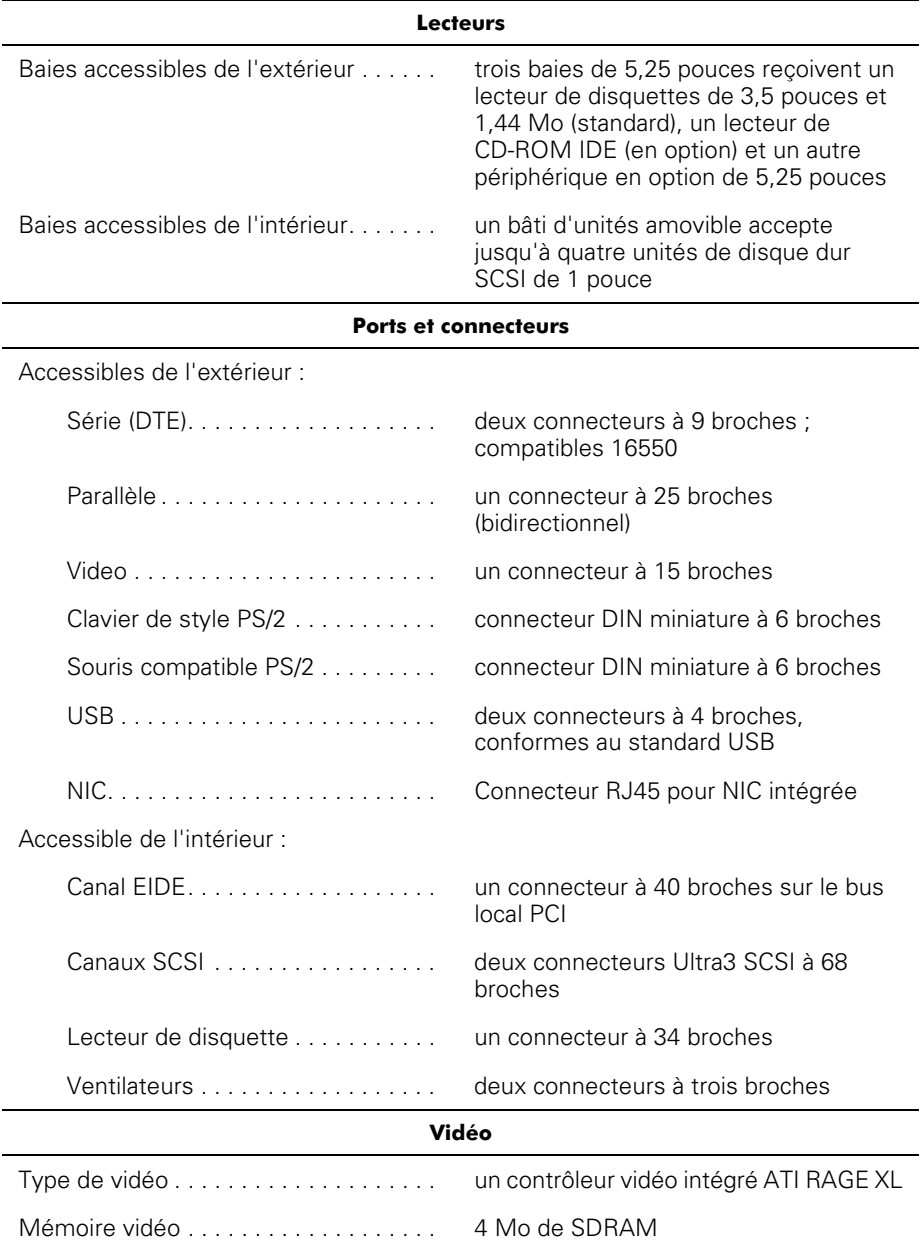

### *Tableau A-1. Spécifications techniques (suite)*

REMARQUE : Sous les conditions de ligne typiques et sur la gamme d'exploitation ambiante du système entier, l'irruption peut atteindre 140A.

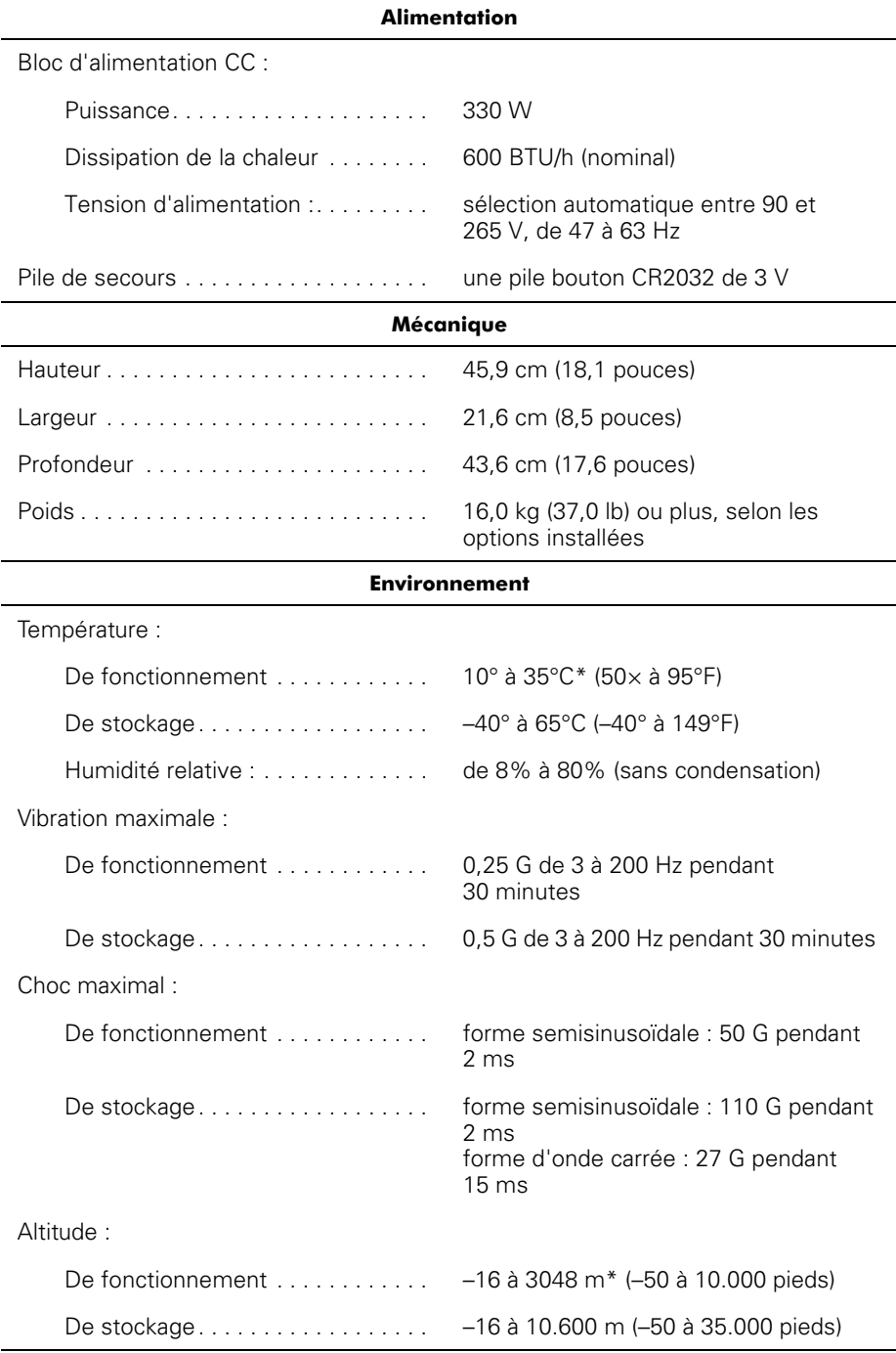

#### *Tableau A-1. Spécifications techniques (suite)*

\* A 35°C (95°F), 'altitude de fonctionnement maximum est 914 m (3000 ft).

REMARQUE : Pour le nom complet d'une abréviation on d'un sigle utilisé dans ce tableau, reportez-vous au Glossaire de ce guide .[Glossaire](#page-103-0) 

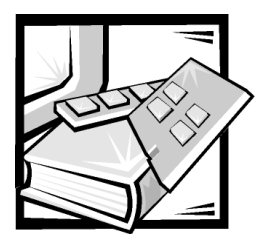

# ANNEXE B *Ports et connecteurs d'E/S*

Ce chapitre présente des informations spécifiques sur les ports et connecteurs d'entrées/sorties (E/S) situés sur le panneau arrière du système informatique.

Les ports et connecteurs d'E/S du panneau arrière du système sont les passerelles qui permettent au système informatique de communiquer avec des périphériques externes comme le clavier, la souris, l'imprimante et le moniteur. La [Figure B-1](#page-76-0) identifie les ports et connecteurs d'E/S spécifiques à votre système.

## *Ports parallèles et série*

Les deux ports série intégrés utilisent les connecteurs miniatures à 9 broches du panneau arrière. Ces ports supportent des périphériques comme des modems externes, des imprimantes, des traceurs et des souris qui requièrent une transmission des données série sur une seule ligne, bit par bit.

La plupart des logiciels utilisent le terme COM (abréviation de communications) plus un chiffre pour désigner un port série (par exemple, COM1 ou COM2). Les désignations par défaut des ports série intégrés de votre système sont COM1 et COM2.

Le port parallèle intégré utilise un connecteur miniature à 25 broches situé sur le panneau arrière du système. Ce port d'E/S envoie les données en entrée en format parallèle (huit bits de données, soit un octet, sont envoyés simultanément sur huit lignes séparées d'un seul câble). Le port parallèle est utilisé principalement par des imprimantes.

La plupart des logiciels utilisent le terme LPT (pour line printer [imprimante en ligne]) plus un chiffre pour désigner un port parallèle (par exemple, LPT1). La désignation par défaut du port parallèle intégré du système est LPT1.

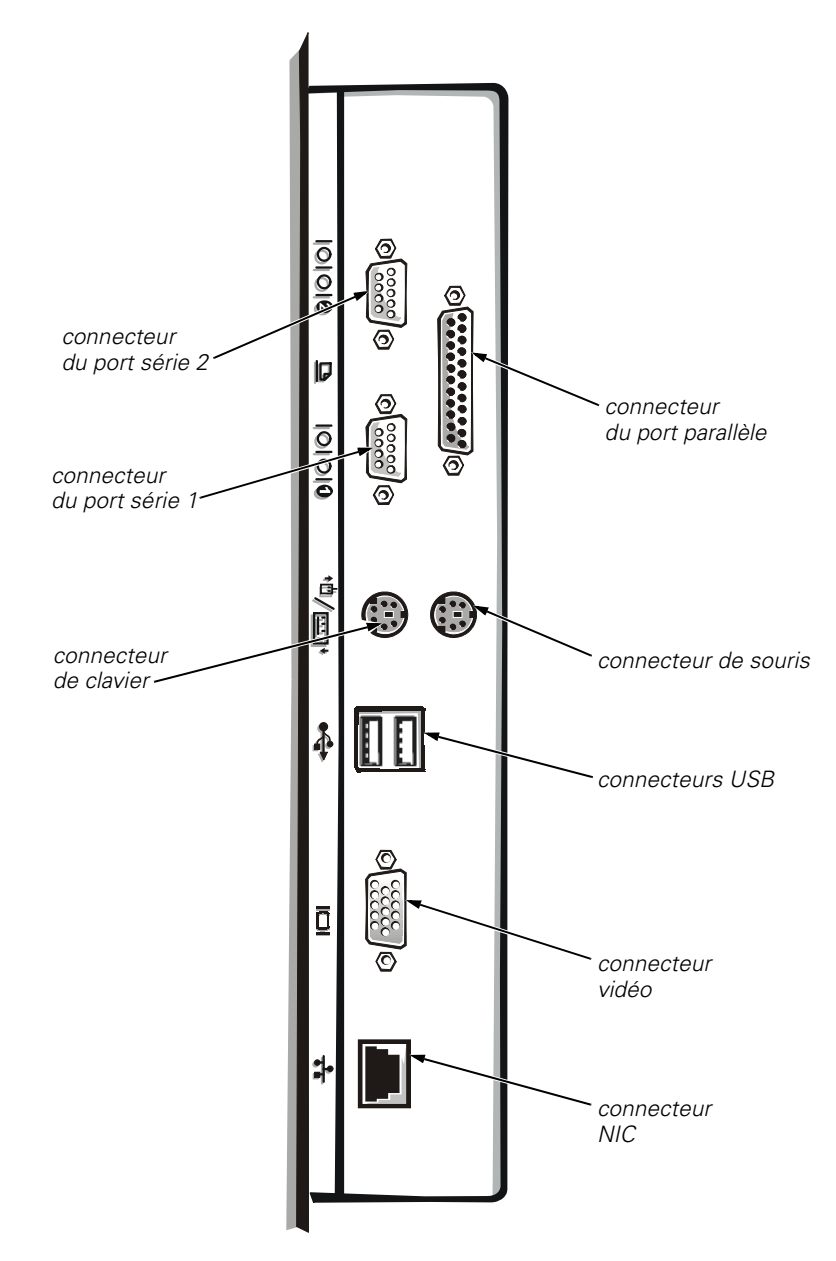

<span id="page-76-0"></span>*Figure B-1. Ports et connecteurs d'E/S*

Les désignations de port sont utilisées par exemple dans les procédures d'installation de logiciel qui incluent une étape où vous devez identifier le port auquel votre imprimante est reliée, ce qui indique au logiciel où les données doivent être envoyées. Une désignation incorrecte empêche le système d'imprimer ou produit une impression erratique.

## *Ajout d'une carte d'extension contenant des ports série ou parallèles*

Le système est capable d'auto-configuration pour les ports série. Cette caractéristique vous permet d'ajouter une carte d'extension contenant un port série ayant la même désignation qu'un des ports intégrés, sans avoir à reconfigurer la carte. Lorsque le système détecte le port série en double sur la carte d'extension, il remappe (réadresse) le port intégré à la désignation de port suivante disponible.

Le nouveau port COM et le port COM réaffecté partagent le même paramètre de requête d'interruption (IRQ), comme suit :

COM1, COM3: IRQ4 (paramètre partagé) COM2, COM4: IRQ3 (paramètre partagé)

Ces ports COM ont les adresses d'E/S suivantes :

COM1 : 3F8h COM2 : 2F8h COM3 : 3E8h COM4 : 2E8h

Par exemple, si vous ajoutez une carte modem interne avec un port configuré comme COM1, le système considère alors l'adresse logique COM1 comme étant l'adresse sur la carte modem. Il redirige automatiquement le port série intégré désigné COM1 sur COM3, qui partage le paramètre IRQ avec COM1. (Notez que si vous avez deux ports COM qui partagent un paramètre IRQ, vous pouvez utiliser au besoin l'un ou l'autre des ports, mais non les deux en même temps.) Si vous installez une ou plusieurs cartes d'extension avec des ports série désignés COM1 et COM3, le port série intégré correspondant est désactivé.

Avant d'ajouter une carte qui entraîne un changement de désignation des ports COM, vérifiez dans la documentation livrée avec votre logiciel pour vous assurer qu'il peut être adressé à la nouvelle désignation de port COM.

Pour éviter l'auto-configuration, vous pouvez opter de restaurer les cavaliers de la carte d'extension de manière à ce que les désignations de ports de la carte soient modifiées et prennent le prochain numéro COM disponible, ce qui laisse au port intégré sa désignation. Vous pouvez également désactiver les ports intégrés avec le programme de configuration du système. La documentation de votre carte d'extension doit fournir l'adresse d'E/S par défaut de la carte et les paramètres d'IRQ autorisés. Elle doit également fournir les instructions qui permettent de changer l'adresse du port et le paramètre IRQ, lorsque c'est nécessaire.

Le port parallèle intégré est capable de s'auto-configurer grâce au programme de configuration du système ; ce qui signifie que si vous paramétrez le port parallèle sur sa configuration automatique et que vous ajoutez une carte d'extension contenant un port configuré comme LPT1 (IRQ7, adresse E/S 378h), le système remappe automatiquement le port parallèle intégré sur son adresse secondaire (IRQ5, adresse E/S 278h). Si l'adresse du port secondaire est déjà utilisée, le port parallèle intégré est désactivé.

Pour des informations générales sur la manière dont votre système d'exploitation gère les ports série et parallèle et pour des procédures de commande plus détaillées, consultez la documentation de votre système d'exploitation.

## *Connecteurs de port série*

Si vous reconfigurez votre matériel, vous pouvez avoir besoin d'informations sur les numéros des broches et les signaux des connecteurs de port série. La [Figure B-2](#page-78-0)  illustre les numéros de broches pour les connecteurs de port série, tandis que le [Tableau B-1](#page-78-1) présente et définit les affectations de broches et les signaux d'interface pour le connecteur de port série.

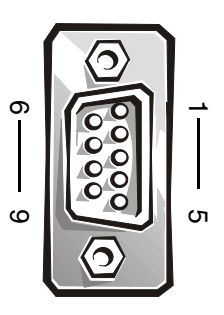

<span id="page-78-0"></span>*Figure B-2. Numéros de broches des connecteurs de port série*

| <b>Broche</b>      | Signal     | E/S | <b>Définition</b>                    |
|--------------------|------------|-----|--------------------------------------|
| 1                  | <b>DCD</b> | E   | Détection du transporteur de données |
| 2                  | <b>SIN</b> | Ε   | Entrée série                         |
| 3                  | SOUT       | S   | Sortie série                         |
| 4                  | DTR.       | S   | Terminal de données prêt             |
| 5                  | <b>GND</b> |     | Terre du signal                      |
| 6                  | <b>DSR</b> | E   | Données prêtes                       |
| 7                  | <b>RTS</b> | S   | Requête à envoyer                    |
| 8                  | <b>CTS</b> | E   | Prêt à émettre                       |
| 9                  | RI         | E   | Voyant de la sonnerie                |
| Environ-<br>nement |            |     | Terre du châssis                     |

<span id="page-78-1"></span>*Tableau B-1. Affectation des broches des connecteurs de port série* 

## *Connecteur de port parallèle*

Si vous reconfigurez votre matériel, vous pouvez avoir besoin d'informations sur les numéros des broches et les signaux du connecteur de port parallèle. La [Figure B-3](#page-79-0) illustre les numéros de broches pour les connecteurs de port parallèle, tandis que le [Tableau B-2](#page-79-1) présente et définit les affectations des broches et les signaux d'interface pour le connecteur de port parallèle.

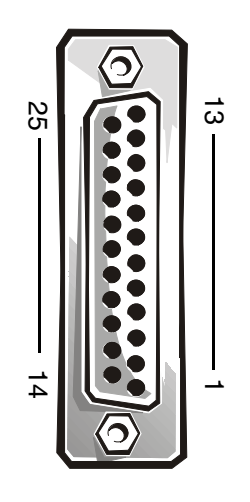

<span id="page-79-0"></span>*Figure B-3. Numéros des broches du connecteur de port parallèle*

<span id="page-79-1"></span>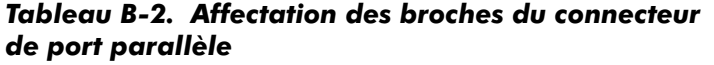

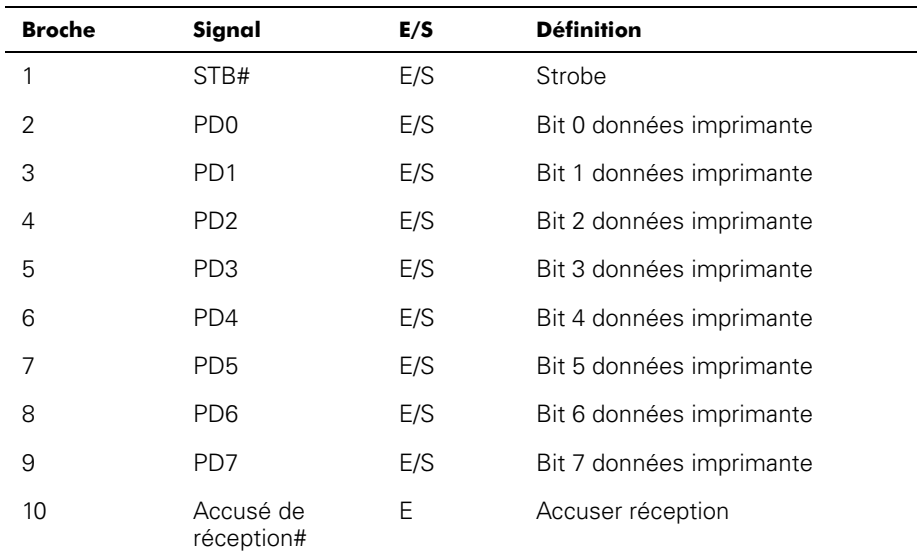

| <b>Broche</b> | Signal      | E/S | <b>Définition</b>        |
|---------------|-------------|-----|--------------------------|
| 11            | Occupé      | Е   | Occupé                   |
| 12            | <b>PF</b>   | Е   | Fin du papier            |
| 13            | <b>SLCT</b> | Е   | Sélection                |
| 14            | AFD#        | S   | Entraînement automatique |
| 15            | ERR#        | Е   | Erreur                   |
| 16            | INIT#       | S   | Initialiser l'imprimante |
| 17            | SLIN#       | S   | Sélectionner dans        |
| 18-25         | <b>GND</b>  |     | Terre du signal          |

*Tableau B-2. Affectation des broches du connecteur de port parallèle (suite)*

## *Connecteurs du clavier et de la souris*

Le système utilise un clavier de style Personal System/2 (PS/2) et supporte une souris compatiblePS/2. Les câbles de ces deux périphériques se branchent dans des connecteurs miniatures à 6 broches de type DIN (Deutsche Industrie Norm) sur le panneau arrière de votre système.

Une souris compatible PS/2 fonctionne de la même manière qu'une souris série ou une souris de bus standard de l'industrie, sauf qu'elle possède son propre connecteur dédié, rendant ainsi les deux ports série disponibles pour d'autres tâches et éliminant le besoin d'une carte d'extension. Les circuits à l'intérieur de la souris détectent le mouvement d'une petite bille et transmettent les informations sur sa trajectoire au système.

Le logiciel pilote de la souris peut donner priorité à la souris sur le microprocesseur en envoyant la requête IRQ12 à chaque fois qu'un nouveau mouvement de souris est détecté. Le pilote transmet aussi les données de la souris au programme d'application qui est en contrôle.

## *Connecteur du clavier*

Si vous reconfigurez le matériel, vous aurez sans doute besoin de connaître le numéro de broche et les informations sur le signal pour le connecteur du clavier. La [Figure B-4](#page-81-0) illustre les numéros des broches pour le connecteur de clavier, tandis que le [Tableau B-3](#page-81-1) présente et définit les affectations de broches et les signaux d'interface pour le connecteur du clavier.

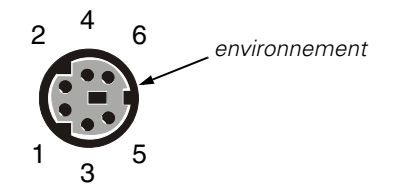

<span id="page-81-0"></span>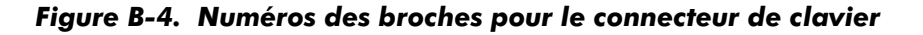

<span id="page-81-1"></span>*Tableau B-3. Affectation des broches pour le connecteur de clavier* 

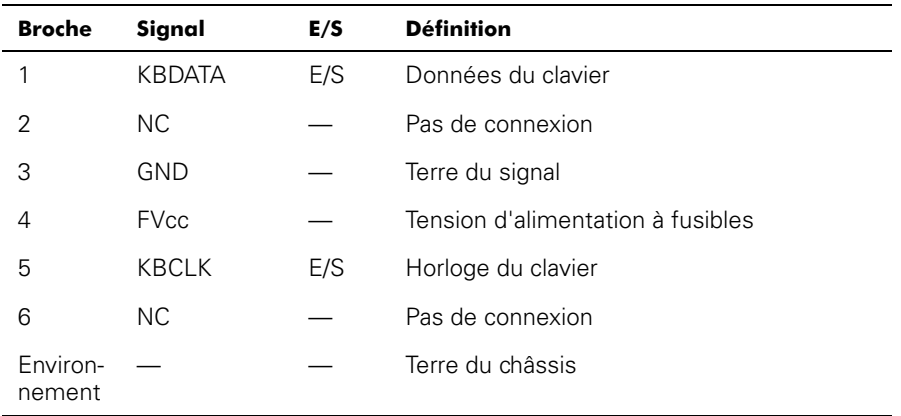

## *Connecteur de la souris*

Si vous reconfigurez votre matériel, vous pouvez avoir besoin d'informations sur les numéros des broches et les signaux du connecteur de la souris. La [Figure B-5](#page-82-0) illustre les numéros des broches pour le connecteur de souris, tandis que le [Tableau B-4](#page-82-1) présente et définit les affectations de broches et les signaux d'interface pour le connecteur de souris.

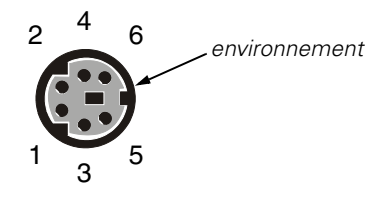

#### <span id="page-82-0"></span>*Figure B-5. Numéros de broche du connecteur de la souris*

<span id="page-82-1"></span>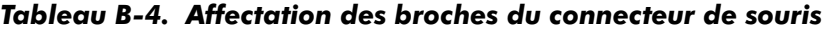

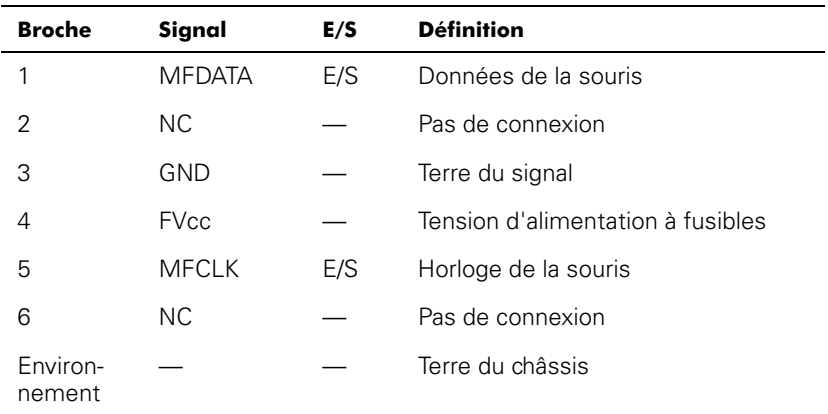

# *Connecteur vidéo*

Le système utilise un connecteur miniature haute densité à 15 broches, situé sur le panneau arrière, pour brancher un moniteur compatible VGA (Vidéo Graphics Array [matrice graphique vidéo]) à votre système. Les circuits vidéo de la carte système synchronisent les signaux qui contrôlent les faisceaux d'électrons rouges, verts et bleus du moniteur.

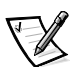

REMARQUE : L'installation d'une carte vidéo désactive automatiquement le soussystème vidéo intégré.

Si vous reconfigurez votre matériel, vous pouvez avoir besoin d'informations sur les numéros des broches et les signaux du connecteur vidéo. La [Figure B-6](#page-83-0) illustre les numéros des broches pour le connecteur vidéo, tandis que le [Tableau B-5](#page-83-1) présente et définit les affectations de broches et les signaux d'interface pour le connecteur vidéo.

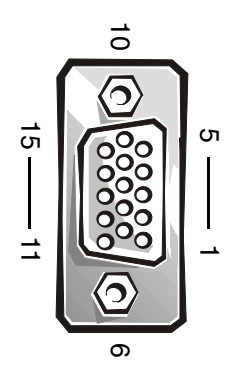

<span id="page-83-0"></span>*Figure B-6. Numéros des broches pour le connecteur vidéo* 

<span id="page-83-1"></span>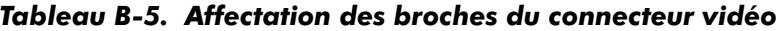

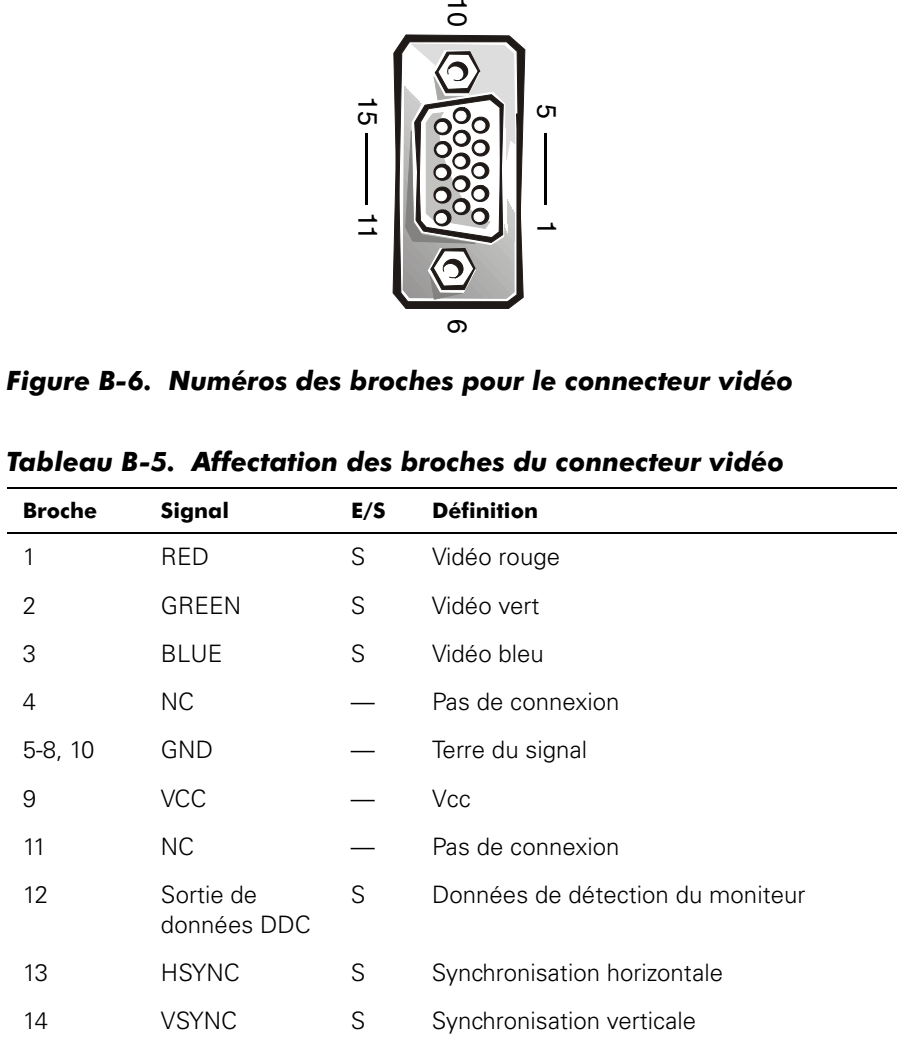

| <b>Broche</b>      | Signal                   | E/S | <b>Définition</b>                |
|--------------------|--------------------------|-----|----------------------------------|
| 15                 | Horloge de<br>sortie DDC | S   | Horloge de détection du moniteur |
| Environ-<br>nement |                          |     | Terre du châssis                 |

*Tableau B-5. Affectation des broches du connecteur vidéo (suite)*

## *Connecteur du contrôleur d'interface réseau intégré*

Votre système possède un contrôleur d'interface réseau NIC (Network Interface Controller [contrôleur interface de réseau]) intégré de 10/100 mégabits par seconde (Mbps). Le NIC assure toutes les fonctions d'une carte d'extension de réseau séparée et supporte également les normes Ethernet 10BASE-T et 100BASE-TX.

Le NIC comprend une fonction Wakeup On LAN (réveil sur réseau local) permettant de démarrer l'ordinateur à distance grâce à un signal LAN (Local Area Network) spécial émis d'une console de gestion de serveurs. La fonction Wakeup On LAN permet la configuration à distance de l'ordinateur, l'installation et le téléchargement de logiciels, les mises à jour de fichiers et le suivi des inventaires après les heures de bureau ou pendant les week-ends lorsque le trafic sur le LAN est au minimum.

## *Besoins en câbles de réseau*

Le connecteur NIC RJ45 de votre ordinateur est concu pour se connecter à un câble Ethernet UTP (Unshielded Twisted Pair [paire torsadée non blindée]) équipé de fiches RJ45 compatibles standard. Insérez l'une des extrémités du câble UTP dans le connecteur NIC jusqu'à ce que le câble s'enclenche avec un déclic. Connectez l'autre extrémité du câble à une prise murale prise RJ45 ou au port RJ45 d'un concentrateur ou d'un centre de transit (hub) UTP, selon la configuration de votre réseau. Respectez les restrictions de câblage suivantes pour les réseaux 10BASE-T et 100BASE-TX.

#### **AVIS : Pour éviter des interférences de ligne, les lignes vocales et de données doivent être utilisées dans des gaines séparées.**

- *•* Pour les réseaux 10BASE-T, utilisez un câblage et des connecteurs de catégorie 3 ou supérieure.
- *•* Pour les réseaux 100BASE-TX, utilisez un câblage et des connecteurs de catégorie 5 ou supérieure.
- *•* La longueur de câble maximale (entre une station de travail et un concentrateur) est de 100 mètres.
- *•* Pour les réseaux 10BASE-T, quatre concentrateurs enchaînés au maximum peuvent être reliés en série sur un segment de réseau.

## *Connecteurs USB*

Votre système contient deux connecteurs USB (Universal Serial Bus [bus série universel]) pour connecter les périphériques compatibles USB. Les périphériques USB sont généralement des claviers, des souris, des imprimantes ou des haut-parleurs d'ordinateur.

**AVIS : Ne branchez aucun périphérique USB ni aucun jeu de périphériques USB utilisant un courant supérieur à 500 milliampères (mA) par canal ou +5 volts (V). La connexion de périphériques qui dépassent ce seuil risque de forcer l'arrêt des ports USB. Reportez-vous à la documentation qui accompagne les périphériques USB pour connaître leur consommation nominale maximum.**

Si vous reconfigurez votre matériel, vous pouvez avoir besoin d'informations sur les numéros des broches et les signaux des connecteurs de ports USB. La [Figure B-7](#page-85-0)  illustre les numéros des broches pour les connecteurs USB, tandis que le [Tableau B-6](#page-85-1)  présente et définit les affectations des broches et les signaux d'interface pour les connecteurs USB.

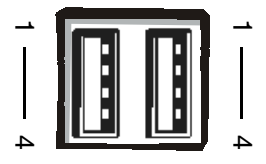

*Figure B-7. Numéros des broches des connecteurs USB*

<span id="page-85-1"></span><span id="page-85-0"></span>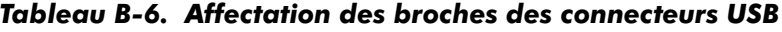

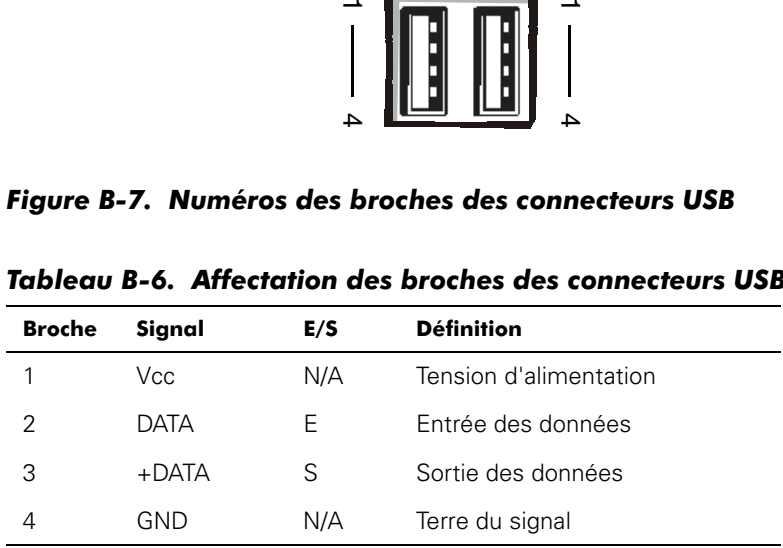

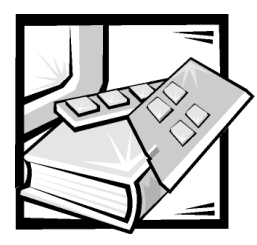

# ANNEXE C *Réglementations*

Une interférence électromagnétique (ElectroMagnetic Interference [EMI]) est un signal ou une émission, rayonné en espace libre ou transmis par conduction le long des fils électriques ou d'interface. Cette interférence entrave le fonctionnement de la radionavigation et d'autres systèmes de sécurité ou dégrade sérieusement, empêche ou interrompt de façon répétée un service de radiocommunication autorisé. Les services de radiocommunication sont notamment (liste non exhaustive) la radiodiffusion commerciale AM/FM, la télévision, les téléphones portables, les radars, le contrôle du trafic aérien, les récepteurs d'appel et les services de communication personnelles (SCP). Ces services autorisés, ainsi que les éléments rayonnants non intentionnels tels que les dispositifs numériques, y compris les systèmes informatiques, contribuent à l'environnement électromagnétique.

La compatibilité électromagnétique (ElectroMagnetic Compatibility [EMC]) représente la capacité des éléments d'un équipement électronique à fonctionner correctement ensemble dans leur environnement électronique. Bien que ce système informatique ait été conçu et trouvé conforme aux limites établies par les agences de réglementation en ce qui concerne les EMI, il n'y a aucune garantie que l'interférence ne va pas se reproduire dans une installation particulière. Si cet équipement crée des interférences nuisibles pour les services de radiocommunication, ce qui peut être déterminé en l'allumant puis en l'éteignant, vous êtes encouragé à essayer de corriger les interférences en prenant une ou plusieurs des mesures suivantes :

- *•* Changez l'orientation de l'antenne de réception.
- *•* Éloignez l'ordinateur du récepteur.
- *•* Éloignez l'ordinateur du receveur.
- *•* Branchez l'ordinateur dans une autre prise pour que l'ordinateur et le récepteur soient sur des circuits de dérivation différents.

S'il le faut, consultez un représentant de support technique de Dell ou un technicien expérimenté en radio/télévision qui pourra vous suggérer d'autres opérations. Le livret suivant peut vous être utile : FCC Interference Handbook (manuel FCC sur les interférences), 1986. Il est disponible auprès du Bureau d'édition du Gouvernement américain, à l'adresse suivante : U.S. Government Printing Office, Washington, DC 20402, U.S.A., Stock No. 004-000-00450-7 ou sur le site World Wide Web à l'adresse **http://www.fcc.gov/cib/Publications/tvibook.html**.

Les systèmes informatiques Dell sont concus, testés et classés pour l'environnement électromagnétique dans lequel ils vont fonctionner. Ces classifications de l'environnement électromagnétique font généralement référence aux définitions suivantes :

- *•* Classe A désigne généralement des environnements commerciaux ou industriels.
- *•* Classe B désigne généralement des environnements résidentiels.

Les équipements relatifs à la technologie de l'information (Information Technology Equipment [ITE]), notamment les périphériques, les cartes d'extension, les imprimantes, les périphériques d'entrées/sorties (E/S), les moniteurs, etc., intégrés ou connectés au système, doivent correspondre à la classification de l'environnement électromagnétique du système informatique.

**Avis concernant les câbles de signal blindés : N'utilisez que des câbles blindés pour connecter des périphériques aux dispositifs de Dell afin de réduire la possibilité d'interférence avec les services de radiocommunication. L'utilisation de câbles blindés garantit le maintien de la classification EMC appropriée du produit pour l'environnement concerné. En ce qui concerne les imprimantes parallèles, un câble approprié peut être obtenu auprès de Dell. Si vous préférez, vous pouvez commander un câble sur le site Web de Dell, à l'adresse http://www.dell.com/products/dellware/ index.htm.** 

La plupart des systèmes informatiques Dell sont classés pour les environnements de classe B. Pour déterminer la classification électromagnétique de votre système ou dispositif, reportez-vous aux sections suivantes spécifiques à chaque organisme de réglementation. Chaque section fournit des informations sur les EMC/EMI ou les consignes de sécurité spécifiques à chaque pays.

# *Réglementations FCC (États-Unis uniquement)*

La plupart de systèmes informatiques Dell sont classés par la FCC (Federal Communications Commission) parmi les appareils numériques de la classe B. Cependant, l'inclusion de certaines options peut provoquer le passage de certaines configurations en classe A. Pour déterminer la classe s'appliquant à votre système informatique, examinez toutes les étiquettes d'enregistrement à l'arrière ou au bas de votre ordinateur, sur les supports de carte et sur les cartes elles-mêmes. Si au moins une des étiquettes indique un dispositif de classe A, votre système entier est de classe A. Si toutes les étiquettes portent un degré de classe B FCC comme distingué par soit un numéro ID FCC ou le logo FCC,  $\left( \mathbf{F\mathbf{C}}\right)$ , votre système est considéré comme étant un périphérique numérique de classe B.

Une fois que vous avez déterminé la classe FCC de votre système, lisez la réglementation FCC appropriée. Notez que la réglementation FCC implique que les changements et modifications non explicitement approuvés par Dell peuvent annuler votre droit d'utiliser cet équipement.

Ce dispositif est conforme à l'alinéa 15 du règlement de la FCC. Son utilisation est soumise aux deux conditions suivantes :

- *•* Ce dispositif ne doit pas causer d'interférences nuisibles.
- *•* Ce dispositif doit accepter toute interférence reçue, y compris les interférences susceptibles de perturber son fonctionnement.

## *Classe A*

Cet équipement a été testé et trouvé conforme aux limites des dispositifs numériques de classe A définies par l'alinéa 15 du règlement de la FCC. Ces limites sont conçues pour fournir une protection raisonnable contre les interférences nuisibles quand l'équipement est utilisé dans un environnement commercial. Cet équipement génère, utilise et peut émettre de l'énergie de fréquence radio et peut, s'il n'est pas installé et utilisé conformément au manuel d'instructions du fabricant, provoquer des interférences avec les communications radio. L'utilisation de cet équipement dans une zone résidentielle peut créer des interférences nuisibles que vous devrez corriger à vos propres frais.

## *Classe B*

Cet équipement a été testé et certifié conforme aux limites des dispositifs numériques de classe B définies par l'alinéa 15 du règlement de la FCC. Ces limites sont conçues pour fournir une protection raisonnable contre les interférences nuisibles quand l'équipement est utilisé dans un environnement résidentiel. Cet équipement génère, utilise et peut émettre de l'énergie de fréquence radio et peut, s'il n'est pas installé et utilisé conformément au manuel d'instructions du fabricant, provoquer des interférences avec les communications radio. Il n'y a cependant aucune garantie que l'interférence ne va pas se reproduire dans une installation particulière. Si l'équipement crée des interférences nuisibles pour la réception radio et la réception de télévision, ce qui peut être déterminé en l'allumant et l'éteignant, essayer de corriger les interférences en prenant une ou plusieurs des mesures suivantes :

- *•* Changez l'orientation ou l'emplacement de l'antenne de réception.
- *•* Augmentez l'espace qui sépare l'équipement et le récepteur.
- *•* Connectez l'équipement dans une prise sur un circuit différent de celui auquel le récepteur est connecté.
- *•* Consultez le représentant ou un technicien de radiotélévision pour obtenir de l'aide.

Les informations suivantes sont fournies sur les dispositifs couverts par ce documenten conformité avec la réglementation FCC :

- *•* Numéro de modèle : MMP
- *•* Nom de l'entreprise : Dell Computer Corporation EMC Engineering Department One Dell Way Round Rock, Texas 78682 États-Unis 512-338-4400

# *Réglementation IC (Canada uniquement)*

La plupart des systèmes informatiques Dell (ainsi que les autres appareils numériques Dell) sont classés par la norme Nº 3 de l'industrie canadienne sur les appareils causant des interférences (Canada Interference-Causing Equipment [ICES-003]) parmi les appareils numériques de la classe B. Pour déterminer le classement (classe A ou B) de votre système (ou de tout autre dispositif numérique de Dell), examinez toutes les étiquettes d'enregistrement au-dessous de votre ordinateur (ou de tout autre dispositif numérique) ou sur le panneau arrière. Une indication sous la forme « IC Class A ICES--003 » ou « IC Class B ICES--003» se trouve sur l'une de ces étiquettes. Notez que la réglementation de l'industrie canadienne implique que les changements et modifications non explicitement approuvés par Dell peuvent annuler votre droit d'utiliser l'équipement.

This Class B (or Class A, if so indicated on the registration label) digital apparatus meets the requirements of the Canadian Interference-Causing Equipment Regulations.

Cet appareil numérique de la Classe B (ou Classe A, si ainsi indiqué sur l'étiquette d'enregistrement) respecte toutes les exigences du Règlement sur le Matériel Brouilleur du Canada.

# *Réglementation de la CE (Union Européenne)*

Le marquage avec le sigle  $\epsilon$  indique la conformité de ce système Dell aux directives concernant la compatibilité électromagnétique EMC et la faible tension mises en vigueur par l'Union européenne. Un tel marquage indique que ce système Dell est conforme aux normes techniques suivantes :

- *•* EN 55022 « Limites et méthodes de mesure des caractéristiques des interférences radio de l'équipement de technologie de l'information ».
- *•* EN 50082-1: 1992 « Compatibilité électromagnétique Norme d'immunité générale - 1ère partie : résidentiel, commercial et petite industrie ».
- *•* EN 60950 « Sécurité de l'équipement de technologie de l'information ».

- REMARQUE : Les exigences d'émissions EN 55022 portent sur deux classifications :
- *•* La classe A concerne les zones commerciales typiques.
- *•* La classe B concerne les zones domestiques typiques.

Ce dispositif Dell est classé pour être utilisé dans un environnement domestique de classe B typique.

Une « Déclaration de conformité » aux directives et normes précédentes a été établie et est conservée chez Dell Computer Corporation Products Europe BV, à Limerick, en Irlande.

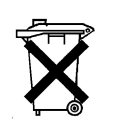

## *Mise au rebut des piles*

Votre système informatique utilise une pile à l'ion lithium. La pile à l'ion lithium est une pile de longue durée et il est fort possible que vous n'ayez jamais à la remplacer. Néanmoins, s'il vous fallait la remplacer, référez-vous à la section sur le remplacement des piles dans votre documentation système de Dell pour des instructions.

Ne jetez pas la pile avec les déchets ménagers ordinaires. Contactez les autorités publiques locales pour obtenir l'adresse du site de mise au rebut des piles le plus proche.

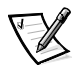

REMARQUE : Votre système peut aussi inclure des cartes à circuits imprimés ou d'autres composants pouvant contenir des piles. Ces piles doivent être mises au rebut dans un site prévu à cet usage. Pour des informations sur ces piles, référezvous à la documentation spécifique à la carte ou au composant.

# *Conformité EN 55022 (République Tchèque uniquement)*

Ce dispositif est un dispositif de classe B selon la description de la norme EN 55022, sauf indication explicite qu'il s'agit d'un dispositif de classe A sur l'étiquette de spécification. Les conditions suivantes s'appliquent aux dispositifs de la classe A EN 55022 (rayon de protection de 30 mètres maximum). L'utilisateur du dispositif est tenu de prendre toutes les mesures nécessaires pour éliminer les sources d'interférences pour les télécommunications et les autres dispositifs.

Pokud není na typovém štitku počítače uvedeno, že spadá do třídy A podle EN 55022, spadá automaticky do třídy B podle EN 55022. Pro zařízení zařazená do třídy A (ochranné pásmo 30m) podle EN 55022 platí následující. Dojde-li k rušení telekomunikačních nebo jinych zařízení, je uživatel povinen provést taková opatření, aby rušení odstranil.

# *Réglementation VCCI (Japon uniquement)*

Les systèmes informatiques Dell sont pour la plupart classifiés par le VCCI (Voluntary Control Council [Conseil de contrôle volontaire]) comme étant ITE (Information Technology Equipment [équipement technologique informatique]) de classe B. Cependant, l'inclusion de certaines options provoque le passage de certaines configurations en classe A. Les équipements ITE, notamment les périphériques, les cartes d'extension, les imprimantes, les périphériques d'entrées/sorties (E/S), les moniteurs, etc., qui sont intégrés ou connectés au système doivent correspondre à la classification de l'environnement électromagnétique (classe A ou B) du système informatique.

Pour déterminer la classification qui s'applique à votre système informatique, examinez les étiquettes et marquages réglementaires (consultez les figures C-1 et C-2) situés sur le panneau arrière ou le dessous de votre ordinateur. Une fois que vous avez déterminé la classe VCCI de votre système, lisez la réglementation VCCI appropriée.

## *Marquage réglementaire pour la classe B ITE VCCI*

この装置は、情報処理装置等電波障害自主規制協議会 (VCCI) の基準 に基づくクラス A 情報技術装置です。この装置を家庭環境で使用すると電波 妨害を引き起こすことがあります。この場合には使用者が適切な対策を講ず るよう要求されることがあります。

Ceci est un produit de classe A selon la norme du VCCI pour l'équipement technologique. Si cet équipement est utilisé dans un environnement domestique, des perturbations radio peuvent se produire. Dans ce cas, il se peut que l'utilisateur doive prendre des mesures correctives.

## **VCCI-A**

#### *Figure C-1. Insigne de réglementation pour la classe A ITE VCCI*

### *Classe B ITE*

この装置は、情報処理装置等電波障害自主規制協議会 (VCCI) の基準 に基づく クラス B 情報技術装置です。この装置は家庭環境で使用するこ とを目的としていますが、ラジオやテレビジョン受信機に近接して使用され ると、受信障害を引き起こすことがあります。 取扱説明書に従って正しい取り扱いをしてください。

Ceci est un produit de classe B selon la norme du VCCI pour l'équipement technologique. Si cet équipement est utilisé près d'un poste radio ou de télévision dans un environnement domestique, il risque de provoquer des interférences radio. Installez et utilisez l'équipement conformément au manuel d'instruction.

|--|

*Figure C-2. Sigle de régulation ITE de classe B VCCI*

## *Avis MIC (République de Corée uniquement)*

Pour déterminer quelle classification (Classe A ou B) s'applique à votre système informatique (ou à d'autres dispositifs numériques Dell), examinez les étiquettes d'enregistrement du Ministère des Communications de Corée, qui se trouvent sur votre ordinateur (ou d'autres périphériques numériques Dell). L'étiquette MIC peut ne pas se trouver au même endroit que l'autre marquage de réglementation de votre produit. La ligne trois de l'étiquette identifie les classes d'émission pour le produit—« (A) » pour les produits de classe A ou « (B) » pour les produits de classe B.

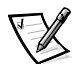

REMARQUE : Les réglementations MIC concernant les émissions fournissent deux classifications :

- *•* Les dispositifs de la classe A sont des dispositifs à usage professionnel.
- *•* Les dispositifs de classe B sont destinés à des usages non commerciaux.

## *Dispositif de classe A*

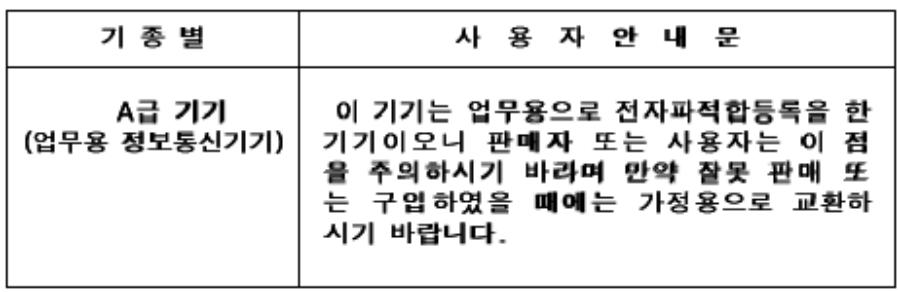

Veuillez noter que ce dispositif a été approuvé pour un usage professionnel à l'égard des interférences électromagnétiques. Si vous trouvez que ce dispositif ne convient pas à votre usage, vous pouvez l'échanger contre un dispositif à usage non professionnel.

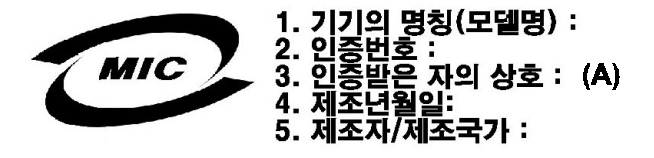

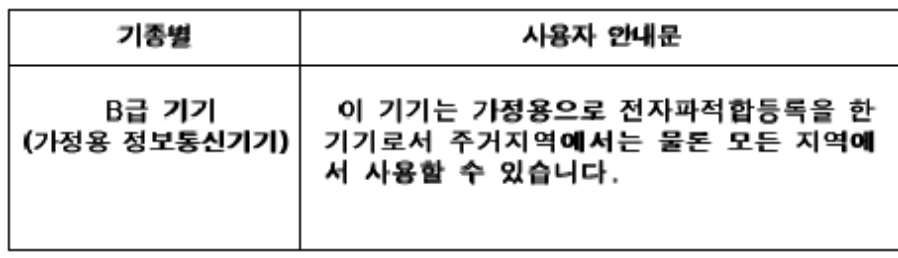

Veuillez noter que ce dispositif a été approuvé pour des usages non commerciaux et peut être utilisé dans tous environnements, y compris des zones résidentielles.

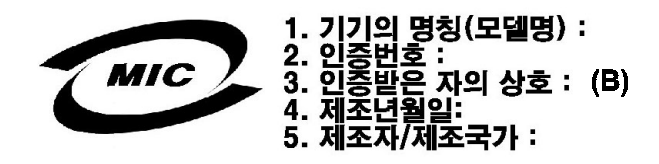

## *Centre polonais pour la réglementation des tests et des certifications*

Cet équipement doit être alimenté à partir d'un support muni d'un circuit de protection connexe (une fiche à trois branches). Tous les équipements fonctionnant ensemble (ordinateur, moniteur, imprimante, etc.) doivent avoir la même source d'alimentation électrique.

Le conducteur de phase de l'installation électrique de la pièce doit avoir un dispositif de protection contre les courts-circuits sous forme de fusible dont la valeur nominale ne dépasse pas 16 ampères (A).

Pour éteindre complètement l'équipement, le câble du bloc d'alimentation doit être retiré de la prise du bloc d'alimentation, qui se trouve normalement près de l'équipement et doit être facilement accessible.

Une marque de protection « B » confirme la conformité de cet équipement aux exigences d'usage de protection des normes PN-93/T-42107 et PN-EN 55022: 1996.

## Wymagania Polskiego Centrum Badań i **Certyfikacji**

Urządzenie powinno być zasilane z gniazda z przyłączonym obwodem ochronnym (gniazdo z kołkiem). Współpracujące ze soba urządzenia (komputer, monitor, drukarka) powinny być zasilane z tego samego źródła.

Instalacja elektryczna pomieszczenia powinna zawierać w przewodzie fazowym rezerwową ochronę przed zwarciami, w postaci bezpiecznika o wartości znamionowej nie większej niż 16A (amperów).

W celu całkowitego wyłączenia urządzenia z sieci zasilania, należy wyjąć wtyczkę ka bla zasilającego z gniazdka, które powinno znajdować się w pobliżu urządzenia i być łatwo dostępne.

Znak bezpieczeństwa "B" potwierdza zgodność urządzenia z wymaganiami bezpieczeństwa użytkowania zawartymi w PN-93/T-42107 i PN-EN 55022:1996.

Jeźeli na tabliczce znamionowej umieszczono informację, że urządzenie jest klasy A, to oznacza to, że urządzenie w środowisku mieszkalnym może powodować zaklócenia radioelektryczne. W takich przypadkach moźna żądać od jego uźytkownika zastosowania odpowiednich środków zaradczych.

## Pozostałe instrukcje bezpieczeństwa

- Nie należy używać wtyczek adapterowych lub usuwać kołka obwodu ochronnego z wtyczki. Jeżeli konieczne jest użycie przedłużacza to należy użyć przedłużacza 3-żyłowego z prawidłowo połączonym przewodem ochronnym.
- $\bullet$ System komputerowy należy zabezpieczyć przed nagłymi, chwilowymi wzrostami lub spadkami napiecia, używając eliminatora przepieć, urządzenia dopasowującego lub bezzakłóceniowego źródła zasilania.
- Należy upewnić się, aby nic nie leżało na kablach systemu komputerowego, oraz aby kable nie były umieszczone w miejscu, gdzie można byłoby na nie nadeptywać lub potykać się o nie.
- Nie należy rozlewać napojów ani innych płynów na system komputerowy.
- Nie należy wpychać żadnych przedmiotów do otworów systemu komputerowego, gdyż może to spowodować pożar lub porażenie pradem, poprzez zwarcie elementów wewnetrznych.
- $\bullet$ System komputerowy powinien znajdować się z dala od grzejników i źródeł ciepła. Ponadto, nie należy blokować otworów wentylacyjnych. Należy unikać kładzenia luźnych papierów pod komputer oraz umieszczania komputera w ciasnym miejscu bez możliwości cyrkulacji powietrza wokół niego.

# *Informations NOM (Mexique uniquement)*

Les informations suivantes sont fournies sur le ou les dispositif(s) décrit(s) dans ce document en conformité avec les exigences des normes mexicaines officielles (NOM) :

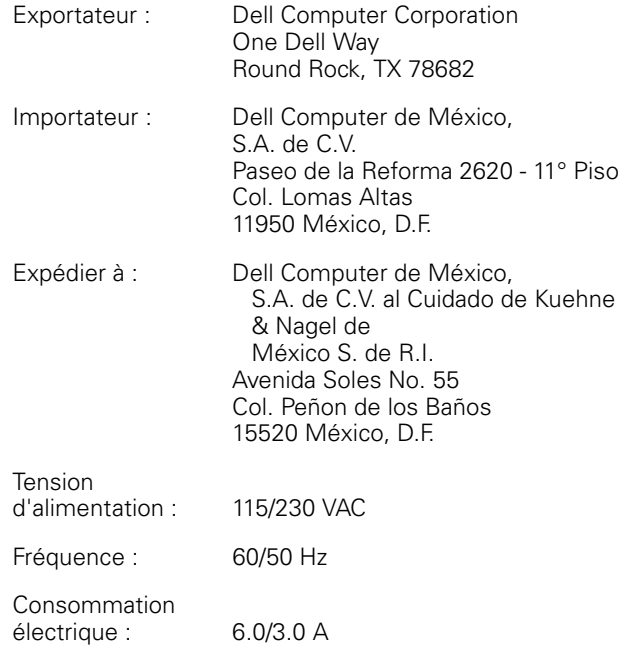

## *Información para NOM (únicamente para México)*

La información siguiente se proporciona en el dispositivo o en los dispositivos descritos en este documento, en cumplimiento con los requisitos de la Norma Oficial Mexicana (NOM):

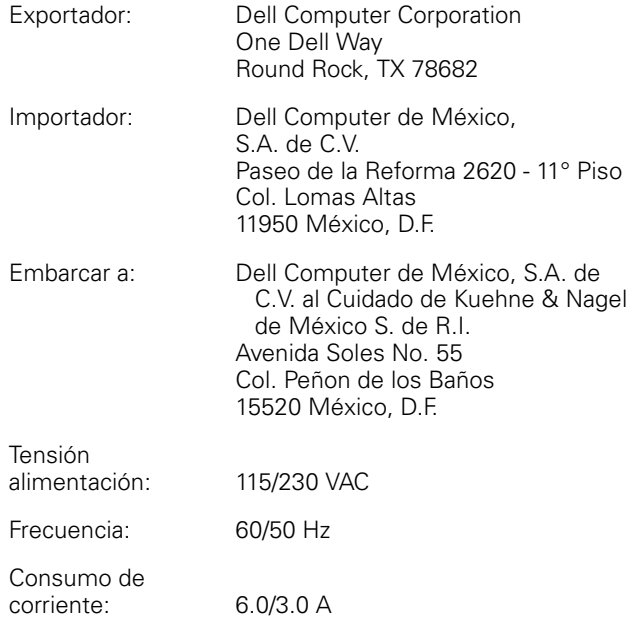

## *Réglementation BSMI (Taiwan uniquement)*

## 警告使用者:

這是甲類的資訊產品,在居住的環境中使用時, 可能會造成射頻干擾,在這種情況下,使用者會 被要求採取某些適當的對策。

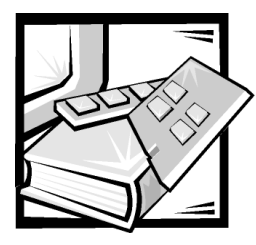

# ANNEXE D *Garantie limitée et règles de retour*

# *Garantie limité de trois ans (Canada seulement)*

Dell Computer Corporation (« Dell ») fabrique ses produits matériels à partir de pièces et de composants neufs ou équivalents à du neuf, conformément aux normes de l'industrie en vigueur. Dell garantit les produits matériels qu'il fabrique contre tout défaut matériel et de fabrication. La garantie est valable pendant trois ans à compter de la date de facturation, comme décrit dans le texte qui suit.

Les dommages dus à l'expédition des produits chez vous sont couverts par cette garantie limitée. Sinon, cette garantie limitée ne couvre pas les dommages liées à des causes externes, notamment les accidents, les abus, la mauvaise utilisation, les problèmes d'alimentation électrique, la maintenance non autorisée par Dell, l'utilisation non conforme aux instructions du produit, la non réalisation de maintenance préventive, et les problèmes causés par une utilisation de pièces et de composants non fournis par Dell.

Cette garantie limitée ne couvre aucun élément faisant partie d'un ou plusieurs des rubriques suivantes : logiciels, périphériques externes (sauf indication contraire), accessoires ou pièces ajoutés à un système Dell après l'expédition du système par Dell, accessoires ou pièces ajoutés à un système Dell par le service d'intégration de système de Dell, accessoires ou pièces qui ne sont pas installés à l'usine Dell ou les produits DellWare. Les moniteurs, claviers et souris qui sont de la marque Dell ou qui sont inclus dans la liste des prix standard de Dell sont couverts par cette garantie limitée ; tous les autres moniteurs, claviers et souris (y compris ceux vendus dans le cadre du programme DellWare) ne sont pas couverts. Les batteries des ordinateurs portables sont couvertes uniquement durant la période initiale d'un an de cette garantie limitée.

## *Couverture pendant la première année*

Pendant la première année à partir de la date de facturation, Dell réparera ou remplacera les produits couverts par cette garantie limitée qui sont retournés à l'usine de Dell. Pour obtenir le service de garantie, vous devez appeler le support technique clients de Dell pendant la période de garantie. Référez-vous au chapitre intitulé « Obtention d'aide » dans votre documentation système de dépannage ou, pour certains systèmes, à la section intitulée « Contacter Dell » dans votre guide du système en ligne, pour trouver le numéro de téléphone approprié afin d'obtenir une assistance clientèle. Si une réparation sous garantie est nécessaire, Dell vous fournira un numéro d'autorisation de retour de matériel. Vous devez renvoyer les produits à Dell dans leur emballage d'origine ou un équivalent, vous devez payer à l'avance les frais d'expédition et vous devez assurer l'envoi ou accepter les risques de perte ou de dommage pendant le transport. Dell vous renverra le produit réparé ou un remplacement à ses frais si vous utilisez une adresse au Canada, quand cela est applicable. Les autres expéditions seront payées à la réception.

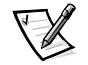

REMARQUE : Avant d'expédier le ou les produits à Dell, sauvegardez les données des disques durs et des autres dispositifs de stockage de produits. Retirez les supports amovibles comme les disquettes, les cédérom ou les cartes PC. Dell ne peut être tenu pour responsable en cas de perte de données ou de logiciels.

Dell est propriétaire de toutes les pièces retirées des produits réparés. Dell utilise des pièces neuves ou équivalant à du neuf provenant de fabricants variés pour les réparations de garantie et pour la fabrication de produits de remplacement. Quand Dell répare un produit, les termes de sa garantie ne sont pas étendus.

### *Couverture pendant la deuxième et la troisième années*

Pendant la deuxième et la troisième années de cette garantie limitée, Dell fournira, sur base d'échange et en conformité avec la règle d'échange de Dell en vigueur à la date de l'échange, des pièces de rechange pour les produits matériels Dell couverts par cette garantie limitée quand une pièce aura besoin d'être remplacée. Vous devez indiquer à l'avance chaque panne de matériel au support technique clientèle de Dell afin que Dell accepte de remplacer la pièce et expédie la pièce de rechange. Dell vous renverra le produit réparé ou un remplacement à ses frais si vous utilisez une adresse au Canada, quand cela est applicable. Les autres expéditions seront payées à la réception. Dell inclura un emballage d'expédition payé à l'avance avec chaque pièce de remplacement pour que vous renvoyez la pièce remplacée à Dell. Les pièces de remplacement sont neuves ou reconditionnées. Dell peut fournir des pièces de remplacement provenant de fabricants divers. Les conditions de garantie pour une pièce de remplacement s'appliquent pendant le reste des conditions de la garantie limitée.

Vous paierez Dell pour les pièces de remplacement si la pièce remplacée n'est pas renvoyée à Dell. Le processus de renvoi des pièces remplacées, et votre obligation de payer le replacement des pièces si vous ne retournez pas les pièces remplacées à Dell, se fera conformément à la règle d'échange de Dell en vigueur à la date de l'échange.

Vous acceptez la pleine responsabilité pour votre logiciel et vos données. Dell n'a pas à vous indiquer ou à vous rappeler les procédures de sauvegarde et les autres procédures appropriées.

## *Conditions générales*

DELL NE FOURNIT AUCUNE GARANTIE OU CONDITION EXPRESSE AU-DELÀ DE CELLES EXPRIMÉES DANS CE CONTRAT DE GARANTIE. DELL DÉNIE TOUTES LES AUTRES GARANTIES ET CONDITIONS, EXPRESSES OU IMPLICITES, Y COMPRIS, MAIS SANS S'Y LIMITER, LES GARANTIES ET CONDITIONS DE COMMERCIALISA-TION ET D'ADÉQUATION À UN USAGE PARTICULIER. CERTAINS ÉTATS (OU JURI-DICTIONS) NE PERMETTENT PAS DE LIMITATION SUR LES GARANTIES OU CONDITIONS IMPLICITES, AUQUEL CAS CETTE LIMITATION PEUT NE PAS S'APPLIQUER À VOTRE CAS.

LA RESPONSABILITÉ DE DELL POUR LE MAUVAIS FONCTIONNEMENT ET LES DÉFAUTS DE MATÉRIEL EST LIMITÉE À LA RÉPARATION ET AU REMPLACEMENT COMME STIPULÉ DANS CE CONTRAT DE GARANTIE. CES GARANTIES VOUS DONNENT DES DROITS JURIDIQUES SPÉCIFIQUES ET VOUS POUVEZ AVOIR D'AUTRES DROITS QUI VARIENT D'ÉTAT EN ÉTAT (OU JURIDICTION).

DELL N'ACCEPTE AUCUNE RESPONSABILITÉ POUR LES DOMMAGES ACCIDEN-TELS OU INDUITS, AU-DELÀ DES REMÈDES INDIQUÉS DANS CETTE DÉCLARA-TION DE GARANTIE, Y COMPRIS TOUTE RESPONSABILITÉ POUR LA NON-DISPONIBILITÉ D'UN PRODUIT OU LA PERTE DE DONNÉES OU DE LOGICIEL ET CE, SANS LIMITATION.

CERTAINS ÉTATS (OU JURIDICTIONS) NE PERMETTENT PAS D'EXCLUSION OU DE LIMITES SUR LESDOMMAGES ACCIDENTELS OU INDUITS, AUQUEL CAS L'EXCLUSION OU LES LIMITES PRÉCÉDENTESPEUVENT NE PAS S'APPLIQUER À VOTRE CAS.

Ces dispositions s'appliquent à la garantie limitée à trois ans uniquement. Pour les conditions sur les contrats de service sur place éventuels couvrant votre système, reportez-vous à votre facture ou au contrat de service que vous avez reçu.

Si Dell choisit d'échanger un système ou un composant, l'échange se fera en conformité avec la règle d'échange de Dell en vigueur à la date de l'échange. Dans le cas où Dell émet un numéro d'autorisation de renvoi du matériel (Return Material Authorization Number), Dell doit recevoir le(s) produit(s) à réparer avant expiration de la garantie afin que la réparation soit couverte par cette garantie limitée.

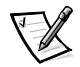

REMARQUE : Si vous choisissez l'une des options de garantie et de service au lieu de la garantie limitée à trois ans décrite dans le texte précédent, l'option que vous aurez choisi figurera sur votre facture.

## *Règle de retour « Satisfait ou remboursé » (États-Unis et Canada uniquement)*

Si vous êtes un utilisateur final ayant acheté des produits neufs directement à une société Dell, vous pouvez les renvoyer à Dell dans les 30 jours après la date de facturation contre remboursement du prix d'achat du produit ou un crédit équivalent. Si vous êtes un utilisateur final ayant acheté des produits reconditionnés ou remis à neuf auprès d'une société Dell, vous pouvez les renvoyer à Dell dans les 14 jours après la date de facturation contre remboursement du prix d'achat du produit ou un crédit équivalent. Dans les deux cas, le remboursement ou le crédit exclut les frais de livraison et de manutention indiqués sur votre facture. Si vous représentez une organisation ayant acheté les produits lors d'un accord écrit avec Dell, il peut y avoir des termes différents pour les règles de retour des produits dépendantes de l'accord que vous avez avec Dell.

Pour renvoyer des produits, vous devez appeler le service clientèle de Dell afin de recevoir un numéro d'autorisation de retour pour crédit. Référez-vous au chapitre intitulé « Obtention d'aide » dans votre documentation système de dépannage ou, pour certains systèmes, à la section intitulée « Contacter Dell » dans votre guide du système en ligne, pour trouver le numéro de téléphone approprié afin d'obtenir une assistance clientèle. Pour accélérer votre demande de remboursement ou de crédit, Dell s'attend à ce que vous expédiez les produits à Dell dans leur emballage d'origine dans les cinq jours à compter de la date d'émission par Dell d'un numéro d'autorisation de retour pour crédit. Vous devez également payer à l'avance l'expédition, et vous devez assurer la livraison ou bien accepter les risques de perte ou de dommages pendant l'expédition. Vous ne pouvez renvoyer le logiciel pour un remboursement ou un crédit que si l'emballage scellé contenant les disquettes ou les cédérom n'a pas été ouvert. Les produits retournés doivent être en parfaite condition, et tous les manuels, disquette(s), cédérom(s), câbles d'alimentation, et autres articles inclus avec le produit doivent être joints à l'envoi. Pour les clients souhaitant renvoyer (contre remboursement ou crédit seulement) des logiciels d'application ou un système d'exploitation installés par Dell, le système entier doit être renvoyé, avec tous les supports et toute la documentation qui étaient inclus dans la livraison d'origine.

Cette règle de retour « Satisfait ou remboursé » ne s'applique pas aux produits DellWare, qui peuvent être retournés dans le cadre de la règle de retour en vigueur des produits DellWare. En outre, les pièces reconditionnées achetées auprès du service de ventes des pièces détachées Dell au Canada ne peuvent pas être renvoyées.

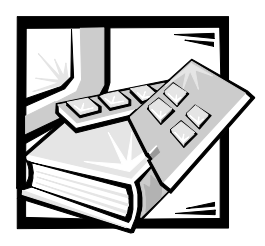

# <span id="page-103-0"></span>*Glossaire*

La liste suivante définit ou identifie les termes techniques, les abréviations et les sigles utilisés dans la documentation utilisateur Dell.

REMARQUE : Ces définitions peuvent ne pas s'appliquer à des systèmes d'exploitation autres que Microsoft<sup>®</sup> Windows® 95 et Windows NT sauf si cela est spécifié.

#### *A*

Abréviation d'ampère(s).

#### *adaptateur à l'hôte*

Un adaptateur à l'hôte réalise la communication entre le bus de l'ordinateur et le contrôleur d'un périphérique. Pour ajouter un bus d'extention SCSI à votre système, vous devez installer l'adaptateur d'hôte approprié.

#### *adaptateur d'affichage*

Voir adapatateur vidéo.

#### *adaptateur vidéo*

Les circuits logiques qui fournissent la vidéo de votre ordinateur avec le moniteur et l'écran. Un adaptateur vidéo peut supporter plus ou moins de fonctions que le moniteur auquel il est attaché. Typiquement, un adaptateur vidéo est accompagné de pilotes vidéo qui permettent d'afficher les programmes d'application et les environnements de fonctionnement communs avec des modes vidéo variés.

Sur les ordinateurs Dell les plus récents, un adaptateur vidéo est intégré à la carte système. De nombreuses cartes d'adaptation vidéo qui se branchent dans un connecteur de carte d'extension sont également disponibles.

Les adaptateurs vidéo peuvent également comprendre de la mémoire RAM séparée de celle de la carte système. La quantité de mémoire vidéo peut modifier le nombre de couleurs qui peuvent être simultanément affichées. Les adaptateurs vidéo peuvent également comprendre leur propre puce de coprocesseur pour accélérer l'affichage graphique.

#### *ADC*

Abréviation de convertisseur analogique-numérique.

#### *ADI*

Abréviation de Autodesk Device Interface (interface de périphérique Autodesk).

#### *adresse mémoire*

Emplacement spécifique de la mémoire RAM de l'ordinateur, généralement exprimé en nombre hexadécimal.

#### *AI*

Abréviation de Artificial Intelligence (intelligence artificielle).

#### *ANSI*

Sigle de American National Standards Institute (institut de normes américain).

#### *ASCII*

Sigle de American Standard Code for Information Interchange (code américain standard pour l'échange d'informations). Un fichier de texte qui ne contient que des caractères ASCII (généralement créé avec un éditeur de texte comme MS-DOS Editor ou le Bloc-Notes du système d'exploitation Microsoft Windows) s'appelle un fichier ASCII.

#### *ASIC*

Sigle de Application-Specific Integrated Circuit (circuit intégré dédié à une application).

#### *ASPI*®

Sigle de Advanced SCSI Programming Interface (interface de programmation SCSI avancée).

#### *attribut*

Un attribut est une partie d'information reliée à un composant car lié aux DMI. Les attributs peuvent être combinés pour former des groupes. Si un attribut est définie comme Lecture-Écriture, il peut être définie par une application de gestion.

#### *BASIC*

Sigle de Beginner's All-Purpose Symbolic Instruction Code, un langage de programmation. MS-DOS inclut une version de BASIC.

#### *BBS*

Abréviation de Bulletin Board Service (service de bulletin électronique). Un système informatique qui sert de point d'accès central aux données ou de relais aux messages par modem. Par exemple, le BBS TechConnect de Dell contient les dernières versions des logiciels comme les pilotes vidéo et le répertoire Dell. Si votre système est équipé d'un modem, vous pouvez accéder au BBS et télécharger la version la plus récente de ce logiciel.

#### *BIOS*

Sigle de Basic Input/Output System (système d'entrées/sorties de base). Le BIOS de votre ordinateur contient des programmes enregistrés sur une puce de mémoire ROM. Le BIOS contrôle les fonctions suivantes :

- *•* Les communications entre le microprocesseur et les périphériques, comme le clavier et l'adaptateur vidéo
- *•* Des fonctions diverses comme les messages du système

#### *bit*

La plus petite unité d'information interprétée par l'ordinateur.

#### *bloc*

Une unité typique de stockage de disque comprenant un petit nombre de secteurs. Le terme fait, en général, référence à l'unité fondamentale de stockage fournie par un système. Voir aussi taille de bloc et répartition.

#### *bpi*

Abréviation de bits par pouce.

#### *bps*

Abréviation de bits par seconde.

#### *BTU*

Abréviation de British Thermal Unit (unité thermique britannique).

#### *bus*

Un canal d'information entre les composants d'un ordinateur. Votre ordinateur contient un bus d'expansion qui permet au microprocesseur de communiquer avec les contròleurs pour les différents périphériques connectés a votre ordinateur. Votre ordinateur contient aussi un bus d'adresse et un bus de données pour des communications entre le microprocesseur et la RAM.

#### *bus d'extension*

Votre ordinateur contient un bus d'extension qui permet au microprocesseur de communiquer avec les contrôleurs des périphériques, tels que la carte de réseau ou le modem interne.

#### *bus local*

Avec un ordinateur permettant une extension de bus local, certains périphériques (comme les circuits de l'adaptateur vidéo) peuvent être conçus pour fonctionner beaucoup plus rapidement qu'avec un bus d'extension traditionnel. Certaines conceptions de bus local permettent aux périphériques de fonctionner à la même vitesse et avec la même largeur de canal de données que le microprocesseur de l'ordinateur.

#### *BZT*

Sigle de Bundesamt fur Zulassungen in der Telecommunication.

#### *C*

Abréviation de Celsius.

#### *CA*

Abréviation de courant alternatif.

#### *cache de microprocesseur interne*

Il s'agit d'un cache d'instructions et de données intégré au microprocesseur. Le microprocesseur Pentium, par exemple, comprend un cache interne de 16 Ko, configuré avec un cache de lecture d'instructions de 8 Ko et avec un cache de lecture/écriture de données de 8 Ko.

#### *carte adaptateur*

Une carte d'extension qui se branche dans un connecteur de carte d'extension sur la carte système de l'ordinateur. Une telle carte ajoute des fonctions spéciales à l'ordinateur en fournissant une interface entre le bus d'extension et un périphérique. Par exemple : cartes réseau, cartes son et cartes SCSI.

#### *carte PC*

Légèrement plus grande qu'une carte de crédit, une carte PC est une carte amovible d'E/S, par exemple une carte de modem, une carte de réseau local, de mémoire SRAM ou de mémoire flash, qui est conforme aux standards PCM-CIA. Voir aussi PCMCIA.

#### *carte système*

Il s'agit de la carte principale de circuits qui contient la plupart des composants intégrés de votre ordinateur comme :

- *•* Microprocesseur
- *•* RAM
- *•* Les connecteurs de cartes d'extension
- *•* Les contrôleurs de périphériques standard comme le clavier
- *•* Des puces ROM

« Carte mère » est un synonyme fréquemment utilisé pour la carte système.

#### *cavalier*

Les cavaliers sont des petits blocs ou des petites broches situés sur une carte de circuits imprimés. Des prises en plastiques s'insèrent sur ces broches. Les fils se connectent et crée un circuit. Les cavaliers fournissnent une méthode simple et facile à modifier pour changer la circuitrie d'une carte à circuits imprimés.

#### *connecteur de bord de carte*

À la base d'une carte d'extension, la partie de contact métallique qui se branche dans un connecteur de carte d'extension.

#### *CCFT*

Abréviation de Cold Cathode Fluorescent Tube (tube fluorescent à cathode froide).

#### *CD-ROM*

Abréviation de Compact Disc Read-Only Memory (mémoire de lecture sur disque compact). Les lecteurs CD-ROM utilisent l'optique pour lire les données des disques compacts. Les CD sont des périphériques de stockage à lecture seule ; vous ne pouvez pas écrire de nouvelles données sur un CD avec des lecteurs CD-ROM standard.

#### *CGA*

Abréviation de Color Graphics Adapter (adaptateur graphique couleur).

#### *CIO*

Abréviation de Comprehensive Input/Output (entrées/sorties complètes).

#### *cm*

Abréviation de centimètre(s).

#### *CMOS*

Sigle de Complementary Metal-Oxide Semiconductor (semi-conducteur métal-oxyde complémentaire). Dans les ordinateurs, les puces de mémoire CMOS sont souvent utilisées pour l'enregistrement en mémoire NVRAM.

#### *code de numéro d'inventaire*

Code individuel affecté à un ordinateur, le plus souvent par l'administrateur du système, pour des raisons de sécurité et repérage.

#### *code sonore*

Un message de diagnostic du système sous forme d'une série de bips sonores émis par le haut-parleur de l'ordinateur. Par exemple un bip, suivi d'un second bip et ensuite de trois bip forment un code sonore 1-1-3. Lisez votre Guide d'installation et de dépannage pour des détails complets sur les codes sonores du système.

#### *COM*

Les noms des périphériques pour les ports série 1 à 4 de votre ordinateur sont COM1, COM2, COM3 et COM4. MS-DOS supporte quatre ports série maximum. L'interruption par défaut pour COM1 et COM3 est IRQ4 et l'interruption par défaut pour COM2 et COM4 est IRQ3. Ainsi donc, vous devez faire attention quand vous configurez un logiciel qui utilise un périphérique série pour éviter un conflit d'interruption.

#### *combinaison de touches*

Commande demandant la frappe simultanée de plusieurs touches. Par exemple, vous pouvez redémarrer votre ordinateur en appuyant sur la combinaison de touches <Ctrl><Alt><Suppr>.

#### *commutateur*

Voir paramètre.

#### *composant*

Comme ils sont en relation avec les DMI, les composants gérés sont des systèmes d'exploitation,, des systèmes informatiques, des cartes d'extension ou des périphériques compatibles DMI. Chaque composant se présente sous la forme de groupes et d'attributs qui sont définie par rapport à ce composant.

#### *CON*

Nom de périphérique de MS-DOS pour la console, qui comprend le clavier de votre ordinateur et le texte affiché à l'écran.

#### *connecteur de carte d'extension*

Connecteur de la carte système de l'ordinateur qui sert à brancher une carte d'extension.

#### *connecteur VGA*

Sur certains systèmes avec un adaptateur VGA intégré, un connecteur VGA vous permet d'ajouter un adaptateur d'amélioration à votre ordinateur, comme un accélérateur vidéo. Ce connecteur VGA peut également être appelé connecteur VGA transparent.

#### *contrôleur*

Une puce ou carte d'extension qui contrôle le transfert des données entre le microprocesseur et un périphérique tel un lecteur de disquette ou le clavier.

#### *coprocesseur*

Une puce qui soulage le microprocesseur de l'ordinateur de tâches de traitement particulières. Par exemple, un coprocesseur mathématique effectue les calculs numériques. Un coprocesseur graphique gère l'affichage vidéo. Le microprocesseur Intel Pentium, par exemple, comprend un coprocesseur mathématique intégré.

#### *coprocesseur graphique*

Voir coprocesseur.

#### *coprocesseur mathématique*

Voir coprocesseur.

#### *cpi*

Abréviation de caractères par pouce.

#### *cpu*

Abréviation pour Central Processing Unit (unité de traitement central). Voir Microprocesseur.

#### *curseur*

Dans les programmes MS-DOS basés sur les caractères, le curseur est généralement un bloc ou un trait de soulignement (parfois clignotant) qui représente la position où sera tapé le prochain caractère. Les programmes de Windows peuvent avoir leurs propres curseurs : des symboles de curseur courants sont la flèche et le I d'insertion.

#### *DAC*

Sigle de digital-to-analog converter (convertisseur numérique/analogique).

#### *DAT*

Sigle de Digital Audio Tape (bande audio numérique).

#### *dB*

Abréviation de décibel(s).

#### *dBA*

Abréviation de décibel(s) ajusté(s).

#### *DDC*

Sigle de Display Data Channel (canal des données d'affichage). Un mécanisme VESA® standard qui permet au système de communiquer avec le moniteur et de retirer des informations sur ses capacités.

#### *débit (en bauds)*

La vitesse de transmission des données. Par exemple, les modems sont conçus pour transmettre les données à un ou plusieurs débits de transmission spécifiés par le port série COM d'un ordinateur.

#### *DEL*

Abréviation de diode électroluminescente. Un dispositif électronique qui s'allume quand le courant passe.

#### *DHCP*

Sigle de Dynamic Host Configuration Protocol (protocole de configuration hôte dynamique).

#### *diagnostics*

Voir diagnostics sur disquette.

#### *diagnostics sur disquette*

Il s'agit d'un jeu complet de tests de diagnostics pour votre ordinateur Dell. Pour utiliser les diagnostics sur disquette, vous devez démarrer votre ordinateur à partir de la disquette des Diagnostics Dell. Reportez-vous au Guide d'installation et de dépannage pour des explications complètes sur l'utilisation des diagnostics sur disquette.

#### *DIMM*

Sigle de Dual In-line Memory Module (module de mémoire en ligne double).
# *DIN*

Sigle de Deutsche Industrie Norm.

### *DIP*

Sigle de Dual In-line Package (configuration en ligne double). Une carte de circuit, par exemple la carte système ou une carte d'extension, peut contenir des commutateurs DIP pour la configurer. Les commutateurs DIP ont toujours deux positions, ON (Activé) et OFF (Désactivé).

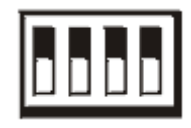

### *dispositif périphérique*

Un périphérique interne ou externe tel qu'une imprimante, un lecteur de disquette, ou un clavier — connecté à l'ordinateur.

### *dispositif de protection*

Un type de redondance de données qui utilise un ensemble d'unités physiques pour stocker les données et une unité unique supplémentaire pour stocker les données de parité. Grâce à ce dispositif, les données sont protégées contre la perte d'une unité unique. Un dispositif de protection est parfois préféré à l'écriture en miroir car il est moins onéreux pour les systèmes dotés d'une très grande capacité de stockage. Cependant, les configurations protégées sont sensiblement plus lentes pour des applications qui écrivent fréquemment sur la matrice, parce que chaque essai d'écriture sur la matrice nécessite plusieurs commandes de lecture et d'écriture pour maintenir les informations de parité. Si cela pose un problème, l'écriture miroir ou le duplexage est un meilleur choix. Voir aussi écriture en miroir, RAID 4 et RAID 5.

### *disquette amorçable*

Vous pouvez démarrer votre ordinateur en utilisant une disquette dans le lecteur A. Pour créer une disquette amorçable, insérez une disquette dans le lecteur A, entrez sys a : à l'invite de la ligne de commande et appuyez sur <Entrée>. Utilisez cette disquette amorçable au cas où l'ordinateur ne démarrerait pas avec le disque dur.

#### *disquette système*

Synonyme de disquette amorçable.

### *dissipateur de chaleur*

Plaque de métal avec des plots ou des sillons métalliques qui aident à dissiper la chaleur. La plupart des microprocesseurs sont munis d'un dissipateur de chaleur.

### *DMA*

Abréviation de Direct-Memory Access (accès direct à la mémoire). Un canal DMA permet à certains types de transferts entre la mémoire RAM et un périphérique d'éviter de passer par le microprocesseur.

#### *DMI*

Abréviation pour Desktop Management Interface (interface de gestion de bureau). La DMI permet la gestion matérielle et logicielle de votre système informatique. La DMI regroupe les informations à propos des composants du système tels que le système d'axploitation, la mémoire, les périphériques, cartes d'extension, et les numéro d'inventaire. Les informations concernant les composants du système sont affichées en fichiers MIF ou grâce au programme Inspecteur Dell.

### *DOC*

Abréviation de Department of Communications (Ministère des communications du Canada).

# *dpi*

Abréviation de points par pouce.

# *DPMS*

Abréviation de Display Power Management Signaling (signalement de gestion de l'alimentation de l'écran). Un standard développé par la Video Electronics Standards Association qui définit les signaux matériels envoyés par un contrôleur vidéo pour activer les états de gestion d'alimentation d'un moniteur ou d'un écran vidéo. Un moniteur est dit conforme à DPMS s'il est concu pour se mettre dans un état de gestion de l'alimentation après avoir reçu le signal approprié du contrôleur vidéo de l'ordinateur.

### *DMTF*

Abréviation de Desktop Management Task Force, un ensemble d'entreprises représentant les fournisseurs de matériel et de logiciel, dont Dell Computer Corporation est membre.

### *DRAC*

Sigle de Dell OpenManage Remote Assistant Card (carte d'Assistance en ligne Dell OpenManage).

# *DRAM*

Abréviation de Dynamic Random-Access Memory (mémoire vive dynamique). La mémoire RAM d'un ordinateur est généralement constituée entièrement de puces DRAM. Comme les puces DRAM ne peuvent pas conserver indéfiniment une charge électrique, votre ordinateur rafraîchit sans cesse chaque puce DRAM de votre ordinateur.

# *DS/DD*

Abréviation de double-sided/doubledensity (double face/double densité).

# *DS/HD*

Abréviation de double-sided/highdensity (double face/haute densité).

# *DTE*

Abréviation de Data Terminal Equipment (équipement terminal de données). Tout appareil (tel qu'un système informatique) pouvant envoyer des données sous forme numérique via un câble ou une ligne de communication. Le DTE est connecté au câble ou à la ligne de communication via un équipement de communication de données DCE (Data Communications Equipment) tel qu'un modem.

# *ECC*

Abréviation de Error Checking and Correction (vérification et correction d'erreur).

# *ECP*

Abréviation de Extended Capabilities Port (port de capacité étendue).

# *EIDE*

Abréviation de Enhanced Integrated Drive Electronics (électroniques de lecteur intégré amelioré). Les périphériques EIDE apportent plusieurs améliorations au traditionel IDE standard :

- *•* Taux de transfert de données de 16 MB/s
- *•* Supporte pour des lecteurs/unités autres que l'unité de disque dur, tels que le lecteur de CD-ROM et de bandes
- *•* Supporte l'unité de disque dur avec de capacité supérieure à 528 MB
- *•* Supporte jusqu'à deux controlleurs, chacun avec jusqu'à deux périphériques attachés.

# *écriture en miroir*

Un type de redondance de données qui utilise un ensemble d'unités physiques pour stocker des données et un ou plusieurs ensembles d'unités supplémentaires pour stocker les copies des données. L'écriture en miroir est la technique de redondance de données

préférée pour les systèmes de faible capacité et pour les systèmes où la performance est extrêmement importante. Voir aussi dispositif de protection, RAID 1 et RAID 10.

### *éditeur de texte*

Un programme d'application qui sert à éditer les fichiers texte constitués uniquement de caractères ASCII. MS-DOS Editor et le Bloc-notes (de Windows) sont des éditeurs de texte. La plupart des logiciels de traitement de texte utilisent des formats privés qui contiennent des caractères binaires, bien que certains d'entre eux puissent lire et écrire des fichiers texte.

# *EDO*

Abréviation de Extended-Data Out (données de sortie étendues). Un type de puce RAM qui garde les données sur les lignes de données de sortie de la puce pendant plus longtemps que les puces RAM de mode de page rapide. Les puces RAM EDO sont également plus rapides que les puces RAM de mode de page rapide.

### *EEPROM*

Sigle de Electrically Erasable Programmable Read-Only Memory (mémoire de lecture programmable effaçable électriquement).

# *EGA*

Abréviation de Enhanced Graphics Adapter (carte graphique améliorée).

# *EISA*

Sigle de Extended Industry-Standard Architecture (architecture standard étendue de l'industrie), une conception de bus d'extension à 32 bits. Les connecteurs des cartes d'extension d'un ordinateur EISA sont aussi compatibles avec les cartes d'extension ISA 8 et 16 bits.

Pour éviter un conflit de configuration lors de l'installation d'une carte d'extension EISA, vous devez utiliser l'utilitaire de configuration EISA. Cet utilitaire vous permet de préciser le logement d'extension qui contient la carte et d'obtenir des informations sur les ressources du système dont la carte a besoin, à partir d'un fichier de configuration EISA correspondant.

# *EMC*

Abréviation de ElectroMagnetic Compatibility (compatibilité électromagnétique).

# *EMI*

Abréviation de ElectroMagnetic Interference (interférence électromagnétique).

### *EMM*

Abréviation de Expanded Memory Manager (gestionnaire de mémoire paginée). Il s'agit d'un utilitaire logiciel qui utilise la mémoire étendue pour émuler la mémoire paginée sur les ordinateurs dotés d'un microprocesseur Intel386™ ou supérieur. Voir aussi mémoire conventionnelle, mémoire paginée, mémoire étendue, gestionnaire de mémoire et XMM.

# *EMP*

Abréviation de Emergency Management Port (port de gestion d'urgence).

# *EMS*

Abréviation de Expanded Memory Specification (spécification de mémoire paginée). Voir aussi mémoire paginée, gestionnaire de mémoire et XMS.

### *enregistrement en double*

Un code du BIOS vidéo et système d'un ordinateur est habituellement stocké sur des puces ROM. L'enregistrement en double fait référence à la technique d'amélioration des performances qui copie le code BIOS sur des puces RAM

plus rapides dans la zone de mémoire supérieure (au-dessus de 640Ko) pendant la procédure d'initialisation.

### *entrelacement*

Technique qui permet d'augmenter la résolution vidéo en ne rafraîchissant que les lignes horizontales de l'écran en alternance. Comme l'entrelacement peut créer un scintillement notable de l'écran, la plupart des utilisateurs préfèrent les résolutions d'adaptateur vidéo non entrelacées.

### *EPROM*

Sigle de Erasable Programmable Read-Only Memory (mémoire de lecture programmable effaçable).

# *E/S*

Abréviation d'entrées/sorties. Le clavier et l'imprimante sont, par exemple, de périphériques de E/S. En général les activités E/S peuvent être différenciées des activités informatiques. Par exemple, lorsque qu'un programme envoit un document a l'imprimante, il est engagé dans une activité E/S; lorsque le programme organise une liste de terme, il est engagé dans une activité informatique.

# *ESD*

Abréviation de ElectroStatic Discharge (décharge électrostatique). Voir « Consignes de sécurité » pour de plus amples détails sur les ESD.

# *ESDI*

Sigle de Enhanced Small-Device Interface (interface de petits dispositifs améliorée).

# *F*

Abréviation de Fahrenheit.

# *FAT*

Sigle de File Allocation Table (table d'allocation de fichiers). Il s'agit de la structure du système de fichiers MS-DOS utilisée pour organiser et gérer l'enregistrement des fichiers. Le système d'exploitation Microsoft Windows NT peut en option utiliser la structure de système de fichiers FAT.

# *FCC*

Abréviation de Federal Communications Commission (Commission fédérale des communications pour les États-Unis).

# *fichier à lecture seule*

Un fichier limité à la lecture ne peut pas être édité ou supprimé. Un fichier peut avoir ce statut si : Son attribut de limite à la lecture est activé. Il réside sur une disquette protégée physiquement contre l'écriture. Il est placé sur un réseau dans un répertoire que l'administrateur du système a défini avec une limitation à la lecture seulement pour votre cas.

# *fichier autoexec.bat*

Quand vous démarrez votre ordinateur, MS-DOS exécute des commandes contenues dans le fichier texte **autoexec.bat** (après avoir exécuté les commandes du fichier **config.sys**). Un fichier **autoexec.bat** n'est pas nécessaire pour démarrer MS-DOS mais il représente un moyen pratique pour exécuter les commandes essentielles à la mise en place d'un environnement informatique cohérent, comme le chargement du logiciel de la souris ou du réseau.

# *fichier config.sys*

Quand vous démarrez votre ordinateur, MS-DOS exécute des commandes contenues dans le fichier texte **config.syst** (avant d'exécuter les commandes du fichier **autoexec.bat**). Un fichier **config.sys** n'est pas nécessaire pour démarrer MS-DOS mais il s'agit d'un

moyen pratique pour exécuter les commandes essentielles à la mise en place d'un environnement informatique cohérent, comme le chargement des pilotes de périphérique avec l'instruction device=.

# *fichier de traitement par lots (batch)*

Fichier de texte ASCII contenant une liste de commandes à exécuter en séquence. Les fichiers de traitement doivent avoir l'extension de nom de fichier **.bat**.

# *fichier system.ini*

Quand vous démarrez Windows, celui-ci examine le fichier **system.ini** pour déterminer diverses options de l'environnement d'exploitation Windows. Le fichier **system.ini** enregistre, entre autres, quels pilotes vidéo, de souris et de clavier sont installés pour Windows.

La révision du **Panneau de configuration** ou l'exécution du programme d'installation Windows peut changer les options du fichier **system.ini**.

# *fichier win.ini*

Quand vous démarrez Windows, celui-ci examine le fichier **win.ini** pour déterminer diverses options pour l'environnement d'exploitation de Windows. En particulier, le fichier **win.ini** enregistre les imprimantes et les polices de caractères installées pour Windows. Généralement, le fichier **win.ini** comprend aussi des sections qui contiennent des configurations optionnelles pour les programmes d'application Windows installés dans l'unité de disque dur.

La révision des paramètres du **Panneau de configuration** ou l'exécution du programme d'installation Windows peut changer les options du fichier **system.ini**. Dans d'autres cas, vous pouvez avoir à changer ou à ajouter des options manuellement au fichier **win.ini** avec un éditeur de texte comme le Bloc-notes.

### *formatage*

Le formatage sert à préparer une unité de disque dur ou de disquette à l'enregistrement de fichiers. Un formatage inconditionnel efface toutes les données du disque. La commande de formatage de MS-DOS 5.0 (ou version supérieure) comporte une option qui vous permet de déformater un disque si vous n'avez pas encore utilisé celui-ci pour enregistrer des fichiers.

# *ft*

Abréviation de pied(s).

# *FTP*

Abréviation de File Transfer Protocol (protocole de transfert de fichiers).

# *g*

Abréviation de gramme(s).

# *G*

Abréviation de gravités (mesure).

# *gestionnaire de mémoire*

Utilitaire de contrôle de la mémoire ajoutée à la mémoire conventionnelle, comme la mémoire étendue ou la mémoire paginée. Voir aussi mémoire conventionnelle, EMM, mémoire paginée, mémoire étendue, HMA, zone de mémoire supérieure et XMM.

# *Go*

Abréviation de giga-octet(s). Un gigaoctet est égal à 1024 méga-octets ou 1.073.741.824 octets.

# *groupe*

En relation avec les DMI, un groupe est une structure de données qui définissent des informations communes, ou des attributs à propos de composants gérés.

# *GUI*

Sigle de Graphical User Interface (interface utilisateur graphique).

# *h*

Abréviation d'hexadécimal. Un système de numération à base 16 souvent utilisé en programmation pour identifier les adresses de la mémoire RAM et de la mémoire E/S de l'ordinateur pour les périphériques. Les nombres décimaux de 0 à 16 sont exprimés comme suit en notation hexadécimale : 0, 1, 2, 3, 4, 5, 6, 7, 8, 9, A, B, C, D, E, F, 10. Dans un texte, les nombres hexadécimaux sont souvent suivis de la lettre h ou précédés de 0x. La mémoire conventionnelle de MS-DOS (les premiers 640 Ko d'adresses de mémoire) va de 00000h à 9FFFFh; la mémoire supérieure de MS-DOS (les adresses de 640 Ko à 1 Mo) va de A0000h à FFFFFh.

### *HMA*

Abréviation de High Memory Area (zone de mémoire supérieure). Les premiers 64Ko de mémoire étendue au-dessus de 1 Mo. Un gestionnaire de mémoire en conformité avec le XMS peut faire de la HMA une extension directe de la mémoire conventionnelle. Voir aussi mémoire conventionnelle, gestionnaire de mémoire, zone de mémoire supérieure et XMM.

### *HPFS*

Abréviation de l'option High Performance File System (système de fichiers à hautes performances) du système d'exploitation Windows NT.

### *Hz*

Abréviation d'hertz.

# *I/0*

Abréviation de Intelligent Input/Output (entrées/sorties intelligentes).

# *IC*

Abréviation de Integrated Circuit (circuit intégré).

### *ICES*

Abréviation pour Interface-Causing Equipment Standard (au Canada)

# *ICMB*

Abréviation de Inter-Chassis Management Bus (bus de gestion inter-châssis).

# *ICU*

Abréviation pour ISA Confuguration Utility (utilitaire de configuration ISA).

### *ID*

Abréviation d'identification.

#### *Inspecteur Dell*

Navigateur DMI qui vous permet d'afficher les versions en cours du du système d'exploitation et de la configuration du matériel. Si votre système inclus un logiciel préinstallé par Dell, vous pouvez sélectionner ce programme directement à partir du dossier d'accessoires de Dell.

#### *interrupteur*

Sur la carte système d'un ordinateur, les interrupteurs contrôlent différents circuits ou fonctions sur votre système informatique. Ces interrupteur sont appelés interrupteurs à positions multiples, ils sont habituellement logés, par deux ou plus, dans un boîtier en plastique. Deux interrupteurs sont couramment utilisés sur les cartes système : les interrupteurs à glissière et les interrupteurs à bascule. Ces noms indiquent comment les positions de l'interrupteur (Éteint/Allumé) changent.

### *IP*

Sigle de Internet Protocol (protocole Internet).

### *IPX*

Abréviation de Internetwork Packet eXchange (échange de paquets inter-réseau).

# *IRQ*

Abréviation de Interrupt ReQuest (requête d'interruption). Un signal indiquant que des données vont être envoyées ou reçues par un périphérique passe par une ligne d'IRQ au microprocesseur. Il faut attribuer un numéro IRQ à chaque connexion de périphérique. Par exemple, le premier port série de votre ordinateur (COM1) reçoit par défaut le numéro IRQ4. Deux périphériques peuvent se partager le même numéro IRQ, mais ils ne peuvent alors pas fonctionner simultanément.

# *IRTOS*

Abréviation de I2O Real-Time Operating System (système d'exploitation temps réel I2O).

# *ISA*

Sigle de Industry-Standard Architecture (architecture standard de l'industrie). Il s'agit d'une conception de bus d'extension à 16 bits. Les connecteurs de carte d'extension d'un ordinateur ISA sont également compatibles avec les cartes d'extension ISA à 8 bits.

# *ITE*

Abréviation de Information Technology Equipment (équipement de technologie de l'information).

# *JEIDA*

Sigle de Japanese Electronic Industry Development Association (association de développement industriel de l'industrie électronique japonaise).

# *jeu de disquettes de programme*

Jeu de disquettes qui vous permet d'effectuer l'installation complète d'un programme d'application. Pour reconfigurer un programme, vous avez souvent besoin de son jeu de disquette de programme.

# *K*

Abréviation de kilo-, indiquant 1000.

# *Kbit(s)*

Abréviation de kilobit(s), 1024 bits.

# *Kb/s*

Abréviation de kilobit(s) par seconde.

# *kg*

Abréviation de kilogramme(s), 1000 grammes.

# *kHz*

Abréviation de kilohertz, 1000 hertz.

# *Ko*

Abréviation de kilo-octet(s), 1024 octets.

# *Ko/sec*

Abréviation de kilo-octet(s) par seconde.

# *LAN*

Sigle de Local Area Network (réseau local). Un systeme LAN est habituellement limité au méme bâtiment ou à des bâtiments proches avec tout l'équiment relié par des cable dédié au LAN en partialies.

# *lb*

Abréviation de livre(s).

# *LCD*

Abréviation de Liquid Crystal Display (affichage par cristaux liquides). Un affichage à consommation électrique faible souvent utilisé pour les ordinateurs portables. Un LCD consiste en une solution de cristaux liquides entre deux feuilles de matière polarisante. Un courant électrique permet à chaque cristal de se comporter comme un volet qui laisse passer la lumière ou se ferme pour la bloquer.

# *LIF*

Sigle de Low Insertion Force (faible force d'insertion). Certains ordinateurs utilisent des supports et des connecteurs ZIF pour permettre d'installer ou de retirer la puce du microprocesseur avec le minimum de contrainte.

### *LIM*

Lotus/Intel/Mocrosoft. LIM renvoie le plus souvent à la version 4.0 des EMS.

# *LN*

Abréviation de numéro de chargement.

# *LPTn*

Les noms de périphérique MS-DOS pour les trois premiers ports parallèles d'imprimante de votre ordinateur sont LPT1, LPT2 et LPT3.

# *LUN*

Sigle de numéro d'unité logique.

# *m*

Abréviation de mètre(s).

# *mA*

Abréviation de milliampère(s).

# *mAh*

Abréviation de milliampère-heure(s).

# *MBR*

Abréviation de Master Boot Record (enregistrement d'initialisation maître).

# *MDA*

Abréviation de Monochrome Display Adapter (adaptateur d'affichage monochrome).

### *mémoire*

Un ordinateur peut avoir plusieurs formes de mémoire, comme les mémoires RAM, ROM et vidéo. Le mot mémoire est souvent utilisé comme synonyme de RAM ; par exemple, une phrase

contenant la déclaration « un ordinateur avec 8 Mo de mémoire » fait référence à un ordinateur avec 8 Mo de mémoire RAM.

# *mémoire cache*

Pour accélérer la lecture de données, une zone d'enregistrement contenant une copie des données ou des instructions. Par exemple, le BIOS de votre ordinateur peut avoir du code ROM en mémoire cache dans de la mémoire RAM plus rapide. Ou un utilitaire de mise en mémoire cache du disque peut réserver de la mémoire RAM pour enregistrer des informations fréquemment sollicitées sur les unités de disque dur de l'ordinateur ; quand un programme demande à une unité de disque dur des données qui se trouvent en mémoire cache, l'utilitaire de mise en mémoire cache du disque peut récupérer les données plus vite sur la mémoire RAM que sur le disque dur lui-même.

### *mémoire cache externe*

Mémoire cache RAM utilisant des puces SRAM. Comme les puces SRAM fonctionnent à des vitesses plusieurs fois supérieures à celles des puces DRAM, le microprocesseur peut accéder aux données et aux instructions plus rapidement dans la mémoire cache externe que dans la mémoire RAM.

### *mémoire conventionnelle*

Les premiers 640 Ko de mémoire RAM. À moins de cas particuliers, les programmes MS-DOS sont conçus pour s'exécuter en mémoire conventionnelle. Voir aussi EMM, mémoire paginée, mémoire étendue, HMA, gestionnaire de mémoire, zone de mémoire supérieure et XMM.

# *mémoire de base*

Synonyme de mémoire conventionnelle.

# *mémoire étendue*

Mémoire RAM au-dessus d'1 Mo. La plupart des logiciels qui peuvent l'utiliser, comme le système d'exploitation Windows, requièrent que la mémoire étendue soit contrôlée par un XMM. Voir aussi mémoire conventionnelle, mémoire paginée, gestionnaire de mémoire et XMM.

### *mémoire flash*

Type de puce EEPROM qui peut être reprogrammée avec un utilitaire sur disquette tout en restant installée dans l'ordinateur ; la plupart des puces EEPROM ne peuvent être réécrites qu'avec un équipement de programmation spécial.

# *mémoire paginée*

Technique d'accès à la mémoire RAM au-dessus de 1 Mo. Pour activer la mémoire paginée sur votre ordinateur, vous devez utiliser un EMM. Vous devez configurer votre système de manière à supporter la mémoire paginée dans le seul cas où vous exécutez des programmes qui peuvent (ou doivent) utiliser la mémoire paginée. Voir aussi mémoire conventionnelle, EMM, mémoire étendue et gestionnaire de mémoire.

# *mémoire système*

Synonyme de RAM.

# *mémoire vidéo*

La plupart des adaptateurs vidéo VGA et SVGA comprennent des puces de mémoire en supplément de la mémoire RAM de l'ordinateur. La quantité de mémoire vidéo installée affecte principalement le nombre de couleurs qu'un programme peut afficher (avec les pilotes vidéo et la capacité de moniteur appropriés).

# *mémoire virtuelle*

Méthode pour augmenter la mémoire RAM adressable en utilisant le disque dur. (MS-DOS ne supporte pas la mémoire virtuelle véritable, qui doit être mise en place au niveau du système d'exploitation.) Par exemple, avec un ordinateur doté de 8 Mo de RAM et 16 Mo de mémoire virtuelle sur disque dur, le système d'exploitation gère le système comme s'il avait 24 Mo de RAM physique.

# *MGA*

Abréviation de Monochrome Graphics Adapter (adaptateur graphique monochrome).

# *MHz*

Abréviation de mégahertz.

### *microprocesseur*

Comme c'est la puce informatique principale à l'intérieur de l'ordinateur, le microprocesseur est souvent appelé le « cerveau » de l'ordinateur. Le microprocesseur contient une unité de traitement arithmétique et une unité de contrôle l'interprétation. Le logiciel écrit pour un microprocesseur doit en général être changé pour fonctionner avec un autre. CPU ou UC est synonyme de microprocesseur.

# *min*

Abréviation de minute(s).

# *MIDI*

Abréviation de Musical Instrument Digital Interface (interface numérique pour instruments de musique).

# *MIF*

Sigle pour Management Information Format (format des informations de gestion). Un fichier MIF contient des informations, le statut et se relie à l'instrumentation de composants. Les fichiers MIF sont installés dans la base de données MIF par la bande de service DMI. Le contenu du fichier MIF est défini par le commité DTMF et est publié sous la forme d'un document de définitions MIF. Ce document identifie les groupes et les attributs qui sont en rapppport avec les composants de gestion DMI.

# *MMX*

Le microprocesseur de ce système inclus une technologie d'amélioration média qui est conçue de façon à supporter les logiciels multimédia et de communication.

#### *mm*

Abréviation de millimètre(s).

### *Mo*

Abréviation de méga-octet(s). Le terme méga-octet signifie 1.048.576 octets ; cependant lorsque l'on fait référence au stockage sur l'unité de disque dur, le terme est souvent arrondi a 1.000.000 octets.

### *mode 8086 virtuel*

Un mode d'exploitation supporté par les microprocesseurs Intel386 et supérieurs, le mode 8086 virtuel permet à des environnements de fonctionnement comme Windows d'exécuter plusieurs programmes dans des secteurs de mémoire de 1 Mo séparés. Chaque section de 1 Mo est appelée une machine virtuelle.

# *mode graphique*

Voir mode vidéo.

# *mode protégé*

Mode d'exploitation supporté par les microprocesseurs 80286 et suivants, qui permet au système d'exploitation d'offrir :

- *•* Un espace d'adresses mémoire entre 16 Mo (microprocesseur 80286) et 4 Go (microprocesseur Intel386 ou plus)
- *•* Un système multitâches
- *•* La mémoire virtuelle, une méthode qui augmente l'espace de mémoire adressable en utilisant l'unité de disque dur

Le système d'exploitation à 32 bits Windows NT fonctionne en mode protégé. MS-DOS ne peut pas fonctionner en mode protégé ; cependant, certains programmes que vous démarrez à partir de MS-DOS, par exemple le système d'exploitation Windows, sont capables de mettre l'ordinateur en mode protégé.

# *mode réel*

Mode d'exploitation supporté par les microprocesseurs 80286 et plus, le mode réel imite l'architecture du microprocesseur 8086. Conçu pour fonctionner en mode réel, MS-DOS (sans l'assistance de techniques logicielles supplémentaires) ne peut adresser que 640 Mo de mémoire conventionnelle.

### *mode texte*

Un mode vidéo qui peut être défini par x nombre de colonnes et y nombres de caractères.

### *mode vidéo*

Les adaptateurs vidéo supportent normalement plusieurs modes d'affichage texte et graphiques. Les logiciels à base de caractères (comme MS-DOS) s'affichent en modes texte qui se définissent en x colonnes et y rangées de caractères. Les logiciels graphiques (comme

Windows) s'affichent en modes graphiques qui sont définis en x pixels horizontaaux, y pixels verticaux et z couleurs.

#### *modem*

Appareil qui permet à votre ordinateur de communiquer avec d'autres ordinateurs via les lignes téléphoniques.

#### *module de mémoire*

Petite carte à circuits imprimés contenant des puces DRAM qui se connectent à la carte système.

#### *moniteur multifréquences*

Moniteur qui supporte plusieurs standards vidéo. Un moniteur multifréquences peut s'ajuster à la plage de fréquences du signal de divers adaptateurs vidéo.

# *MPEG*

Abréviation de Motion Picture Experts Group. Le MPEG est un format de fichier vidéo numérique.

### *MPS*

Abréviation de MultiProcessing Specification (spécification de traitement multiple).

#### *ms*

Abréviation de milliseconde(s).

### *MS-DOS*

Abréviation de Microsoft Disk Operating System (système d'exploitation de disque de Microsoft).

### *MTBF*

Abréviation de Mean Time Between Failures (temps moyen entre deux pannes).

### *mV*

Abréviation de millivolt(s).

### *NDIS*

Abréviation de Network Driver Interface Specification (spécification d'interface de pilote de réseau).

#### *négociation sync*

La négociation sync est une fonction SCSI qui permet à l'adaptateur à l'hôte et aux périphériques SCSI auxquels il est connecté de transférer des données en mode synchrone. Le transfert synchrone de données est plus rapide que le transfert de donnée en mode asynchrone.

# *NIC*

Acronyme pour contrôleur d'interface réseau.

### *NiCad*

Sigle de nickel cadmium.

#### *NiMH*

Abréviation d'hydrure de nickel-métal.

### *NLM*

Sigle de NetWare Loadable Module (module chargeable de NetWare).

### *NMI*

Abréviation de NonMaskable Interrupt (interruption sans masque). Un périphérique envoie une interruption NMI pour signaler au microprocesseur des erreurs matérielles comme une erreur de parité.

### *non imbrication*

Une technique qui diminue le scintillement de l'écran en rafraîchissant chaque ligne horizontale de l'écran en séquence.

#### *ns*

Abréviation de nanoseconde(s), un milliardième de seconde.

### *NTFS*

Abréviation de l'option NT File System (système de fichiers NT) du système d'exploitation Windows NT.

### *numéro de service*

Un code barre sur l'ordinateur qui vous permet d'identifier ce dernier lorsque vous appelez le support technique ou clientèle de Dell.

# *numéro de type d'unité*

Votre ordinateur peut reconnaître plusieurs unités de disque dur particulières. Chacune possède un numéro de type d'unité enregistré en mémoire NVRAM. Les unités de disque dur spécifiées dans le programme de configuration du système de votre ordinateur doivent correspondre à celles effectivement installées dans l'ordinateur. Le programme de configuration du système vous permet également de spécifier les paramètres physiques (cylindres, têtes, pré-compensation en écriture, zone de stationnement et capacité) des unités dont le numéro de type ne se trouve pas dans la table enregistrée en NVRAM.

### *NVRAM*

Abréviation de NonVolatile Random-Access Memory (mémoire vive rémanente). La mémoire ne perd pas son contenu quand l'ordinateur est éteint. La mémoire NVRAM est utilisée pour conserver la date, l'heure et les options de configuration du système.

#### *octet*

Huit bits d'information contigus, l'unité de données de base de votre ordinateur.

# *OS/2*®

Abréviation de Operating System/2.

# *OTP*

Abréviation de One-Time Programmable (programmable une fois).

### *panneau de commande*

Partie de l'ordinateur qui contient les indicateurs et commandes, tels que le communateur, indicateur d'accès de l'unité de disque dur et l'indicateur d'alimentation.

### *paramètre*

Une valeur ou une option que vous spécifiez à un programme. Un paramètre est parfois appelé argument.

### *partition*

Vous pouvez diviser une unité de disque dur en plusieurs secteurs physiques appelés partitions avec la commande **fdisk**. Chaque partition peut contenir plusieurs unités logiques. Par exemple, vous pouvez partitionner une unité de disque dur de 2 Go en deux partitions physiquement séparées avec trois unités logiques, comme il est montré dans le tableau suivant.

# **Partitionnement de l'unité de disque dur**

**Partitions physiques et leur taille**

Partition 1 - 1,2 Go / Partition 2 - 800 Mo

### **Unités logiques et leur taille**

Unité C - 1,2 GB / Unité D - 500 Mo / Unité E - 300 Mo

Après le partitionnement de l'unité de disque dur, vous devez formater chaque unité logique avec la commande de formatage.

# *PCI*

Abréviation de Peripheral Component Interconnect (interconnexion de composant périphérique). Un standard de bus local développé par Intel Corporation.

# *PCMCIA*

Abréviation de Personal Computer Memory Card International Association (association internationale des cartes mémoire pour ordinateur personnel). Voir aussi carte PC.

# *PDC*

Sigle de Primary Domain Controller (contrôleur de domaine principal).

# *PERC*

Sigle de PowerEdge Expandable RAID Controller (Contrôleur RAID éttendu PowerEdge).

# *PGA*

Abréviation de Pin Grid Array (matrice de broches), un type de support de microprocesseur qui vous permet de retirer la puce du microprocesseur.

### *pile de sauvegarde*

La pile de sauvegarde permet de garder en mémoire les informations concernant la configuration du système, la date et l'heure lorsque le système est éteint.

# *pilote de périphérique*

Permet au système d'exploitation ou à un programme de s'interfacer correctement avec un périphérique, comme une imprimante ou une carte réseau. Certains pilotes de périphérique — comme les pilotes de réseau — doivent être chargés à partir du fichier **config.sys** (avec l'instruction device=) ou comme programme rémanent (en général à partir du fichier **autoexec.bat**). D'Autres tels ques les pilotes vidéo — doivent être téléchargés lorsque vous demarrez le programme pour le quel ils sont designés.

# *pilote vidéo*

Les programmes d'application en mode graphique et les systèmes d'exploitation tels que Windows ont souvent besoin de pilotes vidéo pour un affichage à la résolution donnée et au nombre de couleurs choisis. Un programme peut comprendre des pilotes vidéo « génériques ». Tout pilote vidéo supplémentaire doit correspondre à l'adaptateur vidéo ; vous pouvez trouver ces pilotes sur une disquette séparée avec votre ordinateur ou votre adaptateur vidéo.

# *pixel*

Arrangé en rangs et en colonnes, un pixel est un point unique d'affichage vidéo. Une résolution vidéo, par exemple 640 x 480, s'exprime comme le nombre de pixels en largeur par le nombre de pixels en hauteur.

### *port parallèle*

Port d'E/S utilisé le plus souvent pour connecter une imprimante parallèle à l'ordinateur. Vous pouvez généralement identifier le port parallèle de votre ordinateur par son connecteur à 25 trous.

### *port série*

Port d'E/S utilisé généralement pour brancher un modem ou une souris à l'ordinateur. Vous pouvez habituellement identifier un port série de votre ordinateur par son connecteur à 9 broches.

### *POST*

Sigle de Power-On Self-Test (test automatique de démarrage). Avant que le système d'explotation ne se télécharge quand vous démarrez votre ordinateur, le Post teste divers composants tels que la RAM, les lecteurs de disque et le clavier.

### *ppm*

Abréviation de pages par minute.

# *PQFP*

Abréviation de Plastic Quad Flat Pack (support plat en plastique), un type de support de microprocesseur sur lequel la puce du microprocesseur est montée de manière permanente.

### *PRN*

Synonyme de LPT1 dans MS-DOS.

### *programme d'application*

Logiciel destiné à vous aider dans une tâche spécifique, par exemple un tableur ou un traitement de texte. Les programmes d'application sont différents du système d'exploitation et du logiciel utilitaire.

# *programme de configuration du système*

Le programme de configuration du système vous permet de configurer le matériel de votre ordinateur. Certaines options du programme de configuration du système requièrent que vous redémarriez l'ordinateur pour effectuer le changement de configuration matérielle. Comme le programme de configuration du système est enregistré en mémoire NVRAM, les options que vous définissez restent en effet jusqu'à ce que vous les changiez.

# *protégé contre l'écriture*

Les fichiers de lecture seulement sont dits être protégés contre l'écriture. Vous pouvez protéger contre l'écriture une disquette de 3,5 pouces en faisant glisser la languette de protection pour la mettre en position ouverte ; pour protéger contre l'écriture une disquette de 5,25 pouces, placez une étiquette adhésive sur l'encoche de protection contre l'écriture.

# *PS/2*

Abréviation de Personal System/2.

# *PSPB*

Abréviation de Power-Supply Paralleling Board (carte d'alimentation en parallèle).

# *PVC*

Abréviation de chlorure de polyvinyle.

# *QIC*

Abréviation de Quarter-Inch Cartridge (cartouche d'1/4 de pouce).

# *RAID*

Sigle de Redundant Arrays of Independent Disks (matrices redondantes de disques indépendants). Cette phrase a été introduite par David Patterson, Garth Gibson et Randy Katz à l'université de Californie à Berkeley en 1987. Le but d'un RAID est d'utiliser de multiples

lecteurs de disque bon marché afin de fournie une grande capacité de stockage et de performance tout en maintenant et améliorant la fiabilité du sous systéme de disques.

Patterson, Gibson et Katz ont décrit cinq différentes méthodes, appelées RAID de niveau 1 à 5. Chaque niveau utilise une ou plusieurs unités supplémentaires pour fournir un moyen de récupérer des données perdues lorsqu'un disque tombe en panne, de manière à ce que le taux de panne effectif de l'ensemble du sous-système de disque demeure très faible.

# *RAID 0*

RAID 0 est généralement appelé répartition. Ce n'était pas au départ un niveau RAID, mais c'est désormais utilisé couramment comme tel. Dans cette configuration de matrice, les données sont écrites séquentiellement sur les disques disponibles et aucune redondance n'est fournie. Les configurations RAID 0 fournissent d'excellentes performances mais relativement peu de fiabilité. RAID 0 est le meilleur choix lorsque les cartes du contrôleur DSA sont mises en duplex. Consultez aussi répartition.

# *RAID 1*

RAID 1 est généralement appelé écriture en miroir RAID 1 also uses striping, so RAID 1 may be regarded as the mirroring of RAID 0 configurations. RAID 1 constitue le meilleur choix pour les applications à haute disponibilité qui exigent des performances élevées ou relativement peu de capacité de données. Consultez aussi ecriture en miroir, RAID 10, et répartition.

# *RAID 4*

RAID 4 est généralement appelé dispositif de protection. El utilise des données de répartition, tel que RAID 0, mais ajoute un lecteur simple à parité dédié. Les données de parité stockées dans ce

lecteur peut être utilisée pour retrouver des données per'du es lors d'une panne de lecteur. Les configurations de RAID 4 écrivent les données lentement parce que 1 donnée de parité doit etre générée et écrite sur le lecteur de parite et la génération de données de parité requiert, les plus souvent, une lecture de données sur de multiples lecteurs. Consultez aussi protection et répartition.

### *RAID 5*

RAID 5, comme RAID 4, est généralement appelé dispositif de protection. RAID5 est identique à RAID 4, sauf que les données de parité sont distribuées de façon uniforme sur toutes les unités physiques au lieu d'une unité de parité. Dans des configurations utilisant un grand nombre d'unités physiques dans lesquelles de nombreuses petites opérations d'écriture simultanées sont réalisées, RAID 5 offre potentiellement de meilleures performances que RAID 4. Consultez aussi protection.

### *RAID 10*

RAID 10 est une technique d'écriture en miroir dans laquelle les données sont dupliquées dans deux matrices RAID 0 identiques ou sur des unités de disque dur. Toutes les données sur une unité physique dans une matrice sont dupliquées, ou écrites en miroir, sur une unité dans la deuxième matrice. L'écriture en miroir offre une redondance totale de données pour une meilleure sécurité de données. Référez-vous également au terme écriture en miroir, RAID 1 et répartition.

#### *RAM*

Sigle de mémoire vive. Zone d'enregistrement temporaire principale de l'ordinateur pour les instructions et les données des programmes. Chaque emplacement de la mémoire RAM est identifiée par un nombre appelé l'adresse de la mémoire. Toutes les informations enregistrées en RAM sont perdues quand vous éteignez votre ordinateur.

### *RAMDAC*

Sigle de Random-Access Memory Digital-to-Analog Converter (convertisseur numérique à analogique de mémoire vive).

### *RCA*

Sigle de Resource Configuration Add-in (complément de configuration de ressources).

### *RCU*

Sigle de Resource Configuration Utility (utilitaire de configuration de ressources).

### *REN*

Abréviation de Ringer Equivalence Number (numéro d'équivalence d'appel).

#### *répartition*

Dans des pilotes composites avec au moins deux unités physiques, le soussystème de matrices d'unités utilise une méthode de stockage de données appelée répartition. Avec cette méthode, les données sont divisées dans un ensemble de morceaux appelés blocs et chaque bloc de données est stocké sur une unité physique différente. Lorsque chaque unité contient un bloc de données, la procédure démarre avec la première unité physique. Lorsque la taille du bloc de données est sélectionnée avec soin, l'on augmente la probabilité que les informations nécessaires puissent être lues à partir de plusieurs unités physiques à la fois (ou écrites sur ces unités), augmentant ainsi grandement les performances de l'unité composite. Consultez aussi bloc, taille de bloc, et RAID.

#### *répertoire*

Les répertoires aident à organiser les fichiers selon une structure hiérarchique en « arbre inversé ». Chaque disque a un répertoire « racine » ; par exemple, une invite **C:\>** indique normalement que vous êtes dans le répertoire racine de l'unité de disque dur C. Les répertoires

supplémentaires qui partent du répertoire racine sont appelés sous-répertoires. Subdirectories may contain additional directories branching off of them.

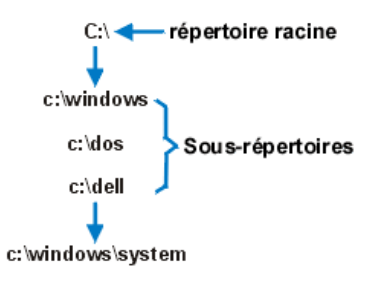

### *résolution vidéo*

La résolution vidéo — 640 x 480, par exemple — est exprimée comme le nombre de pixels au travers par le nombre de pixels de haut en bas. Pour afficher un programme à une résolution graphique donnée, vous devez installer les pilotes vidéo appropriés et votre moniteur doit supporter la résolution.

# *RFI*

Abréviation de Radio Frequency Interference (interférence de fréquence radio).

### *RGB*

Abréviation de Red/Green/Blue (rouge/vert/bleu).

# *ROM*

Sigle de mémoire morte (mémoire limitée à la lecture). Votre ordinateur contient en mémoire morte certains programmes essentiels à son fonctionnement. À la différence de la mémoire RAM, une puce ROM garde son contenu même après l'extinction de l'ordinateur. Par exemple, un programme en ROM est celui qui initialise la routine d'amorçage de votre ordinateur et les tests POST.

### *routine d'amorçage*

Quand vous démarrez l'ordinateur, il efface toute la mémoire, initialise les périphériques et charge le système d'exploitation. À moins que le système d'exploitation ne réponde pas, vous pouvez réinitialiser (réamorcer à chaud) l'ordinateur en appuyant sur <Ctrl><Alt><Suppr>; sinon, vous devez effectuer un réamorçage à froid en appuyant sur le bouton de réinitialisation (s'il y en a un) ou en éteignant et en rallumant l'ordinateur.

### *rpm*

Abréviation de révolutions par minute.

# *RTC*

Abréviation de Real-Time Clock (horloge de temps réel). Il s'agit de circuits de l'ordinateur alimentés par batterie qui conservent la date et l'heure après l'extinction de l'ordinateur.

# *s*

Abréviation de seconde(s).

### *sauvegarde*

Copie d'un fichier de programme ou de données. Par précaution, il convient de sauvegarder le disque dur de votre ordinateur de manière régulière. Avant d'effectuer un changement à la configuration de votre ordinateur, vous devez sauvegarder les fichiers de démarrage importants, comme **autoexec.bat** et **config.sys** pour MS-DOS ou **win.in** i et **système.in**i pour Microsoft Windows.

# *SCSI*

Sigle de Small Computer System Interface (interface système pour microordinateurs). Il s'agit d'une interface de bus d'E/S avec un taux de transmission de données plus rapide qu'avec les ports série Vous pouvez connecter sept périphériques à une interface SCSI.

# *SDMS*

Abréviation de SCSI Device Management System (système de gestion de périphériques SCSI).

# *SDRAM*

Abréviation de Synchronous Dynamic Random-Access Memory (mémoire vive dynamique synchrone).

# *SDS*

Abréviation de Scalable Disk System (système de disques modulable).

# *SEC*

Abréviation de Single-Edge Contact (contact à bord unique).

# *secteur*

L'unité fondamentale d'accès aux données pour une unité de disque dur. Pour des systèmes compatibles PC, un secteur est habituellement de 512 octets. Consultez aussi bloc et taille de bloc.

# *SIMD*

Sigle de single instruction, multiple data (à instruction unique et à données multiples).

# *SIMM*

Sigle pour Single in-line memory module (module de mémoire en ligne simple). Une petite carte circuit qui contient des puces DRAM et qui se connecte à la carte système.

# *SMART*

Abréviation de Self-Monitoring Analysis and Reporting Technology (technologie d'analyse et de report s'auto-gérant). Technologie qui permet aux unités de disque dur de signaler les erreurs et les pannes au BIOS du système, lequel affiche ensuite un message d'erreur à l'écran. Afin de bénéficier de cette technologie, l'ordinateur doit avoir une unité de disque dur compatible SMART et le support correct dans le BIOS du système.

# *SMB*

Abréviation de system management bus (bus de gestion du système).

# *SMP*

Abréviation de symmetric multiprocessing (multitraitement symétrique). Deux processeurs ou plus connectés via une bande de grande largeur et opérés par un système d'exploitation où chaque processeur à un même accès aux périphériques d'entrée et de sortie. C'est le contraire d'un processuer de type serveur qui opère tous les diques E/S, terminaux, les réseaux locaux, etc.

# *SNMP*

Abréviation de Simple Network Management Protocol (protocole de gestion de réseau simple).

# *souris*

Dispositif de pointage qui commande le mouvement du curseur sur un écran. Les logiciels qui tiennent compte de la souris permettent d'activer des commandes en cliquant avec le bouton de la souris tout en pointant sur des objets affichés à l'écran.

# *SRAM*

Abréviation de static random-access memory (mémoire vive statique). Comme les puces SRAM n'exigent pas de rafraîchissement continuel, elles sont considérablement plus rapides que les puces DRAM. La mémoire SRAM est surtout utilisée pour la mémoire cache externe.

# *SSU*

Abréviation d'utilitaire de configuration du système.

# *SVGA*

Abréviation de super video graphics array (matrice graphique super vidéo). VGA et SVGA sont des standards vidéo pour les adapteurs vidéo disposant de meilleures capacités de résolution et d'affichage que les anciens standards.

Pour afficher un programme avec une résolution spécifique, vous devez installer les pilotes vidéo appropriés et votre ordinateur doit supporter la résolution. De même, le nombre de couleurs qu'un programme peut afficher dépend des capacités du moniteur, du pilote vidéo et de la quantité de mémoire vidéo installée sur l'ordinateur.

#### *syntaxe*

Les règles qui stipulent comment vous devez taper une commande ou une instruction de sorte que l'ordinateur puisse l'interpréter.

# *taille de bloc*

La taille d'un bloc. Voir aussi bloc et striping.

#### *Taux de rafraîchissement*

La fréquence, mesurée en Hz à laquelle les lignes horizontales de l'écran se rechargent. Le tauxde rafraîchissement de l'écran renvoie aussi à la fréquence verticale.

#### *TCP/IP*

Abréviation de Transmission Control Protocol/Internet Protocol.

#### *terminaison*

Certains périphériques, notamment les unités de disque, contiennent une terminaison prévue pour absorber et dissiper les excès de courant. Si plusieurs de ces périphériques sont connectés dans une série, il vous faudra peut-être retirer la terminaison ou modifier le positionnement d'un commutateur de cavalier afin de la désactiver, sauf s'il s'agit du dernier périphérique de la série. Toutefois, certains périphériques ont des terminaisons qui ne doivent sous aucun prétexte être retirées ou désactivées.

### *TFT*

Abréviation de thin film transistor (film transistor de faible épaisseur). Afficheur à écran plat pour les ordinateurs portables (bloc-notes) où chaque pixel est contrôlé par un à quatre transistors.

#### *timeout*

Une période d'inactivité du système spécifique qui doit se produire avant qu'une fonction d'économie d'énergie ait été activée.

### *tpi*

Abréviation de tracks per inch (nombre de pistes par pouce).

#### *TSR*

Abréviation de terminate-and-stay-resident (rémanent après terminaison). Un programme TSR s'exécute en arrière plan. La plupart des programmes TSR font appel à des combinaisons de touches prédéfinies (parfois appelées « touches à accès rapide ») qui permettent d'activer l'interface du programme TSR tout en exécutant un autre programme MS-DOS. Lorsque vous avez fini d'utiliser un programme TSR, vous pouvez retourner à l'autre programme d'application et laisser le programme TSR résidant en mémoire pour un usage ultérieur.

Du fait que MS-DOS n'est pas conçu pour supporter plusieurs programmes s'exécutant simultanément, les programmes TSR peuvent parfois provoquer des conflits de mémoire. Lors du dépannage, éliminez la possibilité d'un tel conflit en redémarrant l'ordinateur sans lancer de programmes TSR.

# *TV*

Abréviation de télévision.

### *UL*

Abréviation de Underwriters Laboratories.

### *UMB*

Abréviation de upper memory blocks (blocs de mémoire supérieure). Voir aussi mémoire conventionnelle, HMA, gestionnaire de mémoire et zone supérieure de mémoire.

### *UPS*

Abréviation de source d'alimentation sans interruption. Unité alimentée par batterie qui fournit automatiquement de l'électricité à votre ordinateur en cas de panne de courant.

# *USB*

Abréviation de Universal Serial Bus (Bus série universel). Un connecteur USB fournit un point de connection unique pour plusieurs périphériques compatibles USB, comme par exemple les souris, les claviers, les imprimantes et les hautsparleurs. Les périphériques USB peuvent également être connectés et déconnectés pendant que le système fonctionne.

### *USOC*

Abréviation de Universal Service Ordering Code.

### *utilitaire*

Programme utilisé pour gérer les ressources du système : la mémoire, les unités de disque ou les imprimantes, par exemple. La commande **diskcopy** pour la duplication de disquettes et le pilote de périphérique **himem.sys** pour la gestion de la mémoire étendue sont des utilitaires qui sont inclus dans MS-DOS.

# *UTP*

Abréviation de Unshielded twisted pair (paire torsadée non blindée).

# *V*

Abréviation de volt(s).

# *VAC*

Abréviation de volt(s) courant alternatif.

# *VCCI*

Abréviation de Voluntary Control Council for Interference.

# *VCR*

Abréviation de video tape recorder (magnétoscope).

# *VDC*

Abréviation de volt(s) courant continu.

# *VDE*

Abréviation de Verband Deutscher Elektrotechniker.

# *VDS*

Abréviation de Virtual Direct Access Services (Services d'accès direct virtuel).

# *VESA®*

Sigle de Video Electronics Standards Association.

# *VGA*

Abréviation de video graphics array, VGA et SVGA sont des normes vidéo pour les cartes graphiques qui ont une résolution et des capacités d'affichage de couleurs supérieures à celles des normes précédentes, EGA et CGA.

Pour afficher un programme à une résolution particulière, vous devez installer les pilotes vidéo appropriés et votre moniteur doit être capable de supporter cette résolution. De même, le nombre de couleurs qu'un programme peut afficher dépend des capacités du moniteur, du pilote vidéo installé et de l'espace mémoire disponible pour la carte vidéo.

# *virus*

Programme démarrant automatiquement, conçu spécialement pour vous causer du tort. Les programmes de virus sont capables d'endommager les fichiers stockés dans une unité de disque dur ou de se dupliquer jusqu'à ce qu'un système ou un réseau soit à court de mémoire.

Le moyen de propagation le plus courant de ces programmes de virus d'un système à un autre est par l'intermédiaire de disquettes « infectées», à partir desquelles ils se copient eux-mêmes sur le disque dur. Pour vous protéger contre ces programmes de virus, procédez comme suit :

- *•* Lancez périodiquement un utilitaire de balayage anti-virus sur l'unité de disque dur de votre ordinateur.
- *•* Inspectez systématiquement toutes les disquettes (même celles des logiciels vendus dans le commerce) à l'aide d'un utilitaire anti-virus avant de les utiliser.

# *VL-Bus™*

Abréviation de VESA local bus (bus local VESA). Norme d'implémentation des bus locaux développée par l'association VESA.

# *VLSI*

Abréviation de very-large-scale integration (intégration à très grande échelle).

# *Vpp*

Abréviation de peak-point voltage (tension de point de crête).

### *VRAM*

Abréviation de video random-access memory (mémoire vive vidéo). Certaines cartes vidéo utilisent des puces VRAM (ou une combinaison de VRAM et de DRAM) pour améliorer les performances vidéo. La VRAM est configurée en double port, ce qui permet à la carte vidéo de mettre l'écran à jour en même temps qu'elle reçoit les nouvelles données d'image.

### *W*

Abréviation de watt(s).

### *WH*

Abréviation de Watts-heure.

#### *WWW*

Abréviation de World Wide Web.

### *XMM*

Abréviation de gestionnaire de mémoire étendue, utilitaire qui permet aux programmes d'application et aux environnements d'exploitation d'utiliser la mémoire étendue conformément au gestionnaire XMS. Voir aussi mémoire conventionnelle, EMM, mémoire paginée, mémoire étendue et gestionnaire de mémoire.

### *XMS*

Abréviation de eXtended Memory Specification (spécification de mémoire étendue). Voir aussi EMS, mémoire étendue et gestionnaire de mémoire.

# *ZIF*

Abréviation de zéro insertion force (force d'insertion nulle). Certains ordinateurs utilisent des prises et des connecteurs ZIF pour permettre l'installation ou le retrait de périphériques, tels qu'une puce de microprocesseur, sans exercer de pression sur le périphérique.

### *Zone supérieure de mémoire*

De 384 Ko de RAM située entre 640 Ko et 1 Mo. Si l'ordinateur a un microprocesseur Intel386 ou supérieur, un utilitaire de logiciel appelé gestionnaire de mémoire peut crér UMB dans la zone supérieure de mémoire dans laquelle vous pouvez télécharger des pilotes de périphérique et des programmes de mémoire-résident. Reportez-vous aussi à la mémoire conventionelle, HMA et au gestionnaire de mémoire.

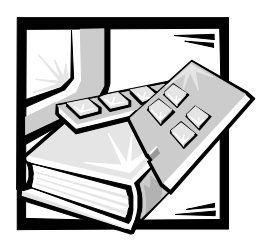

*Index*

# *A*

[assistance client, 1-7](#page-29-0) [avertissements, v,](#page-2-0) [xvii](#page-14-0)

# *D*

[décharges électrostatiques.](#page-8-0) Reportezvous à décharges électrostatiques

définitions [interface du bus SCSI, 3-9](#page--1-8)

Dell OpenManage Server Assistant [démarrage, 2-1](#page--1-9)

dépannage [NetWare, 3-18](#page--1-10) [Windows NT, 3-18](#page--1-11)

# *E*

[ESD, xi](#page-8-0)

# *F*

[fonctions de la carte système, 1-2](#page-24-0) [fonctions du système, 1-1](#page-23-0)

# *I*

[informations sur la garantie, xvi,](#page-13-0) D-1 installation des pilotes [NetWare 5.0, 3-4](#page--1-12) [Windows NT 4.0, 3-2](#page--1-13)

# *C*

[caractéristiques du panneau avant, 1-3](#page-25-0) caractéristiques du système [panneau arrière, 1-5](#page-27-0) cédérom Dell OpenManage Server Assistant [mode de configuration, 2-1](#page--1-1) [mode de configuration du serveur, 2-2](#page--1-0) [mode de service, 2-2](#page--1-2) [navigation, 2-2](#page--1-3) [partition utilitaire, 2-3](#page--1-4) configuration du système [accès, 4-2](#page--1-5) [options, 4-3](#page--1-6) [utilisation, 4-1](#page--1-7) consignes de sécurité [considérations de santé, xii](#page-9-0) [pour empêcher les décharges](#page-8-0)  électrostatiques, xi [conventions de notation, v,](#page-2-0) [xvii](#page-14-0) [conventions typographiques, xvii](#page-14-1)

# *L*

[logiciels, 1-3](#page-25-1) [lumières des voyants, 1-3](#page-25-0)

# *M*

[mémoire système, 1-2](#page-24-1) [messages d'erreur, 4-2](#page--1-14) [microprocesseur, 1-1](#page-23-1) mot de passe de configuration [affectation, 4-12](#page--1-15) [changement, 4-13](#page--1-16) [utilisation, 4-12](#page--1-17) mot de passe du système

[affectation, 4-9](#page--1-18) [changement, 4-11](#page--1-19) [suppression, 4-11](#page--1-19) [utilisation, 4-8](#page--1-20)

mots de passe [configuration, 4-12](#page--1-17) [désactivation, 4-14](#page--1-21) [système, 4-8](#page--1-20)

# *N*

**NetWare** [dépannage, 3-18](#page--1-10) NetWare 5.0 [installation des pilotes, 3-4](#page--1-12) numéro d'inventaire [affectation, 2-5](#page--1-22) [suppression, 2-5](#page--1-22)

# *O*

[obtention d'aide, 1-7](#page-29-0) options [configuration du système, 4-3](#page--1-6) [outils d'aide, 1-7](#page-29-0)

[panneau arrière, 1-5](#page-27-0) paramètres [adaptateur à l'hôte avancé, 3-11](#page--1-23) [périphérique SCSI/configuration, 3-10](#page--1-24) périphériques SCSI [utilisation, 3-14](#page--1-25) pilotes SCSI [configuration, 3-1](#page--1-26) [installation, 3-1](#page--1-26) [précautions, v,](#page-2-0) [xvii](#page-14-0)

# *R*

*P*

[réglementations, C-2](#page-88-0) [règles de retour, D-8](#page-102-0) [remarques, v,](#page-2-0) [xvii](#page-14-0)

# *S*

[sécurité de votre système, 4-10](#page--1-27) [systèmes d'exploitation, 1-3](#page-25-2)

# *T*

[traitement multiple, 1-1](#page-23-2)

# *U*

[unités de disque dur SCSI, 1-2](#page-24-2) [utilitaire de numéro d'inventaire, 2-4](#page--1-28) [utilisation, 2-4](#page--1-29) utilitaire SCSISelect [démarrage, 3-7](#page--1-30) [paramètres par défaut, 3-7](#page--1-31)

# *W*

Windows NT [dépannage, 3-18](#page--1-11) [installation des pilotes, 3-2](#page--1-32) [installation du pilote, 3-3](#page--1-33) [mise à jour du pilote, 3-3](#page--1-33)

Windows NT 4.0 [installation des pilotes, 3-2](#page--1-13)